# **HP Client Automation**

# New Features and Release Notes

#### **Software version**: 7.50 / May 2009

#### IMPORTANT NOTE:

With the introduction of Client Automation, version 7.20**,** HP has simplified and streamlined the installation, configuration, and use of our product by introducing two new server components: the Core and the Satellite. These components provide an end-to-end experience that encompasses all of our product capabilities.

The **Core** and **Satellite** (see the *HPCA Core and Satellite Getting Started and Concepts Guide* in the Documentation directory of the HPCA media) are available to new Enterprise, Starter, and Standard license edition customers who use **Windows Servers** as their primary infrastructure platforms or existing customers who are migrating from a version 7.20 Core and Satellite implementation.

Existing customers, and new customers who require **UNIX** infrastructure support, should consult the *HPCA Configuration Server, Portal, and Enterprise Manager Getting Started Guide* for information on alternative methods for installing, configuring, and using the HP **Client Automation** infrastructure.

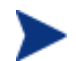

## **HPCA Portal User Interface**

With the advent of the unified Console for HPCA, and the inclusion of a range of upgraded features such as the OS and HPCA agent deployment wizards, and Role-based Access Control, the legacy HPCA Portal *user interface* functionality has been replaced by the HPCA Console.

In a classic HPCA environment, the legacy HPCA Portal *user interface* functionality has been replaced by the Enterprise Manager Console.

However, the underlying Portal service continues to play an important role in managing the device and group repositories, as well as providing the job-engine support for certain classes of jobs such as HPCA agent deployment.

This document provides an overview of the changes made to the HP Client Automation (HPCA) suite of products for the 7.50 release. It contains a bulleted list of new features and functionality for each product, tables that show current software and hardware support for each product, and tables that show backward compatibility of some of the components of this release with previously released versions of HPCA.

- In This Version
- **Documentation Updates**
- **Software and Hardware Requirements** 
	- Backward Compatibility
- Installation Notes
- **Migration Notes**
- **Enhancements and Known Issues** 
	- Core and Satellite Servers
- Adapter for Service Desk
- Administrator
	- Admin Packager
	- Admin Publisher
	- Admin CSDB Editor
- Application Management Profiles
- Application Manager and Application Self-service Manager
- Application Usage Manager
- Batch Publisher
- Configuration Analyzer
- Configuration Baseline Auditor
- Configuration Server
- Distributed Configuration Server
- Enterprise Manager
- Extensions for Windows Installer
- Inventory Manager
- Knowledge Base Server
- Messaging Server
- Multicast Server
- OS Manager for UNIX
- OS Manager for Windows Hardware\_Configuration\_Management
- Patch Manager
- Policy Server
- Portal
- Proxy Server
- Reporting Server
- Security and Compliance Manager
- Windows Terminal Server and Citrix Support
- Local Language Support
- Support
- **Legal Notices**

# In This Version

- With the release of HPCA 7.50, HPCA Starter and Standard are now included as part of the Core and Satellite installation. Depending on your active license, different features will be available from the Core and Satellite console. Refer to the *HP Client Automation Core and Satellite Getting Started and Concepts Guide* for more information.
- **HPCA Portal User Interface**: With the advent of the unified Console for HPCA, and the inclusion of a range of upgraded features such as the OS and HPCA agent deployment wizards, and Role-based Access Control, the legacy HPCA Portal *user interface* functionality has been replaced by the HPCA Console.

However, the underlying Portal service continues to play an important role in managing the device and group repositories, as well as providing the job-engine support for certain classes of jobs such as HPCA agent deployment.

- Many new features were added and consolidated into the Core and Satellite Consoles. For detailed information about Core and Satellite servers, refer to the *HP Client Automation Core and Satellite Getting Started and Concepts Guide.*
- Software and hardware requirements have changed for many products. See Software and Hardware Requirements on page 5 for details of current support.
- The BSA Essentials Network is the online portal that provides access to the BSA Essentials Security and Compliance subscription services, tools and capabilities to enhance collaboration for the BSA community, and value-added content for BSA products. For Client Automation this includes Application Management profiles, migration best practices and various tools and utilities. To register for an account go to **http://www.hp.com/go/bsaenetwork**, click **Help and Support** and then click **Need an account?**
- Security and Compliance Manager is a new product. It includes Vulnerability Management, Security Tools Management, and Compliance Management. See your HP Sales representative for more information, or visit **http://www.hp.com/go/bsaenetwork** and click **Subscription Services**.
- Out of Band Management (OOBM) features are now available in the HPCA Console. They allow you to discover, heal, and protect your managed vPro and DASH-enabled devices regardless of their system power or operating system state.

# Documentation Updates

The first page of this document contains the following identifying information:

- Version number, which indicates the software version.
- Publish date, which changes each time this document is updated.

Always check the HP Software Product Manuals web site to verify that you are using the most recent version of this release note and check for updated product manuals and help files. This web site requires that you have an HP Passport ID and password. If you do not have one, you may register for one at:

#### **http://h20229.www2.hp.com/passport-registration.html**

Or click the **New users - please register** link on the HP Passport login page.

Once you have your HP Passport ID and password, go to:

#### **http://h20230.www2.hp.com/selfsolve/manuals**

- 1 In the Product list, scroll to and click the product name, e.g., Client Automation.
- 2 In the Product version list, scroll to click the version number.
- 3 In the Operating System list, scroll to click the operating system.
- 4 In the Optional: Enter keyword(s) or phrases box, you may enter a search term, but this is not required.
- 5 Select a search option: Natural language, All words, Any words, or Exact match/Error message.
- 6 Select a sort option: by Relevance, Date, or Title.
- 7 A list of documents meeting the search criteria you entered is returned.
- 8 You can then filter the documents by language. Click the down arrow next to **Show Manuals for: English**. Select another language from the drop-down list.
- 9 To view the document in PDF format, click the PDF file name for that document.

**NOTE**: To view files in PDF format (\*.pdf), the Adobe® Acrobat® Reader must be installed on your system. To download Adobe Acrobat Reader, go to: **http://www.adobe.com**.

# Documentation Library Changes for 7.50

The following changes were made to the documentation library for this release.

- Added new user guides for Core and Satellite servers for Windows:
	- *HP Client Automation Core Starter User Guide*
	- *HP Client Automation Core Standard User Guide*
	- *HP Client Automation Core and Satellite Enterprise User Guide*
- Existing information was combined to create a single installation and concepts guide for HPCA Core and Satellite for Starter, Standard, and Enterprise license users:
	- *HP Client Automation Core and Satellite Getting Started and Concepts Guide*
- Included the user guide for Out of Band Management, which is newly supported by Core and Satellite servers:
	- *HP Client Automation Out of Band Management User Guide*

# Software and Hardware Requirements

Only operating systems explicitly listed in the compatibility table are supported within a specific product release. Any operating system released after the original shipping date for HP software release is not supported, unless otherwise noted. Customers must upgrade HP software in order to receive support for new operating systems.

HP Software will support new releases of operating system service packs, however, only new versions of HP software will be fully tested against the most recent service packs. As a result, HP reserves the right to require customers to upgrade their HP software in order to resolve compatibility issues identified between an older release of HP software and a specific operating system service pack.

In addition, HP Software support for operating systems no longer supported by the original operating system vendors (custom support agreements not withstanding) will terminate at the same time as the vendor's support for that operating system.

HP announces product version obsolescence on a regular basis. The information about currently announced obsolescence programs can be obtained from HP support.

Table 1 contains the software and hardware requirements for this release.

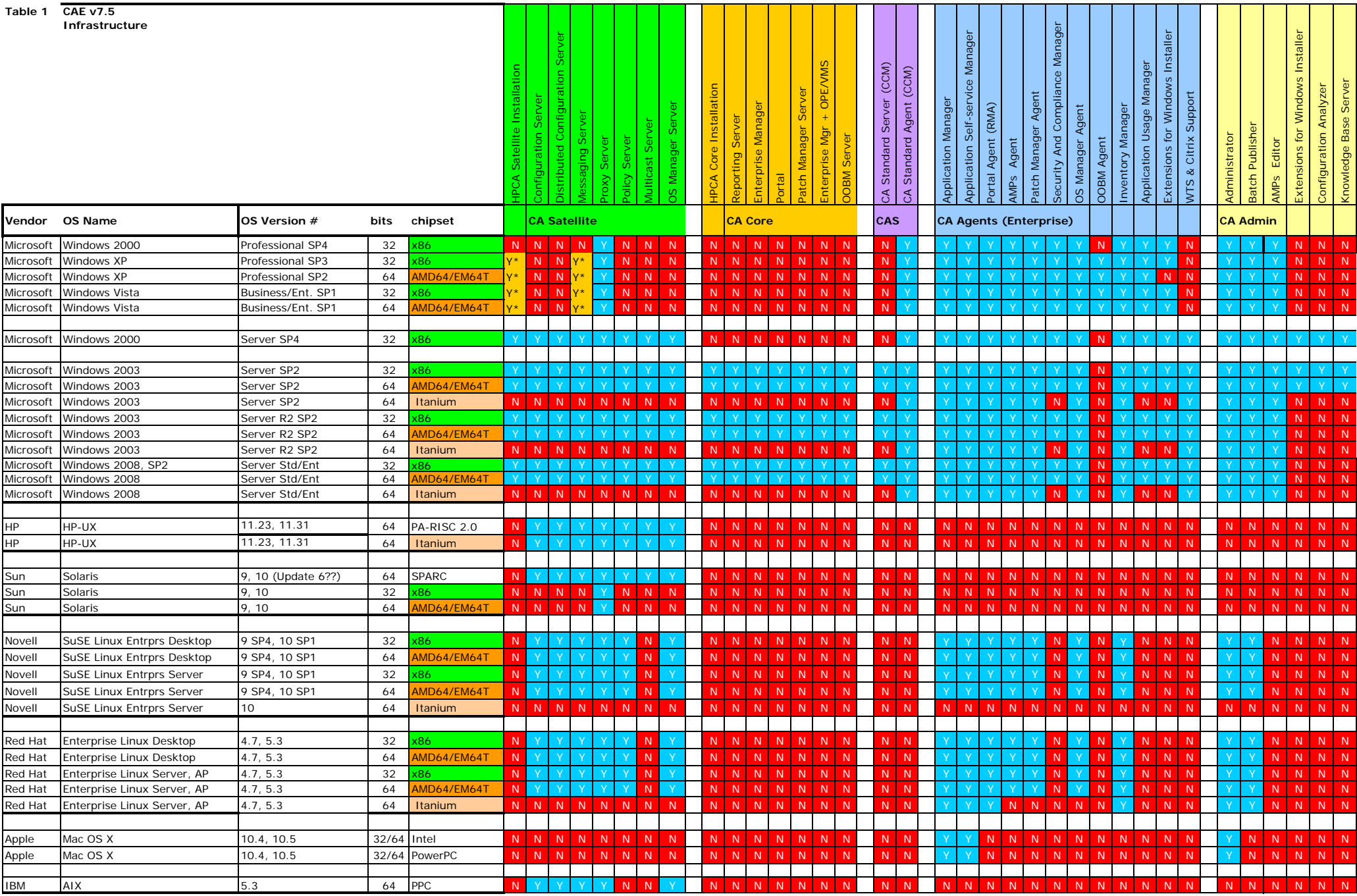

# **Backward Compatibility**

# End of life

Version 4.2, 4.2i and 5.0 are entering an end-of-life program. Details will be available of the EOL on the HP Software support portal at http://support.openview.hp.com/prod-sppt-lifecycle/index.jsp. We recommend that customers upgrade to version 7.5 (or 7.51 for version 4.2i customers). The following tables contain information about the backward compatibility of some components of the HPCA 7.50 release with previously released versions of the product.

#### **Table 2 Backward compatibility for agents and Administrator**

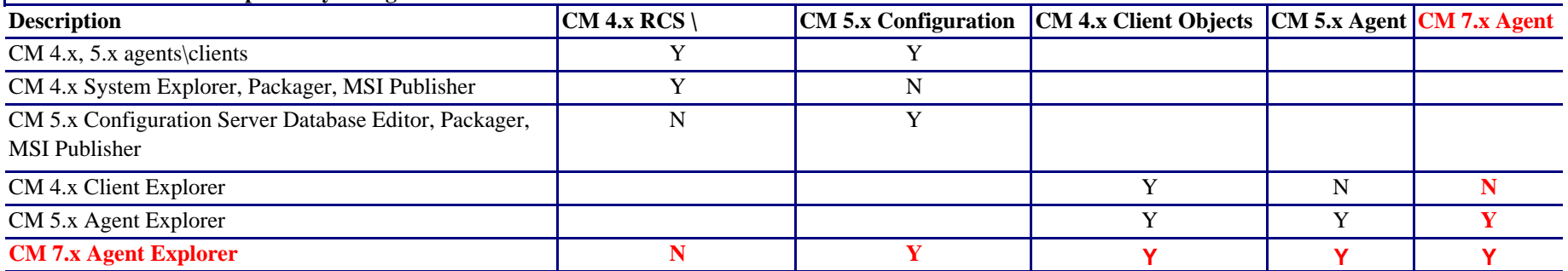

#### **Table 3 Backward compatibility for packaged applications**

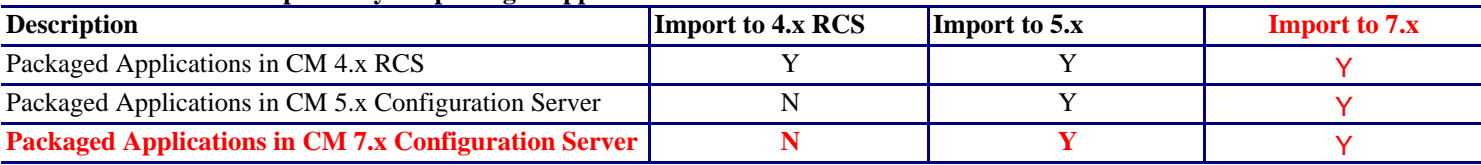

#### **Table 4 Backward compatibility for Patch Agent**

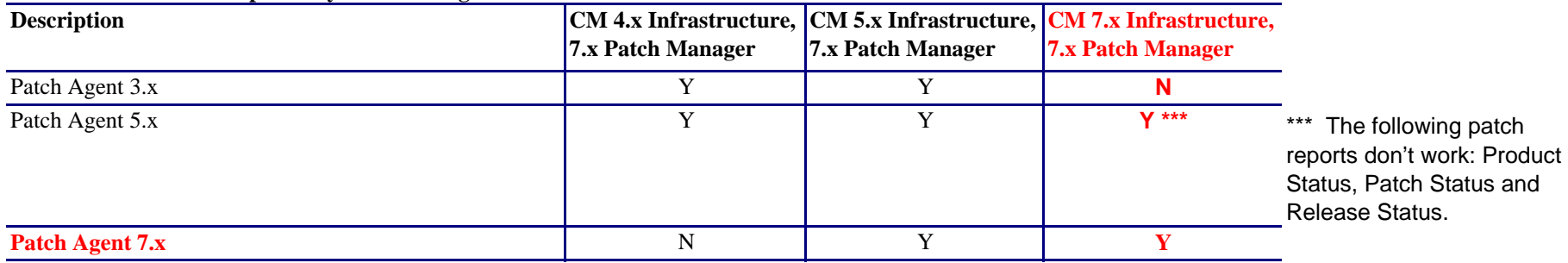

#### **Table 5 Backward compatibility for OS Manager Agent**

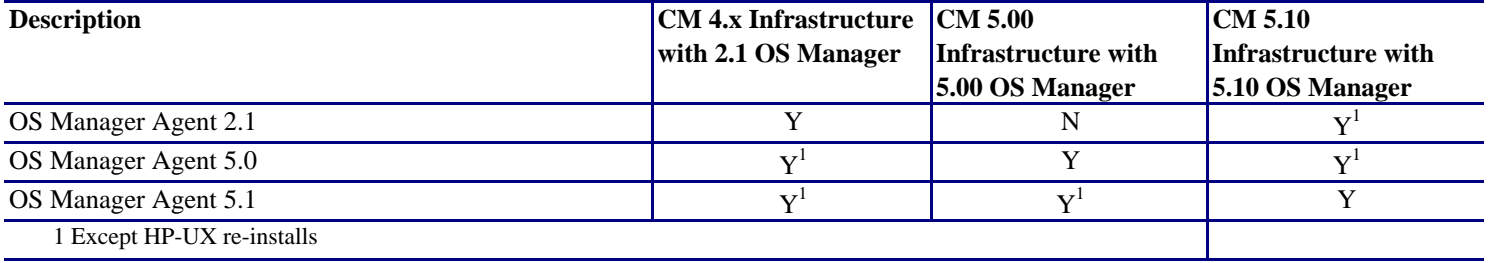

#### **Table 6 Backward compatibility for infrastructure components**

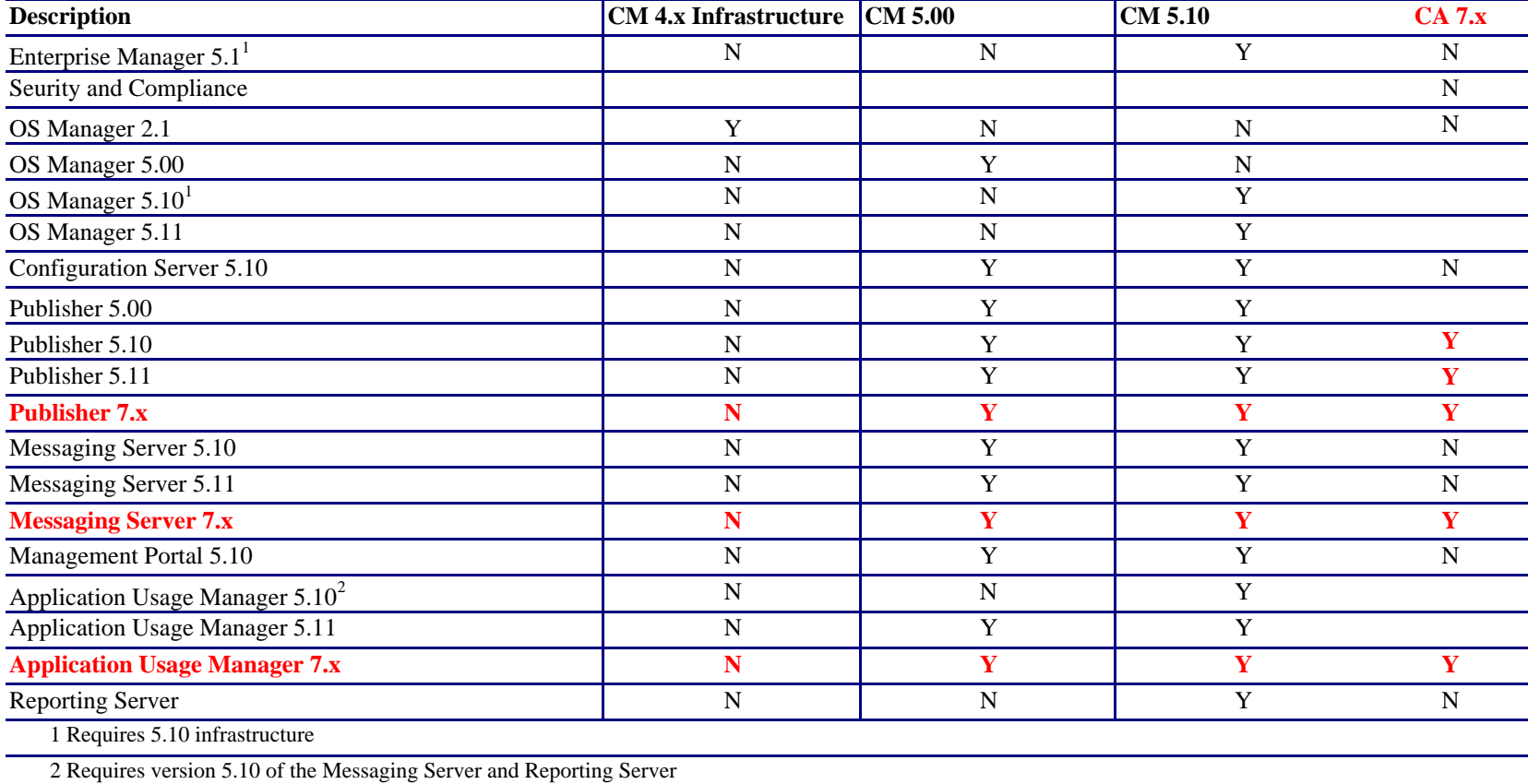

# Thin Client Support

The following table lists supported Thin Client devices and operating systems.

| Model         | <b>Operating System</b> |
|---------------|-------------------------|
| T5720         | <b>XPE</b>              |
| T5725         | Debian                  |
| T5730         | <b>XPE</b>              |
| T5735         | Debian                  |
| T5530         | Win CE 6.0              |
| T5630         | WES, XPE                |
| T5545         | ThinPro                 |
| T5540         | WinCE 6.0               |
| gt7720        | WES, XPE                |
| <u>et7725</u> | ThinPro GT              |

**Table 2 Supported Thin Client Devices** 

# Database Servers

The following table lists the database servers that are supported for HPCA products. Refer to the product documentation for limitations and additional information.

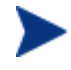

For the supported databases for Intel SCS (required for OOBM functionality), refer to the *Intel AMT SCS Version 5.0 Installation Guide* located in the Media\oobm\win32\AMT Config Server directory on the HPCA Core distribution media.

| Database Server             | <b>Version</b> |
|-----------------------------|----------------|
| Oracle                      | 10.2.0.3       |
|                             | 11.1.0.6       |
| <b>Microsoft SQL Server</b> | 2005           |
|                             | 2008           |
| <b>SQL Express</b>          | 2005           |
|                             | 2008           |

**Table 3 Supported Database Servers** 

## Oracle Requirements

Required Oracle User Roles

- CONNECT
- **RESOURCE**

Required Oracle User System Privileges

- CREATE ANY VIEW
- SELECT ANY TABLE
- UNLIMTED TABLESPACE
- UPDATE ANY TABLE

## MS SQL Server Requirements

• MS SQL Server must be configured to use static ports. For information on how to use static ports, refer to your SQL Server documentation.

# Backward Compatibility

# End of Life

Version 4.2, 4.2i and 5.0 are entering an end-of-life program. Details of the EOL will be available on the HP Software support portal at http://support.openview.hp.com/prod-sppt-lifecycle/index.jsp. We recommend that customers upgrade to version 7.5 (or 7.51 for version 4.2i customers).

The following tables contain information about the backward compatibility of some components of the HPCA 7.50 release with previously released versions of the product.

# Installation Notes

You can find installation instructions for each product in its respective getting started or installation and configuration guide. These guides, in Adobe Acrobat  $(.pdf)$  format, are on the product DVD in the \Documentation directory. You can also find these guides on the HP Software Product Manuals web site. See Documentation Updates on page 3 for the URL and instructions on how to find them.

For Core and Satellite Server installations, refer to the *HP Client Automation Core and Satellite Getting Started and Concepts Guide*.

# **Migration Notes**

Review the following migration notes for information about migrating to the current version of HPCA.

Products prior to version 4.2 are now past their end-of-support date. Migration from these unsupported versions to v7.5 may work, but is not supported.

If your current version is:

- **HPCA Core and Satellite 7.20**, migrate to 7.50 Core and Satellite. Refer to the *HPCA Core and Satellite Migration Guide*.
- **4.2x, 5.x, or HPCA 7.20 "Classic,"** migrate to HPCA version 7.50 "Classic." Refer to the productspecific migration guides on the media.

When migrating a Classic environment, HP recommends migrating primary infrastructure components (such as Configuration Server, Portal, Messaging Server, Proxy Server, and HPCA agents) before migrating extended infrastructure components (such as Patch Manager, Reporting Server, and Enterprise Manager).

# Additional Migration Notes

- **Batch Publisher**: The 7.50 installation program will upgrade all software with the exception of the configuration files. This will allow customers to retain the previous customized publishing configurations to use with the updated software and runtime interpreter. For installation instructions, refer to the *HP Client Automation Enterprise Batch Publisher Installation and Configuration Guide*.
- **Multicast Server**: The 7.50 installation program will upgrade the Multicast Server, so you must follow the instructions below in order to re-apply any customizations that have been made to its configuration file, mcast.cfg.
	- 1 Back up (move or rename) your existing meast.cfg file.
	- 2 Install the Multicast Server.
	- 3 Apply the customizations from the pre-7.50 configuration file to the new meast.cfg file.

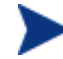

Multicast Server configuration file updates are limited to:

- The parameters that are contained in the  $meast$ ::init {} section.
- The four optional parameters at the end of mcast.cfg: -rimurl, -rcsurl, -adminid, and -adminpwd.
- 4 Restart the Multicast Server service, **mcast**.

For more information, refer to the *HP Client Automation Multicast Server Installation and Configuration Guide*.

- **SSL/Certificate Generation Utility**: Make sure that you have the latest version of this utility by copying the contents of the certificate mgmt directory from this HPCA release media and using them to replace your existing certificate-management files. For more information, refer to the *HP Configuration Management SSL Implementation Guide*.
- **Distributed Configuration Server (DCS)**: There were no changes to this product for this release.
- **Mini Management Server**: The 7.50 installation program will upgrade the Mini Management Server, so you must follow the instructions below in order to re-apply any customizations that have been made to its configuration file.
	- 1 Back up (move or rename) your existing configuration file, rmms.cfg.
	- 2 Install the latest Mini Management Server.
	- 3 Apply the customizations from the pre-7.50 configuration file to the new configuration file, rmms.cfg.
	- 4 Restart the Mini Management Server service.
- **Out of Band Management**: No migration path exists from previous standalone versions of the Out of Band Management Console to the Out of Band Management component that is now included as part of the 7.50 Core Console. As a result, there is no way to retain your existing OOBM System Defense configuration data (filters, policies, heuristics, and watchdogs) for the vPro devices on your network. Refer to the latest *HP Client Automation Out of Band Management User Guide* and *HPCA Core and Satellite User Guide* for additional details.

# Enhancements and Known Issues

This section contains a list of HPCA products with information about new features and functionality, resolved issues and known problems.

# HPCA Documentation

Take care when copying-and-pasting text-based examples of code from a manual because these examples often contain hidden text-formatting characters. These hidden characters will be copied and pasted with the lines of code, and can effect the execution of the command that is being run and produce unexpected results.

# Core and Satellite Servers

**HPCA Portal User Interface**: With the advent of the unified Console for HPCA, and the inclusion of a range of upgraded features such as the OS and HPCA agent deployment wizards, and Role-based Access Control, the legacy HPCA Portal *user interface* functionality has been replaced by the HPCA Console.

However, the underlying Portal service continues to play an important role in managing the device and group repositories, as well as providing the job-engine support for certain classes of jobs such as HPCA agent deployment.

The MySQL database instance that is embedded in the HPCA Core is an operational database that holds information about jobs and user role assignments. The availability of this database is not critical to the functioning of HPCA. It is, however, required to support GUI access to the Console and job information.

This database is not intended to have any user- or engineer-accessible elements, nor does it provide any extensibility. It is intentionally a locked down, fixed-purpose, embedded database. To this end, it is configured to be accessible only via a special service account, to processes that are local to the HPCA Core—direct network access is not possible.

- With the release of HPCA 7.50, HPCA Starter and Standard are now included as part of the Core installation. Depending on your active license, different features will be available from the Core and Satellite Consoles. Refer to the *HP Client Automation Core and Satellite Getting Started and Concepts Guide* for more information.
- **HPCA Console**: The web-based interface with which an HPCA administrator can manage an HPCA environment. In this release, it replaces the HPCA Portal UI for Portal-based tasks.
- **Role-based Console Access**: An HPCA administrator can assign role-based "access levels" to users that are working in the HPCA Console. There are three roles that define the authorized level of access for users: *Administrator*, *Operator*, and *Reporter*; each of which can perform different tasks, based on their access rights.
- **Unattended Configuration and Installation of Satellite**: The Satellite server contains an XML file that can be accessed after the Satellite is installed, and then used to specify custom configuration parameters for subsequent Satellite server installations.
- **Out of Band Management in the HPCA Console**: There are new features that allow an HPCA administrator to perform management operations regardless of their system power or operating system state.
- **OS Management Interface**: Remote control auditing; new group interface for targeting; AD can be used for management operations; vulnerability management, compliance management, and security tools management capabilities.
- **Reporting Tab**: Initial page loading improvements; Limits for time/size of results of query; LDAP filter performance improvements; Search scope enhancements.
- The HPCA Console's **default timeout value** is 20 (minutes). This value (http.session.timeout. minutes) can be changed in *InstallDir*/tomcat/webapps/sessionmanager/web-inf/ sessionmanager.properties.
	- The minimum valid value is **2** (minutes).
	- There is no maximum allowed value, but the session timeout should be of reasonable duration in order to ensure HPCA Console security.
	- After changing this value, restart the **HPCA-Tomcat** service.

#### • **Patch Management**

- Supports Patch Management on devices running Windows and Linux operating systems, and adds support for HP Softpaqs.
- Allows all configuration, acquisition, operations, and access to reports and dashboards that are related to Patch Management to be performed from the HPCA Core Console.
- Adds support for the Patch Agent option for Download Manager: This new ability allows for the transfer of content that is required in order to apply the designated patches to a managed device outside of the usual HPCA agent connection process. The transfer process occurs passively, per the configured constraints. For more information refer to the Configuration chapter in the *HPCA Core Enterprise User Guide*.
- Adds support for the Metadata Distribution Model for Patches: This option provides an alternative method for distributing Microsoft patches throughout an enterprise. Initial acquisition and patch discovery uses patch metadata only. A new component, the Patch Gateway, is used to download the patch binary data upon initial request from the HPCA agent. This content is cached for use by other agents in your enterprise but not stored in the Configuration Server Database. For more information, refer to the Patch Management using Metadata chapter in the *HPCA Core Enterprise User Guide*.
- **Distributive Task Management** (**DTM**): A new job subsystem for Windows operating systems. It offers a pull-model, and its main advantage can be summarized as "centrally managed, distributed scheduling." Using DTM, an HPCA administrator can schedule jobs for agents and have visibility to the details of the jobs.
- **Group Management**: This feature allows an HPCA administrator to create new groups, and modify and delete existing groups.
- **IPv6 Support** 
	- Communication is possible using IPv6 as an option between Core and Satellite servers, and between these servers and an external LDAP server.
	- For details and limitations, refer to the IPv6 Networking Support appendix in the *HPCA Core and Satellite Enterprise User Guide*.
- Application Usage Manager, KB Server, and Configuration Analyzer are supported in this release.
- The following Client Automation components that are provided on the media are *not supported* in a Core/Satellite environment due to alternate HP solutions or deprecated support. However, they are still supported in the Client Automation legacy environment.
	- Service Desk Adapter
	- Proxy Server: The Core/Satellite environment makes exclusive use of the Apache-based Proxy Server. The legacy Integration Server-based Proxy Server, which is available on the HP CAE 7.50 media, is redundant in a Core/Satellite environment.
- **Additional Improvements and Innovations** 
	- High priority defect fixes and enhancements, such as: non-destructive imaging; ROMS security; fixing of post-7.20 release defects.
	- Mobile and virtual perspectives that enable an HPCA administrator to limit the information that is displayed in the dashboard panes.
	- New compliance scanning, reporting, and dashboards.
	- New mobility-compliance dashboard feature.
	- Application virtualization support through integration with VMWare ThinApp.

### REXX Scripts

The following REXX scripts are available in *HPCA\_InstallDir*\ConfigurationServer\rexx.

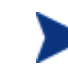

These are field-developed scripts; they are not supported as part of the official HPCA support process. However, they will be supported and updated in the Client Automation **community content** section on the BSA Essentials Network, www.hp.com/go/bsaenetwork.

- **BPRERESO**: AD policy support script
- **RADBMPRT**: RadDBUtil import utility script
- **RADBXPRT**: RadDBUtil export utility script
- **RADDBULL**: RadDBUtil PATCHMGR bulletin/ZSERVICE delete utility script
- **TREEMPRT**: live Configuration Server tree import (CSDB drag/drop)
- **TREEXPRT:** live Configuration Server tree export (CSDB drag/drop)

\*\*RESOLVED\*\* Core/Satellite with OS Mgr: Deploying a Linux image that spans multiple resource files is not supported

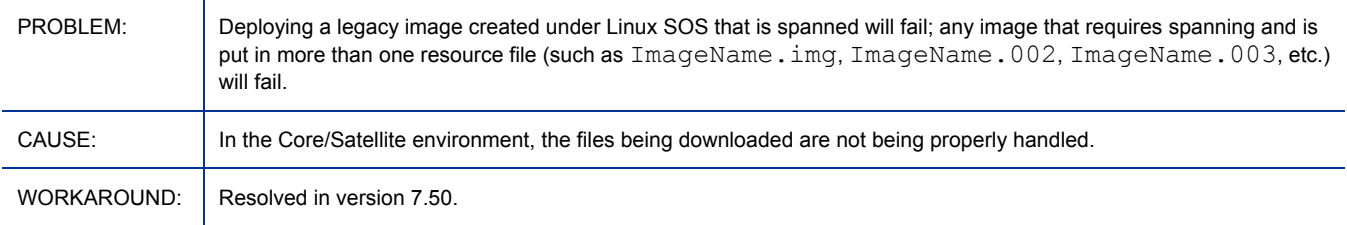

#### \*\*RESOLVED\*\* Core/Satellite with OS Mgr: Install from CD/DVD option fails

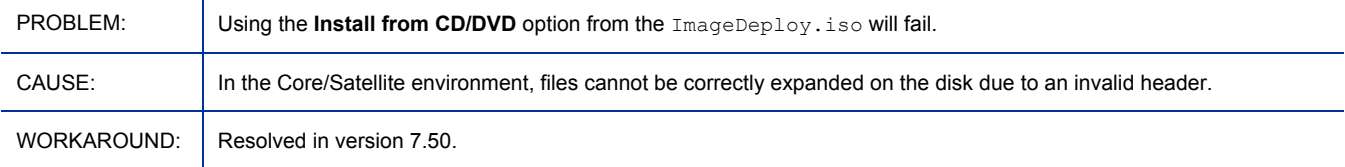

#### \*\*RESOLVED\*\* Core/Satellite with OS Mgr: "Boot steering failed" message appears when WinPE SOS runs

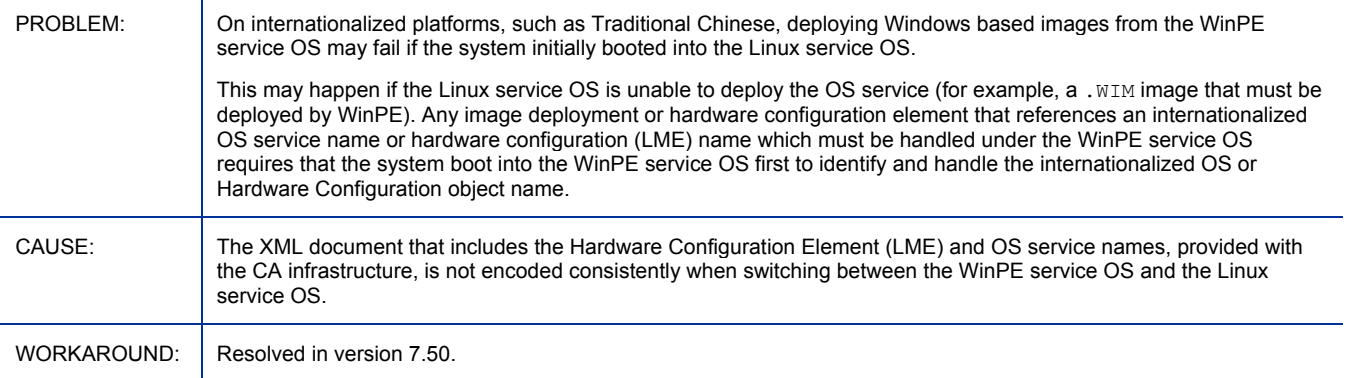

#### \*\*RESOLVED\*\* Core: Upgrading a license file from the Core console Settings page does not update all component service licenses

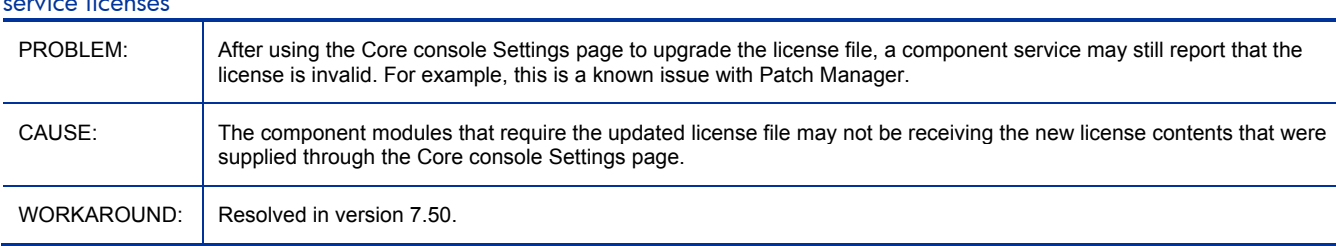

#### \*\*RESOLVED\*\* Installing the Core or Satellite onto a server with TCP port 3466 in use will fail

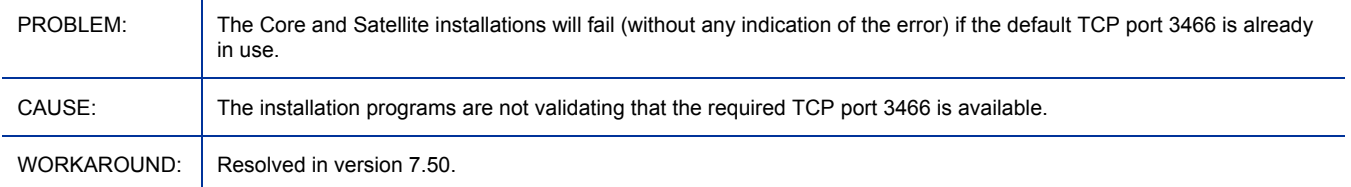

### \*\*RESOLVED\*\* Satellite with SSL and Configuration Services: After a synch, dmabatch log includes errors that can be ignored

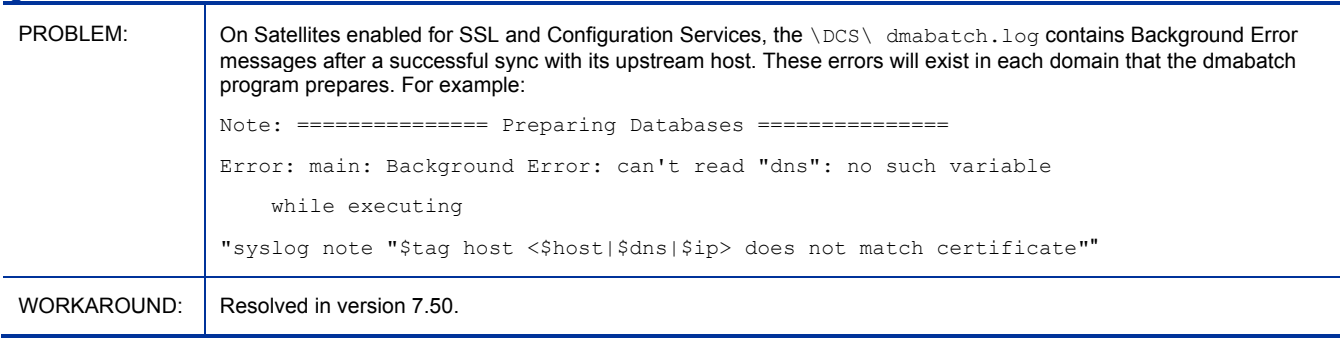

#### \*\*RESOLVED\*\* Satellite is unable to forward messages to an upstream host after an entry on Settings page, Settings area is saved

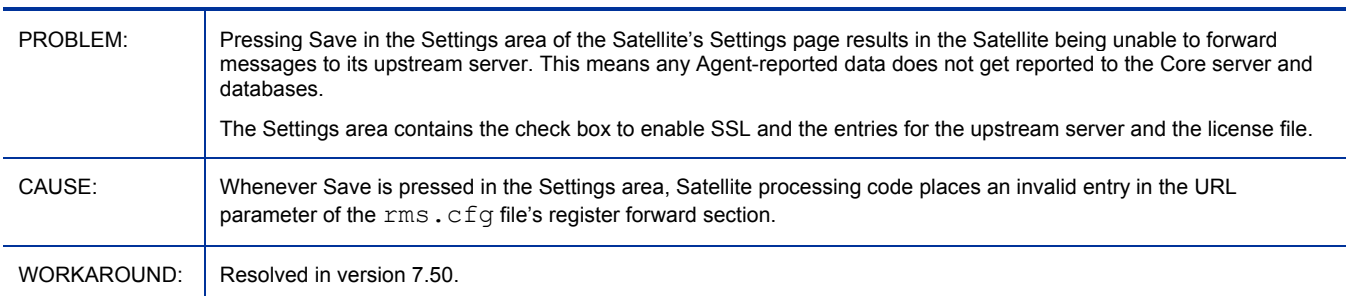

#### \*\*RESOLVED\*\* Thin Client Service required for Windows CE Thin Client support also named the Mini Management

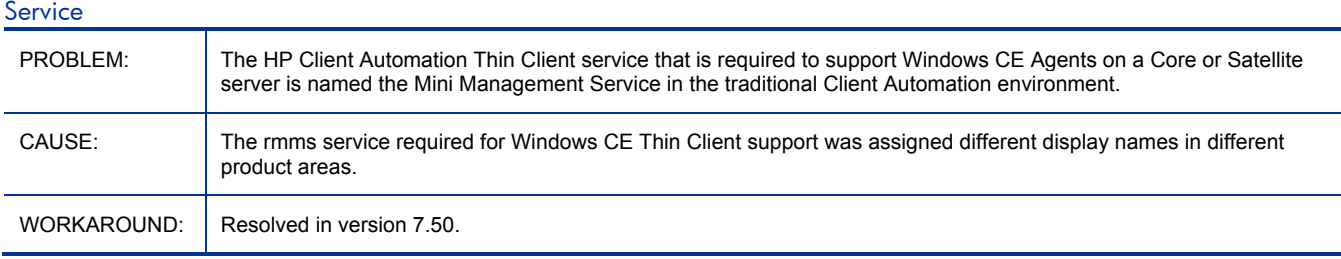

#### \*\*RESOLVED\*\* Core: Connection errors may be seen if default configuration for Enterprise Manager and BSA Essentials Network is not reviewed

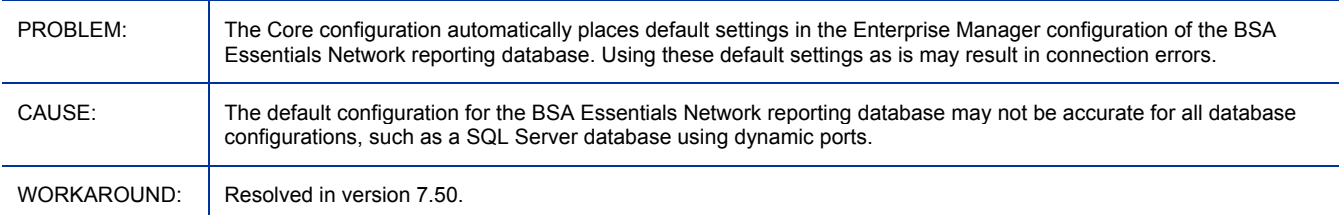

#### \*\*RESOLVED\*\* Configuration file error causes Multicast Server to not work

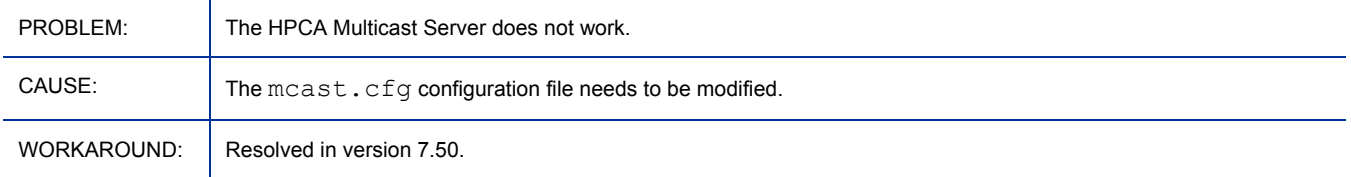

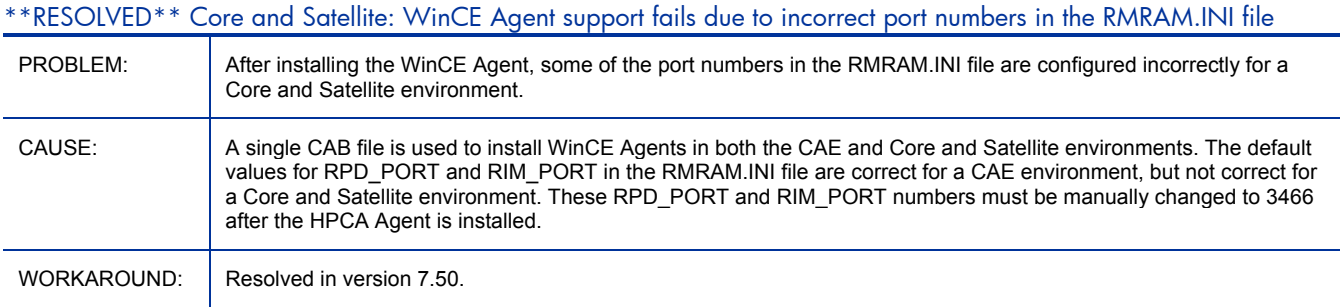

#### \*\*RESOLVED\*\* Core/Satellite with large files: Very slow downloads

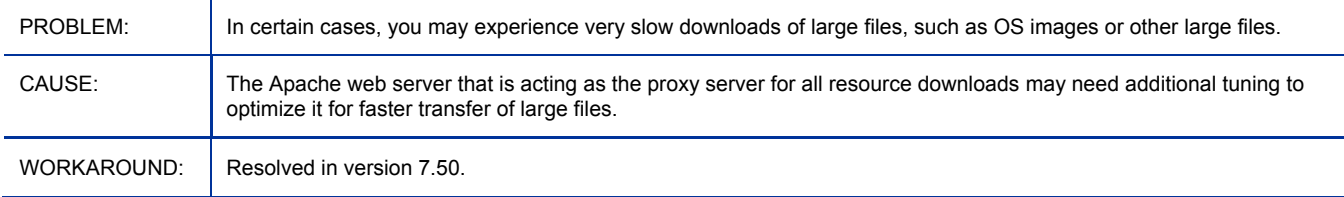

#### \*\*RESOLVED\*\* Core with Reporting Server: Error page is displayed when setting data filters as Operating System

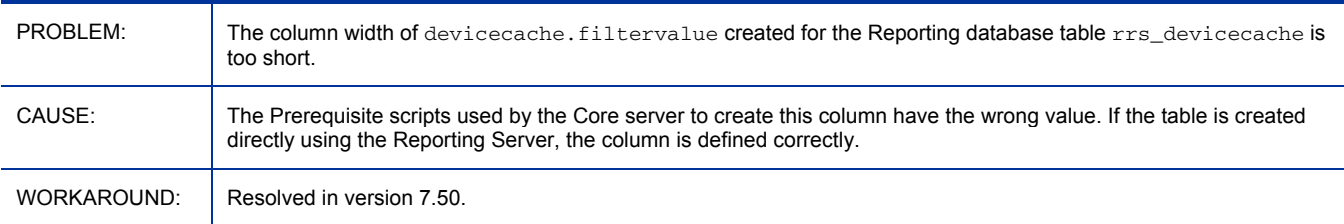

### \*\*RESOLVED\*\* Core enabled for SSL: Enterprise Manager is available using HTTP on port 3466, but is not enabled for https://core\_server:443/em

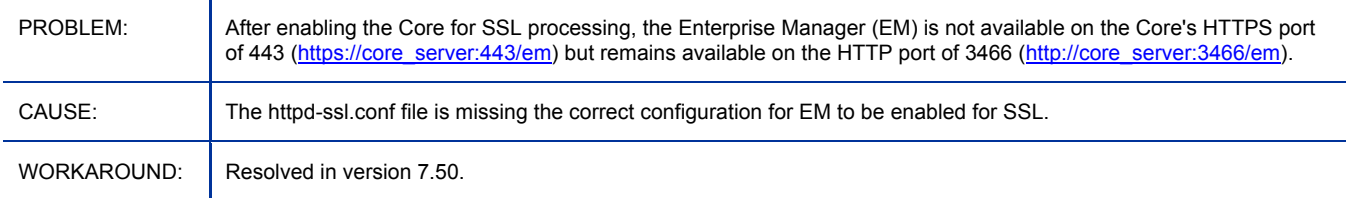

#### \*\*RESOLVED\*\* Core and Satellite: "Authentication not changed" displays after setting Console Access for Directory Service Accounts

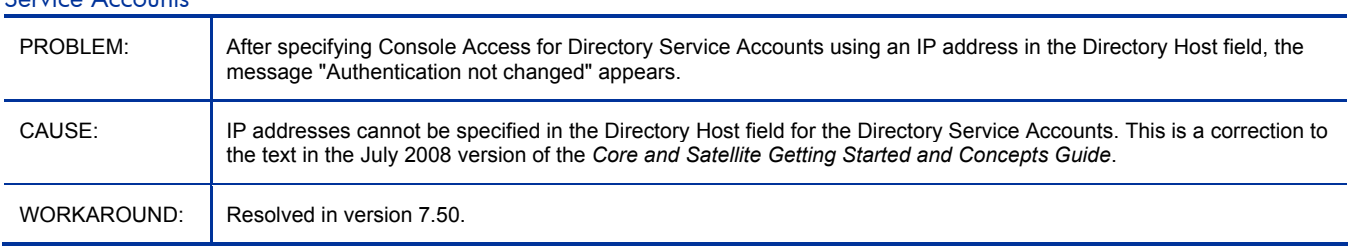

### \*\*RESOLVED\*\* Portal Installed on Core: 'No install media present' displays when installing the Client Automation Agent to a Linux device

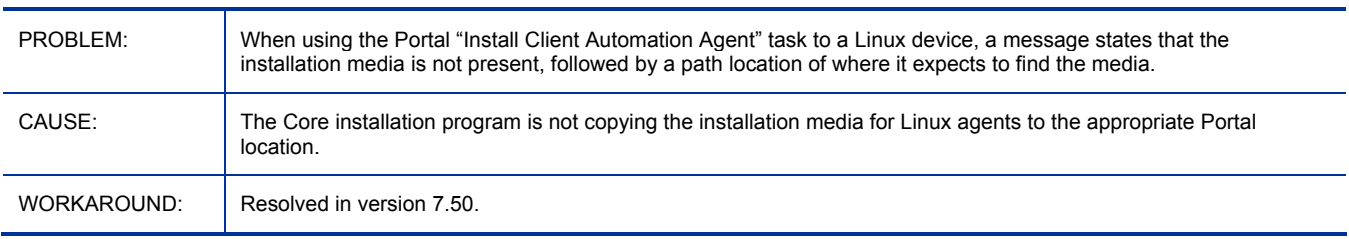

#### Data download via SSL requires 7.5 agent upgrade patch

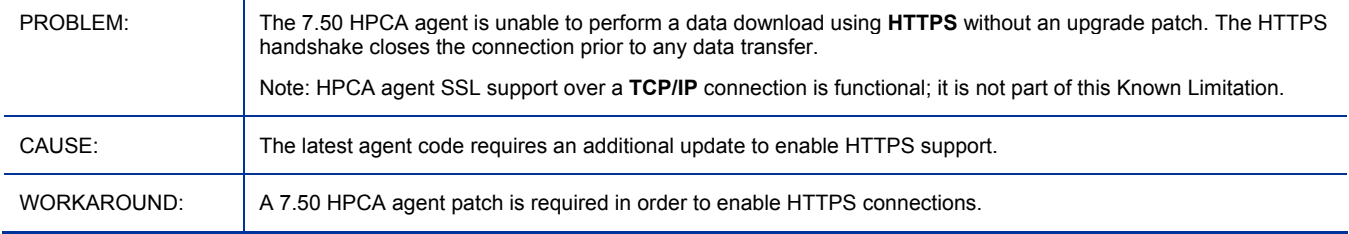

## Core: Backup of the Portal LDAP Directory is not supported on the Core server

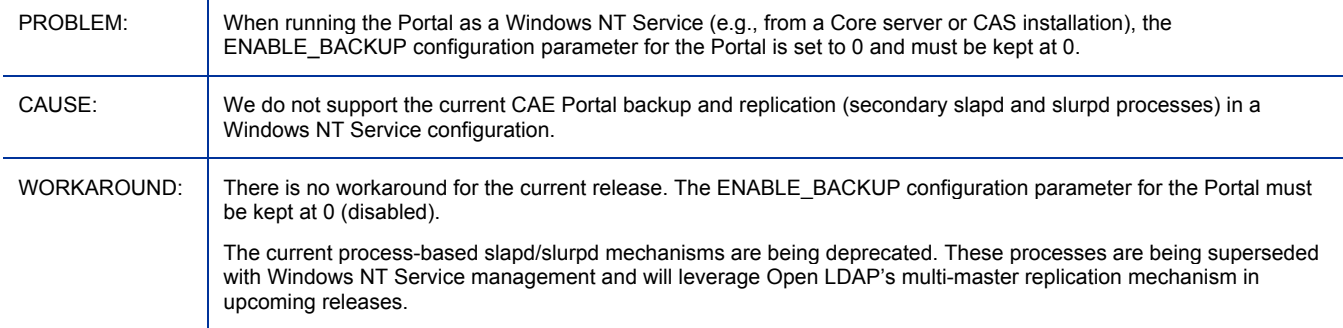

### Core Console: Initial display of an Active Directory object is limited to 1500 members

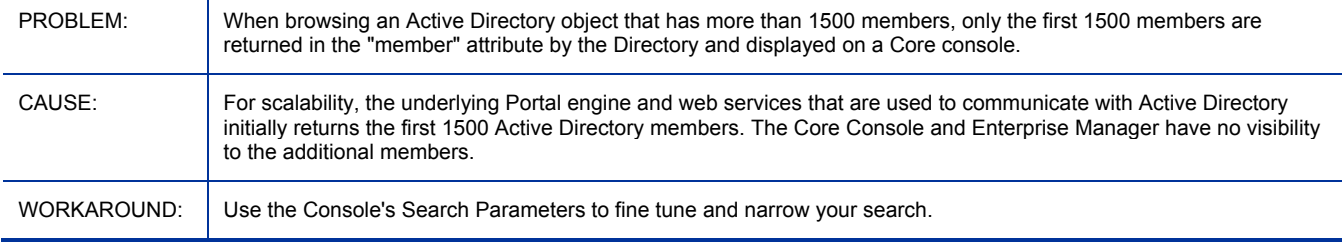

#### Cannot use NTLM as authentication protocol between HPCA Console and the OOBM SCS Server

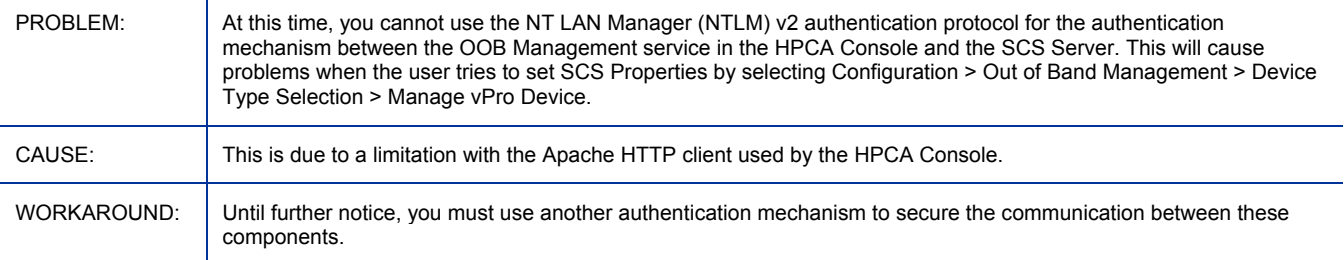

#### OOB DASH device boots from hard-drive regardless of boot order

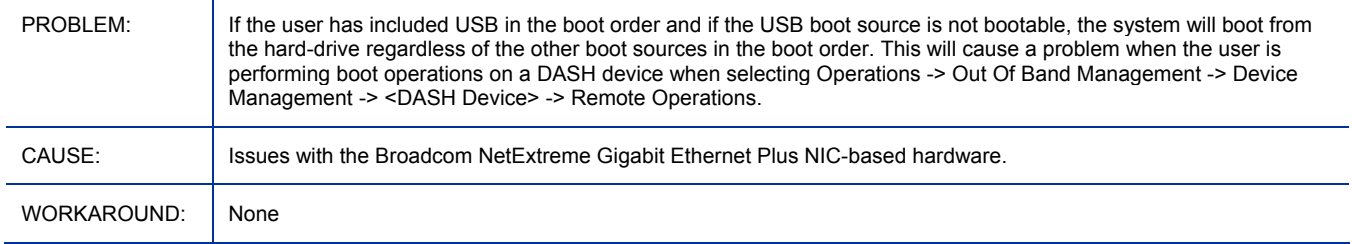

### Refresh All fails to update OOB DASH device information

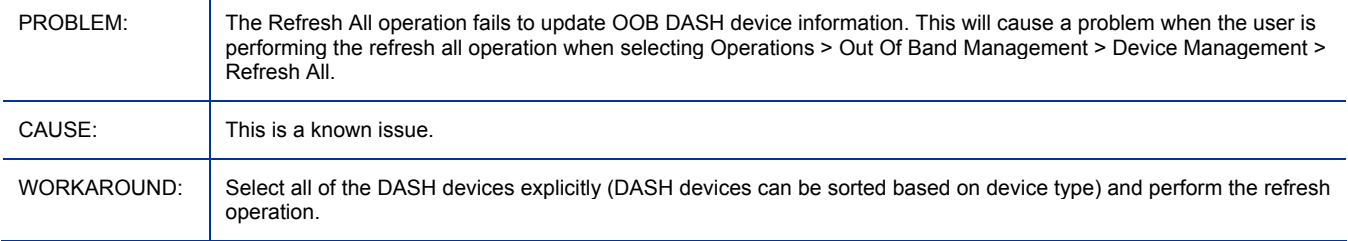

#### Filter function is not working for some columns in Job management

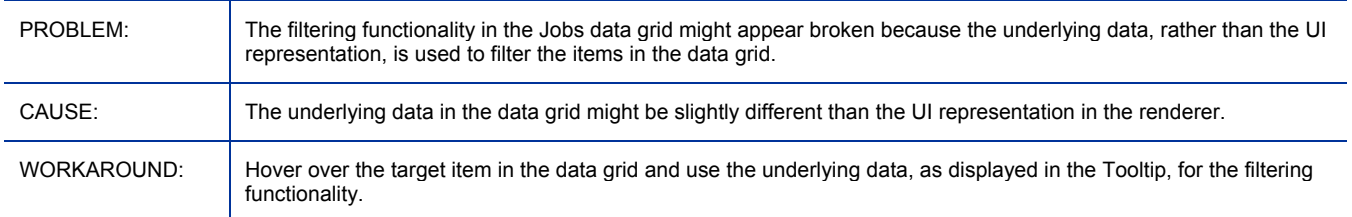

#### Children data grid is cleared when Group management wizard is cancelled out

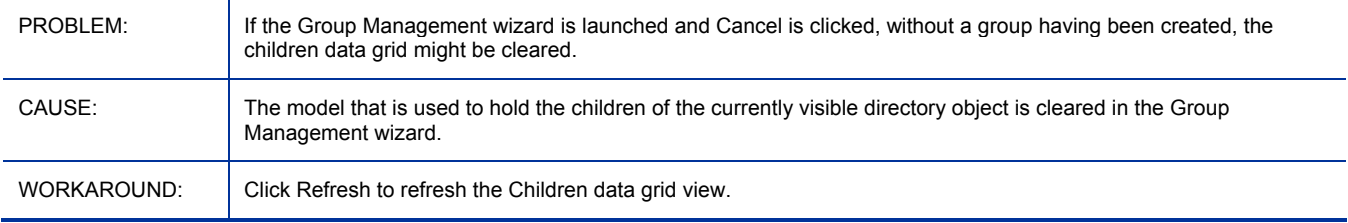

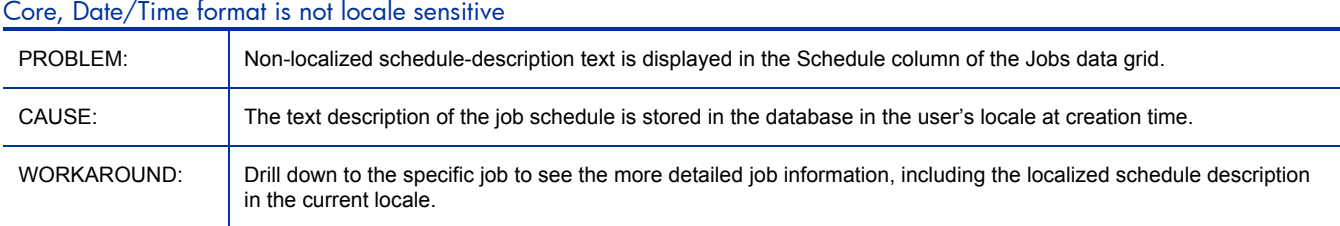

#### Users with a UTF-8 password can't login

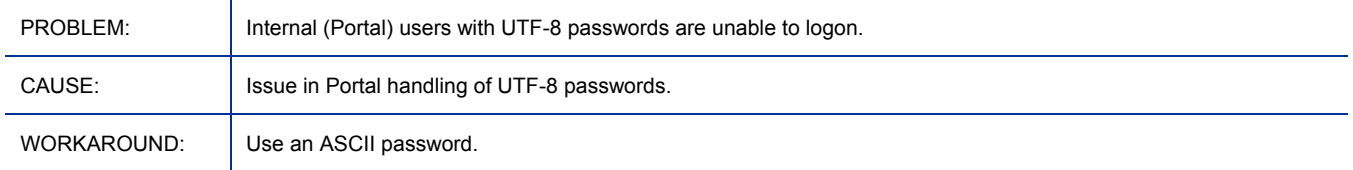

#### "Empty" shows up in task notification when using the first time setup windows

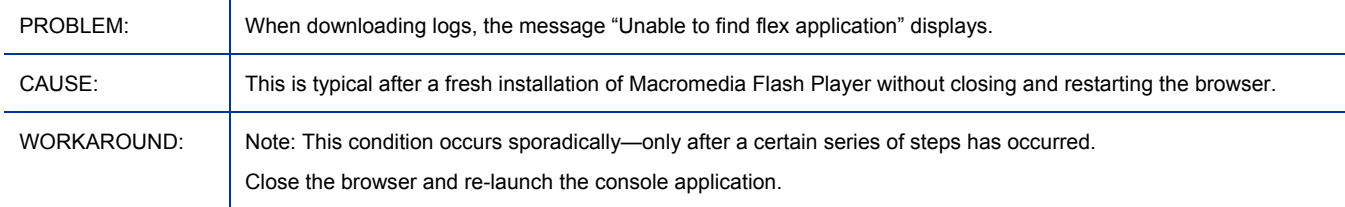

# Over-length input of data filter in reporting cause SQL error info in GUI

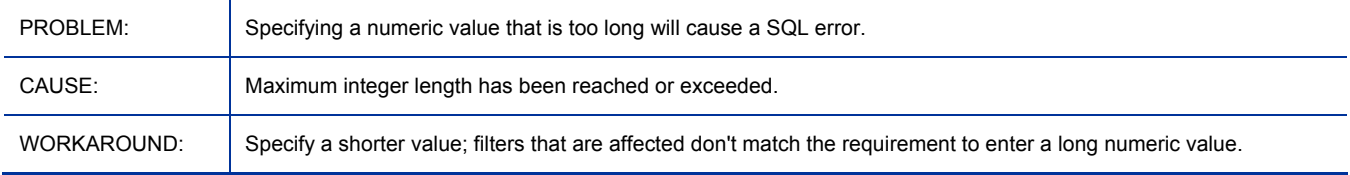

#### Reporting: Memory Range sort does not function correctly

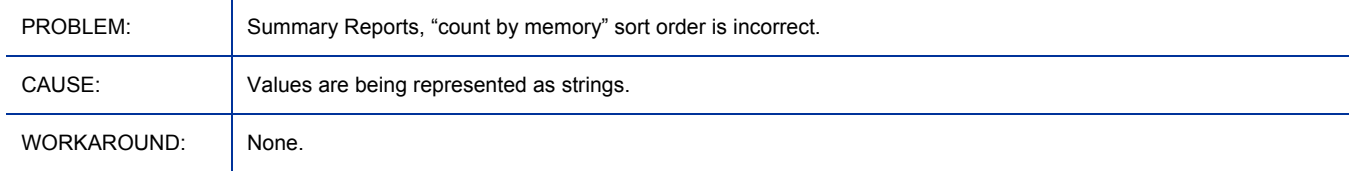

#### Reporting Data Filters for Memory Less/More Than misleading

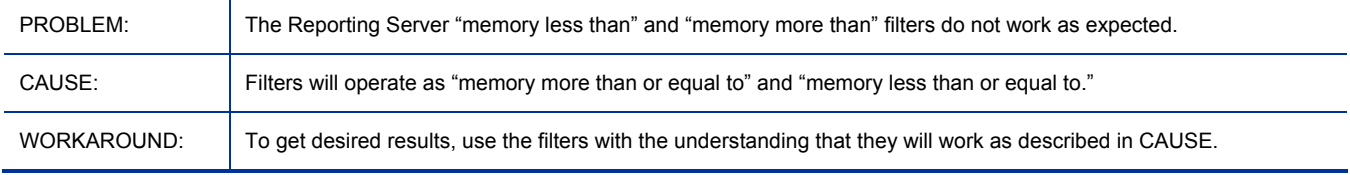

# rmp mc mistake visible when cancelling device discovery job or bad creds

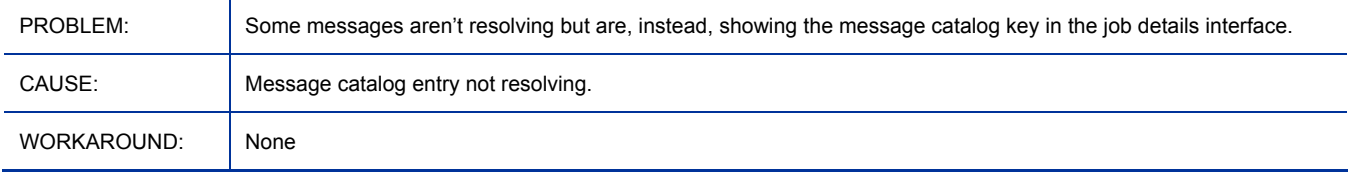

### Searching by IP Address under Device Management

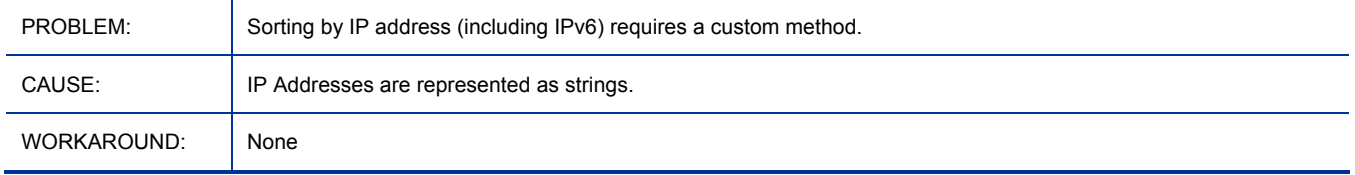

# Cannot delete Completed Agent or OS Deployment jobs

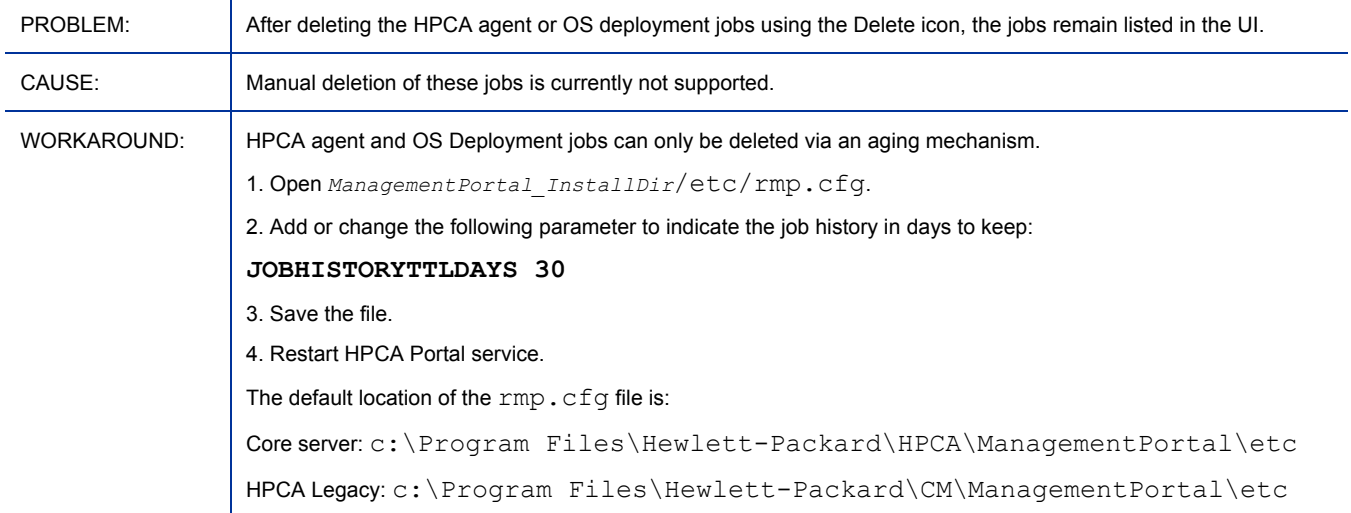

# Disabled DTM Job can still be downloaded to agent during synchronization

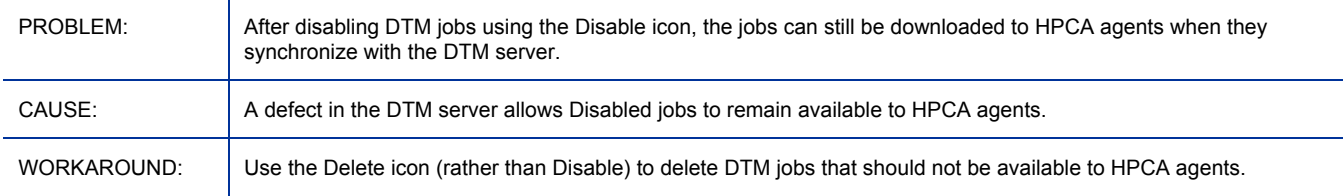

# Target missing in Target Details panel for Agent or OS Deployment Jobs

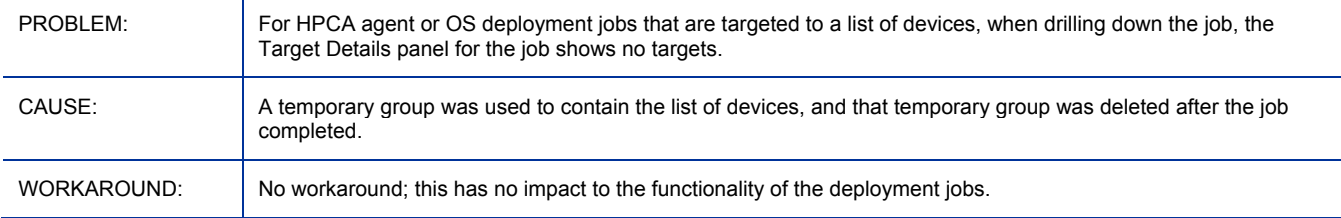

#### When Agent or OS Deployment is Running or Scheduled, the target is 0

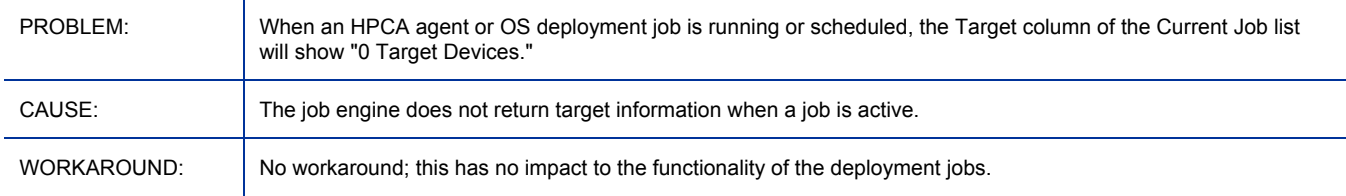

#### Job Creator is missing if agent or OS deployment job is created by AD users

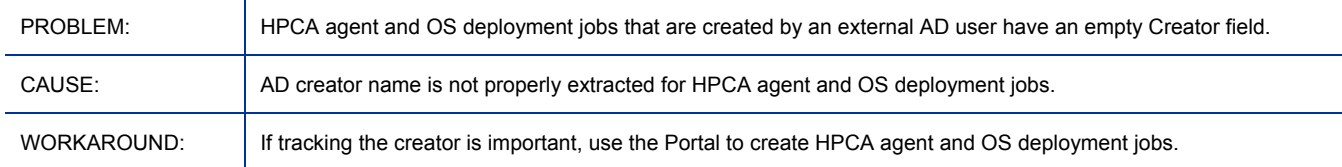

#### sync jobs do not work with non-default satellite install location

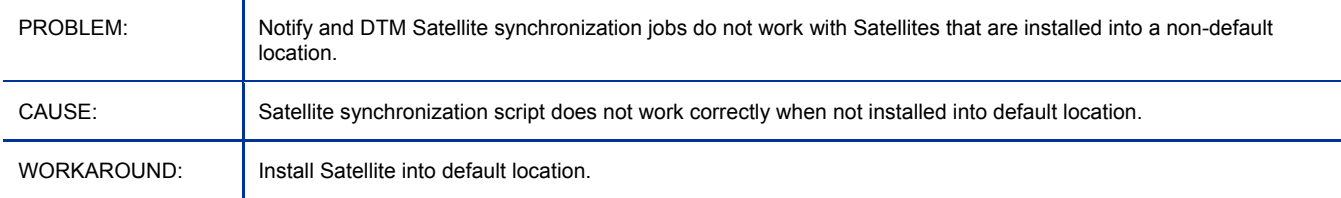

#### OOB DASH device tries all boot sources including ones that are not specified in the boot order

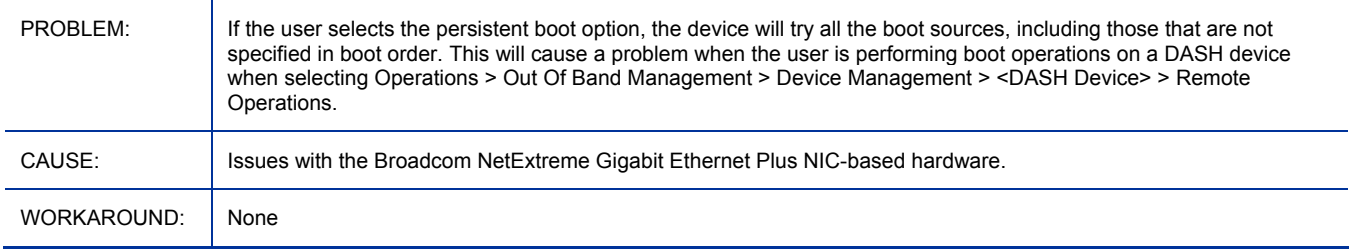

## Cannot change boot configuration setting for OOB DASH device to default and permanent boot

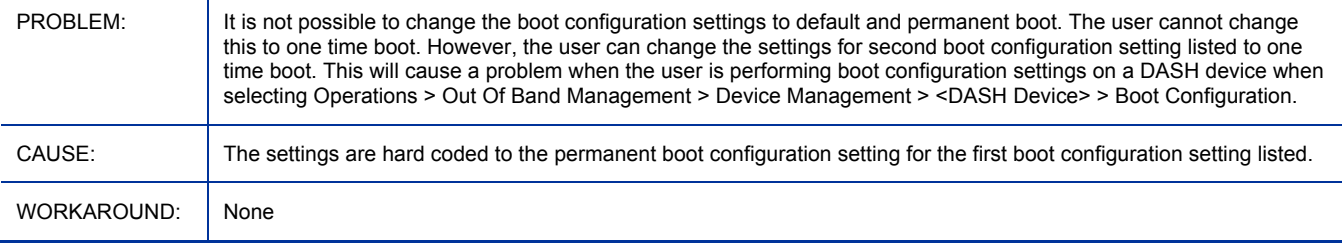

## Must perform boot order operation before reboot of OOB DASH devices for one time boot setting

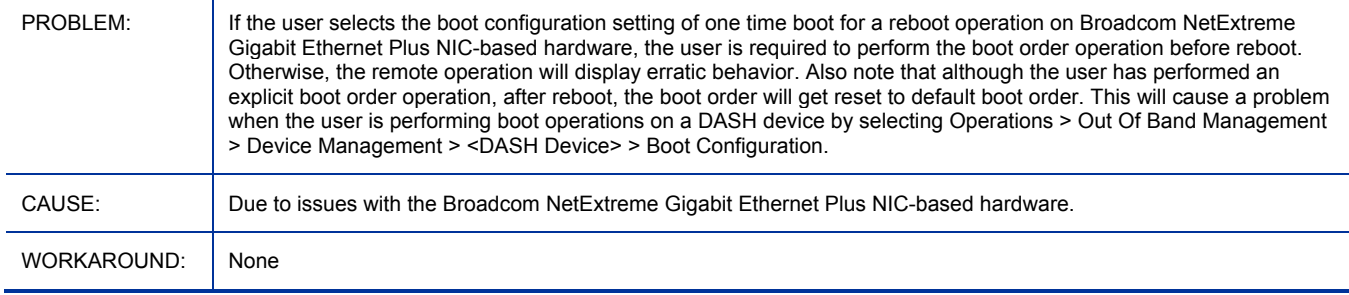

#### Incorrect network controller set as first boot source for OOB DASH devices

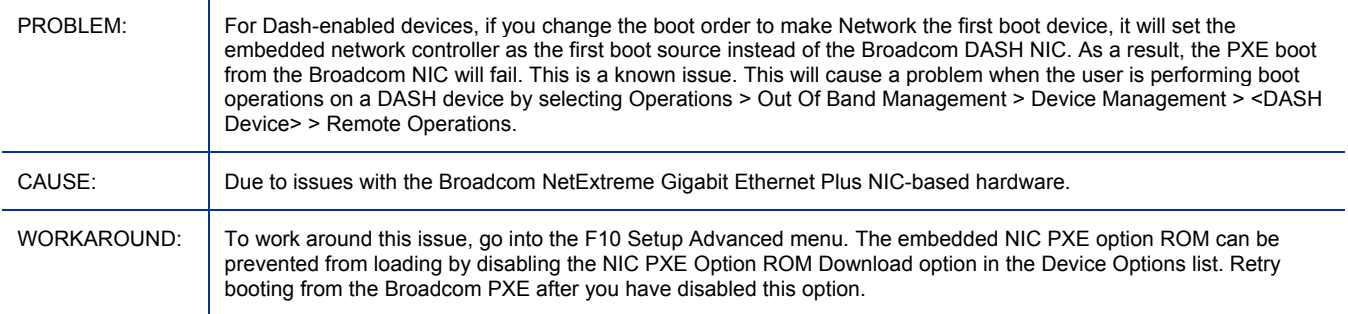

#### DASH devices not showing as OOB devices in groups

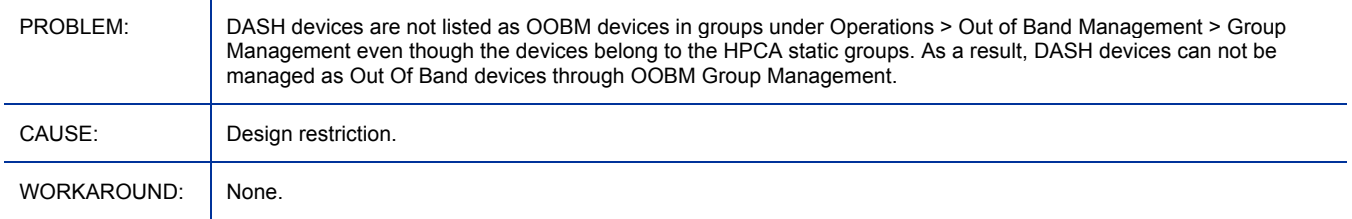

### Deployment of software list to OOB devices stops the Tomcat server service

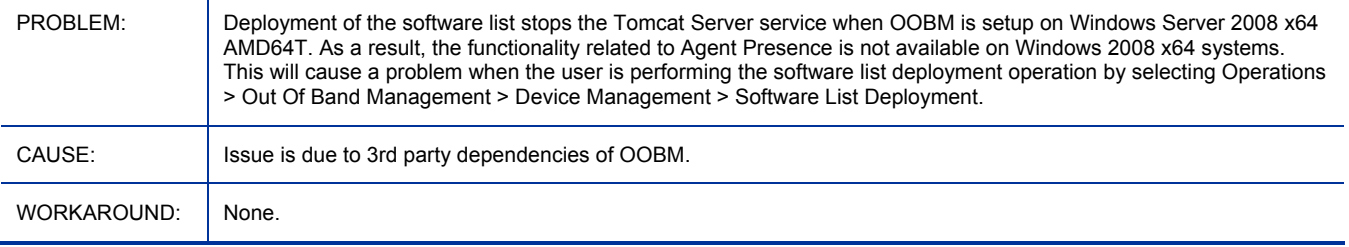

### Deployment of software list to OOB devices throws network error 26 in TLS mode

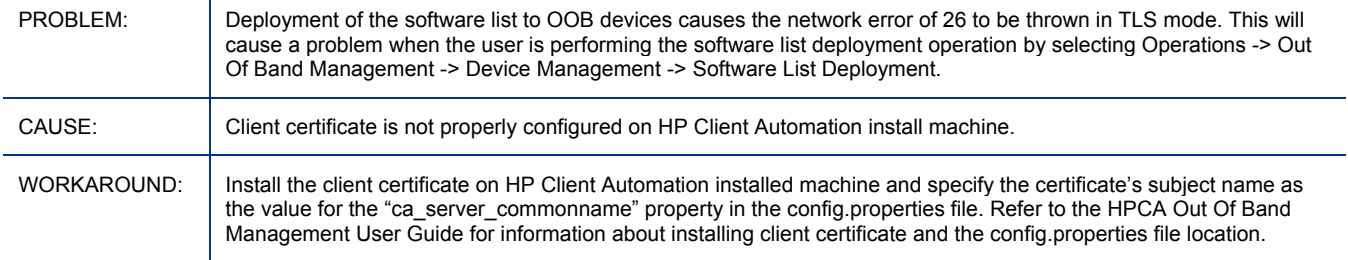

#### Cannot go to the next page from the Remote Operations Wizard Task page for OOB devices

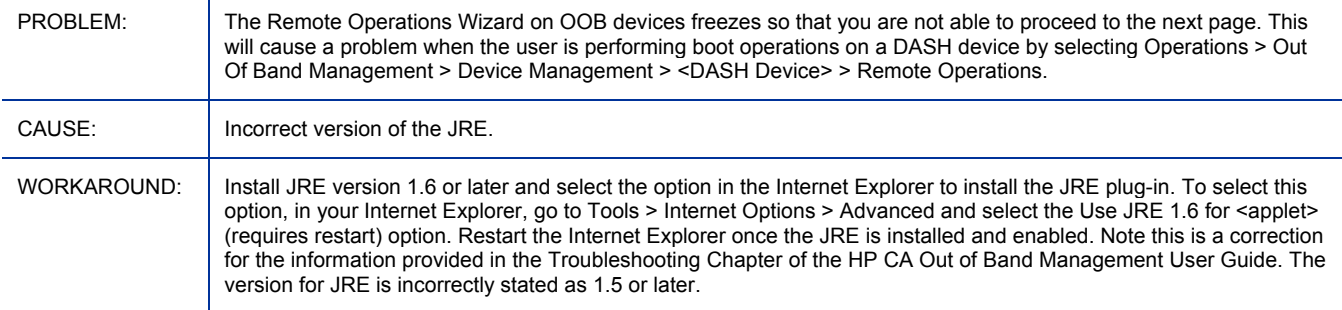

#### OOBM remote operations fail on vPro device after changing the provisioned state of the device

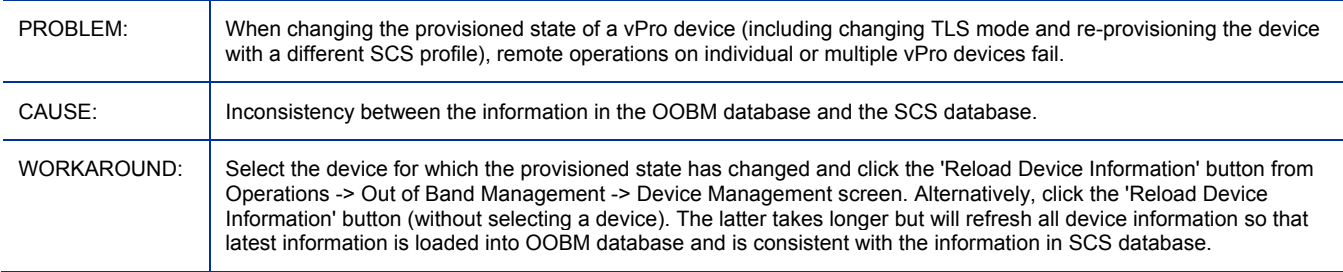

#### Failure to establish SOL/IDER session on wireless network for OOBM vPro devices

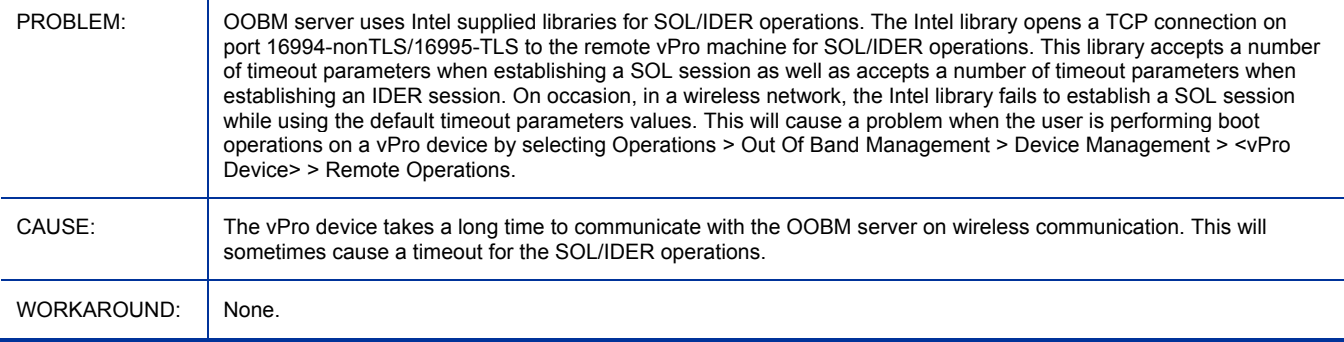

#### On OOBM DASH device, one time boot configuration does not reset

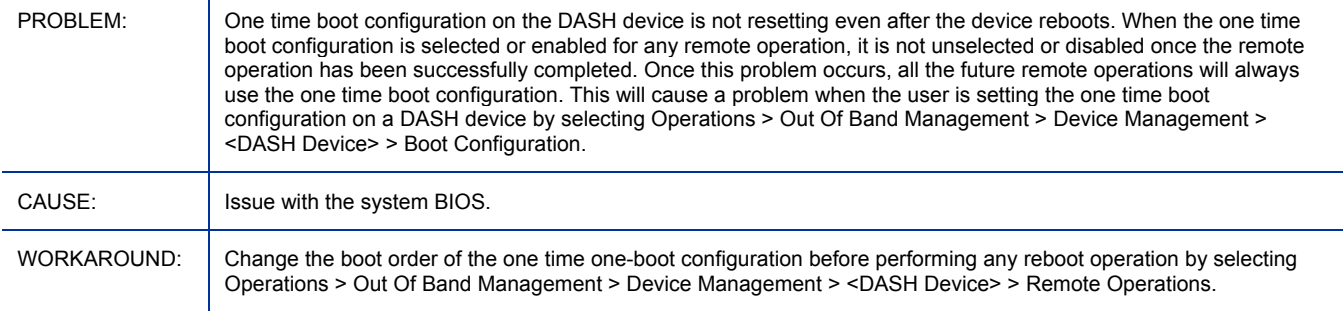

#### OOBM groups will fail to reload when the OOBM device database does not have the latest devices

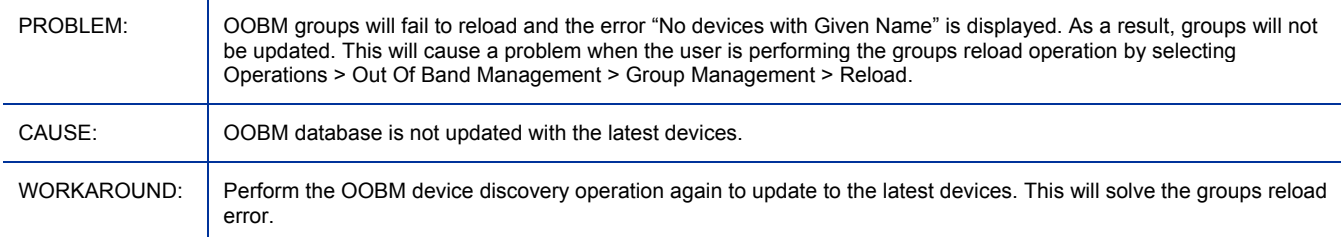

### Nothing appears to be happening when performing OOBM remote operations on vPro device

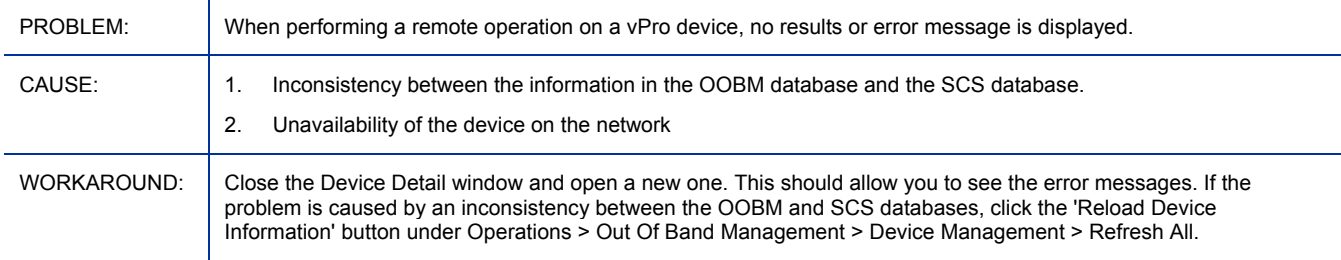

#### Wrong alert subscription status on OOBM device management screen

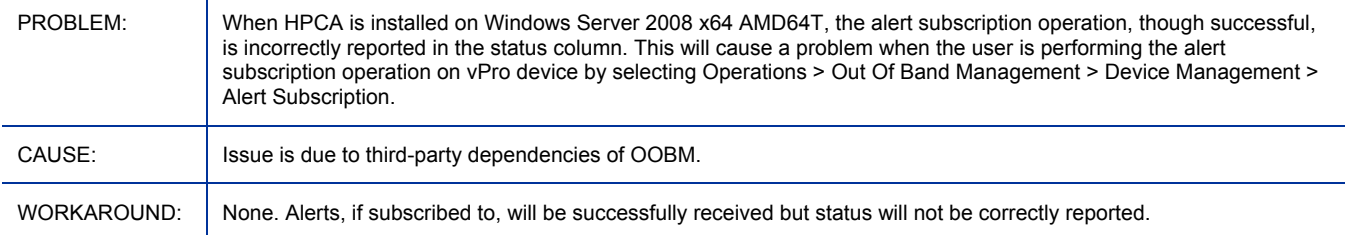

#### Failure to open telnet session for SOL/IDER operations on OOB vPro devices

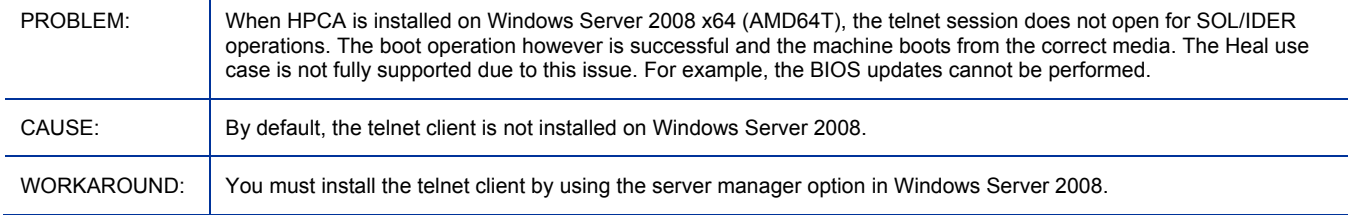

#### Telnet session does not open on the client console for OOBM vPro and DASH devices

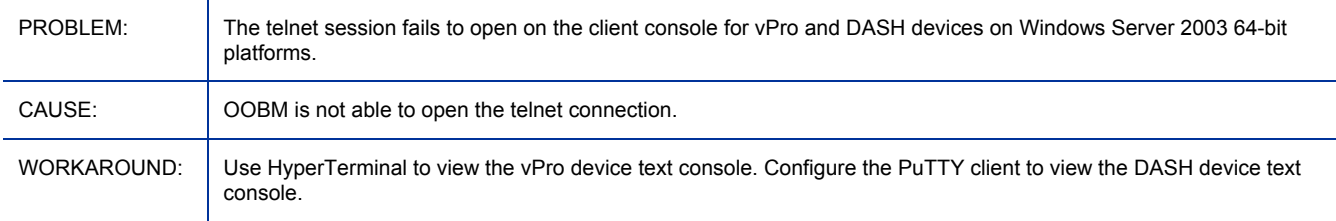

#### PuTTY client may not show the OOBM DASH client console on Windows 64-bit platforms

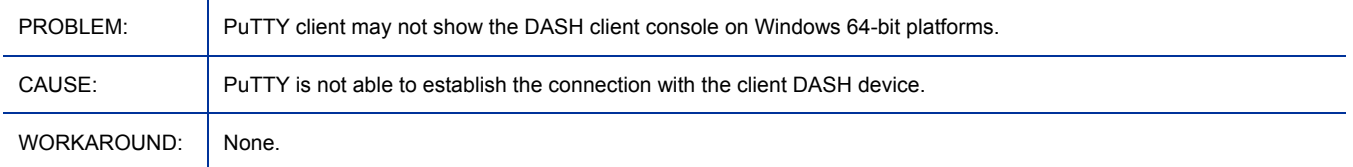

#### Can not manage OOB vPro device when Active Directory is installed on Windows Server 2008

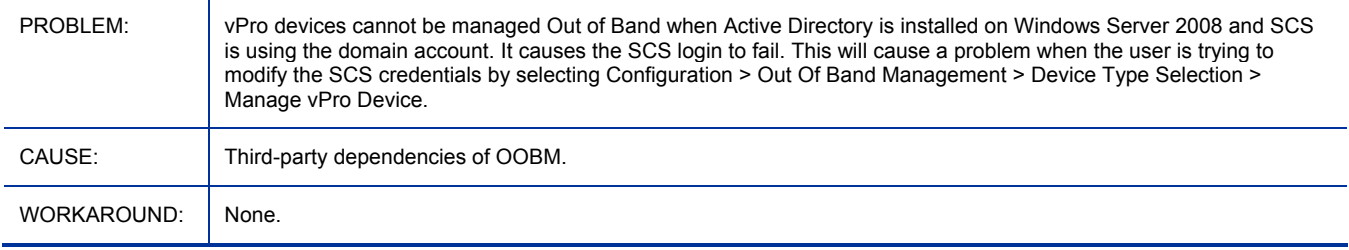

#### I18N issues with OOBM SCS

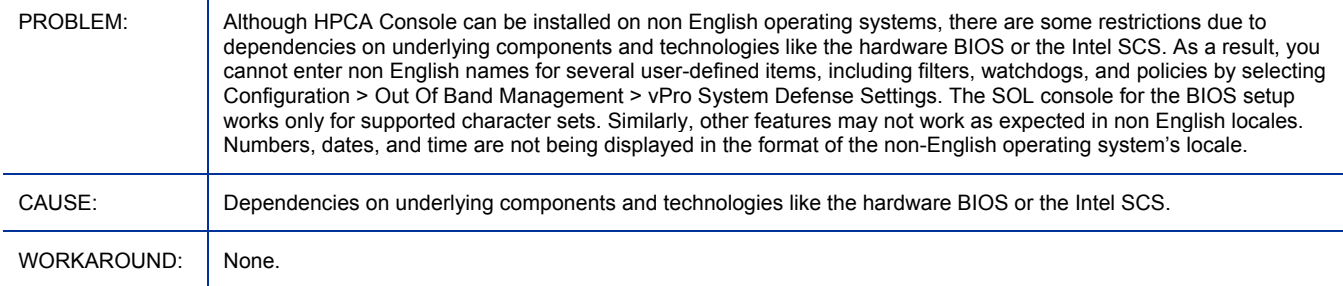

### OOB Group Management functionality not supported in non English locales

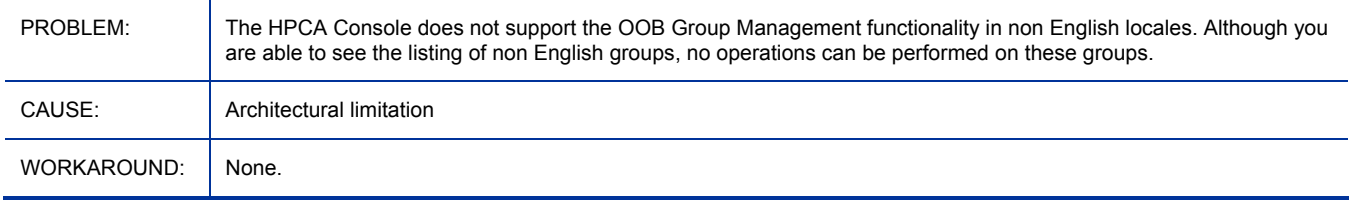

#### English path separator is displayed on Japanese locale for OOBM features

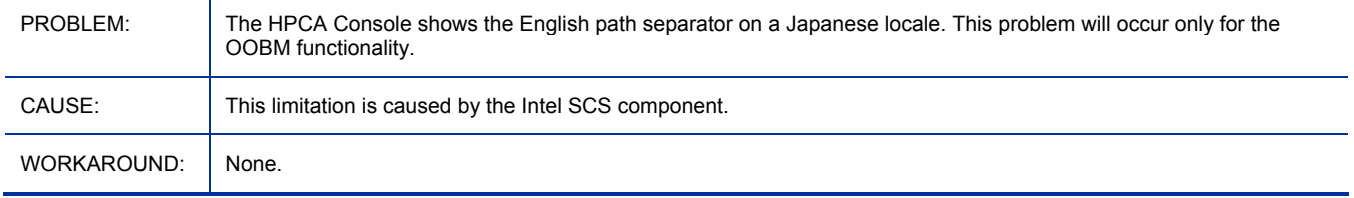

#### Apache Server fails to start after enabling SSL and the install path contains non-Western European characters

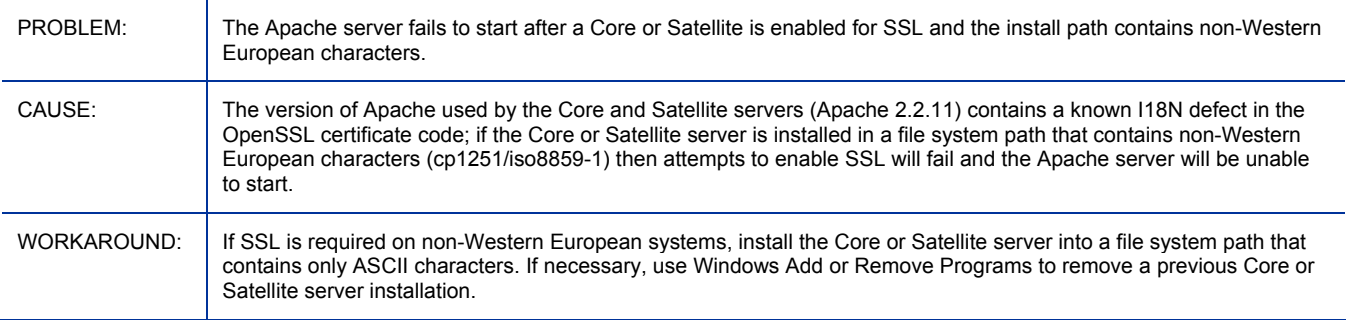

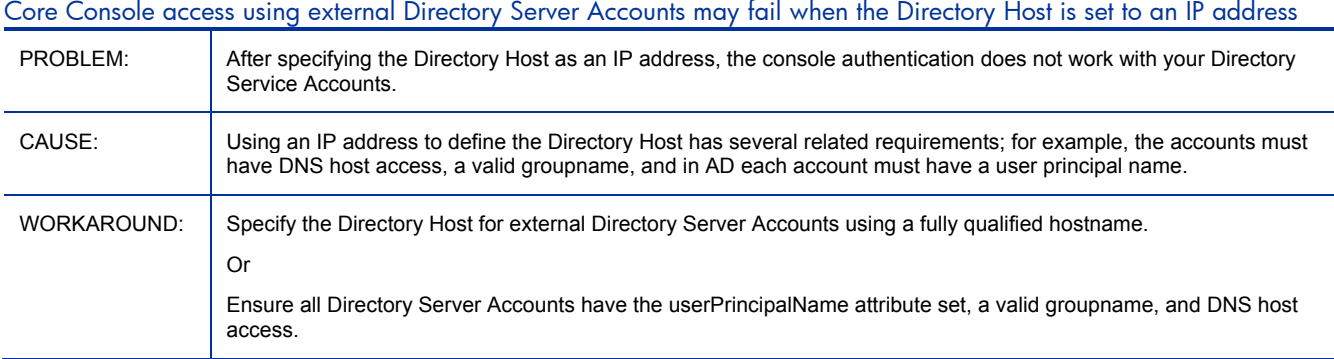

#### Core/Satellite and CAE Classic with OS Mgr: Prepwiz upload does not check/halt when OSM server is out of disk space

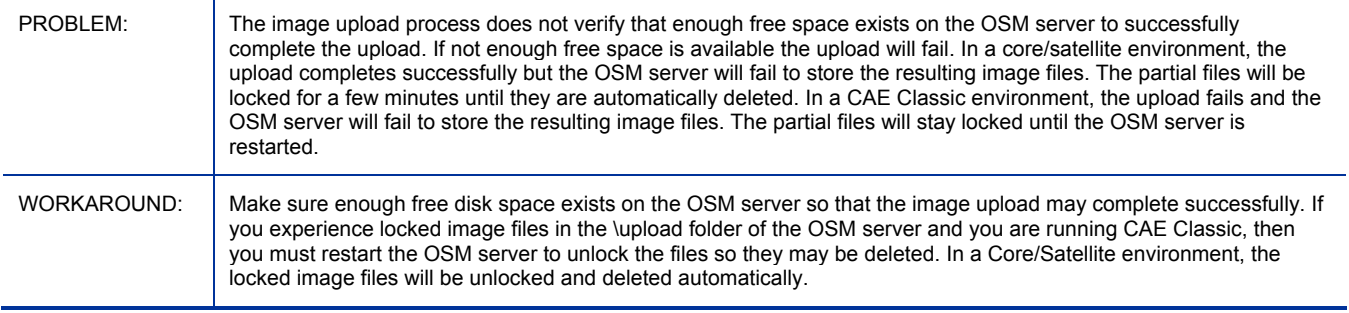

### Core/Satellite and CAE Classic with OS Mgr: Offline installation of a Windows Native Install image from CD or cache will fail.

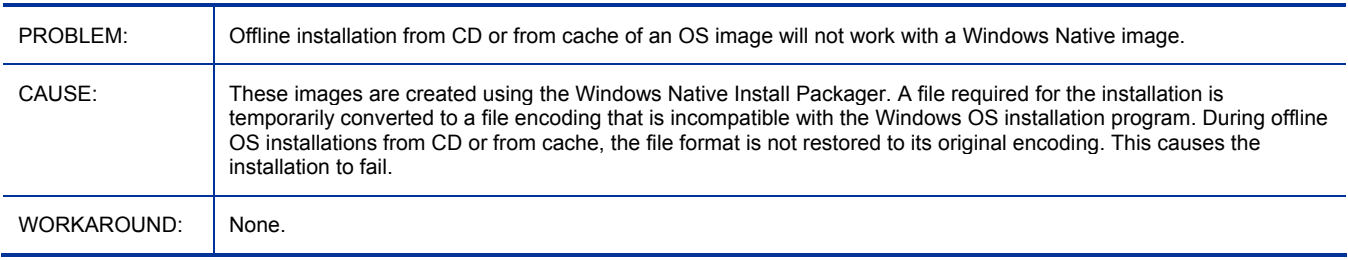

# Satellite: "URL error" results when entering an IPv6 address in Authentication Wizard for Directory Server Account host

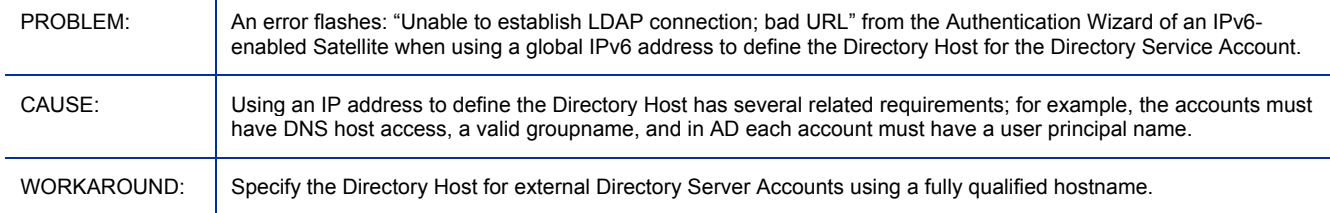

#### TCL Setup on Multibyte character with alternate code page fails

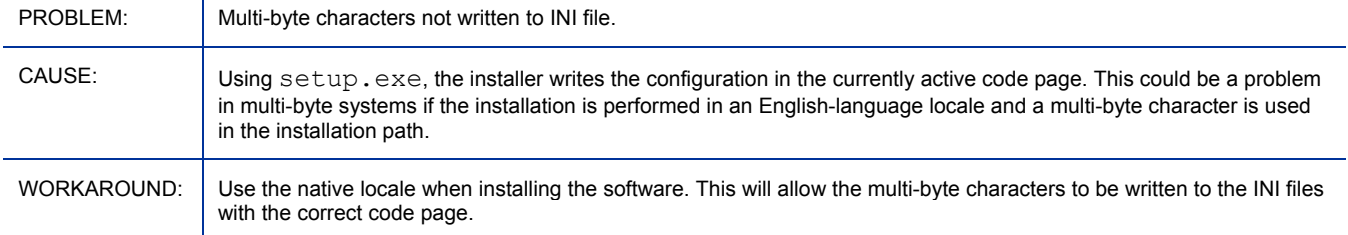

#### Enable SSL- upload certificates crashes Core apache Server

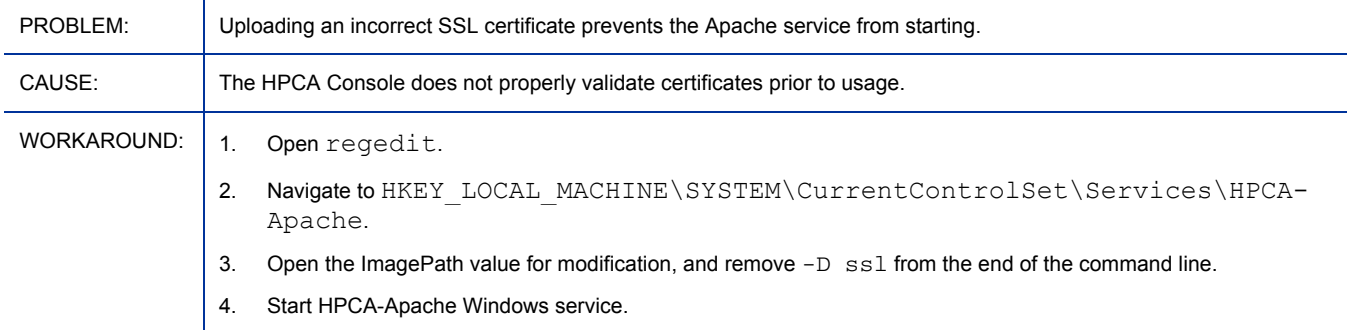

### CA agent would be under "..\HPCA\Agent" when installing SAT in a specific

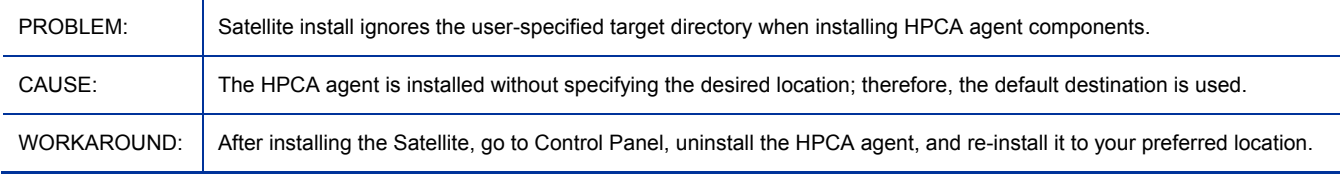

#### 7.5 Does not match certificate is seen in dmabatch.log on SSL Mode

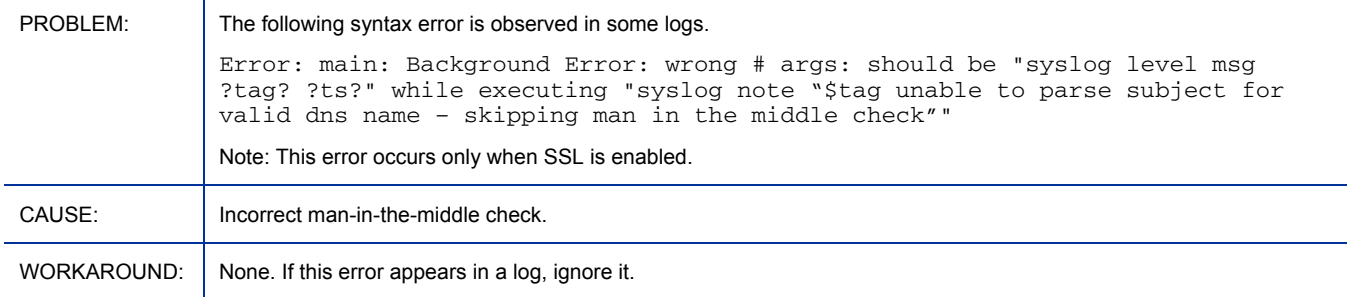

### Patch Distribution using Metadata: Existing bulletins in the CSDB are deleted if they are re-acquired using Metadata

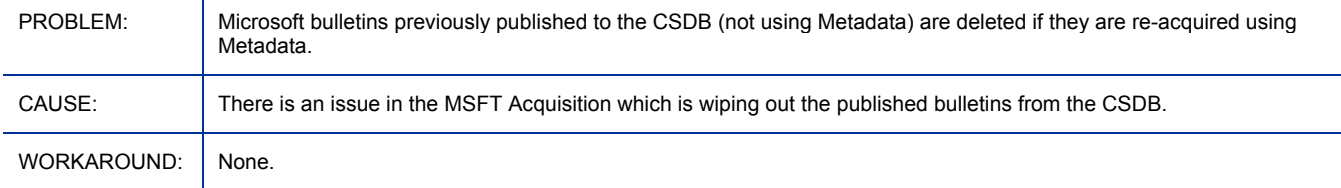

#### Patch Agent Option: Download Manager - Initialization Delay is supposed to be in seconds and not minutes

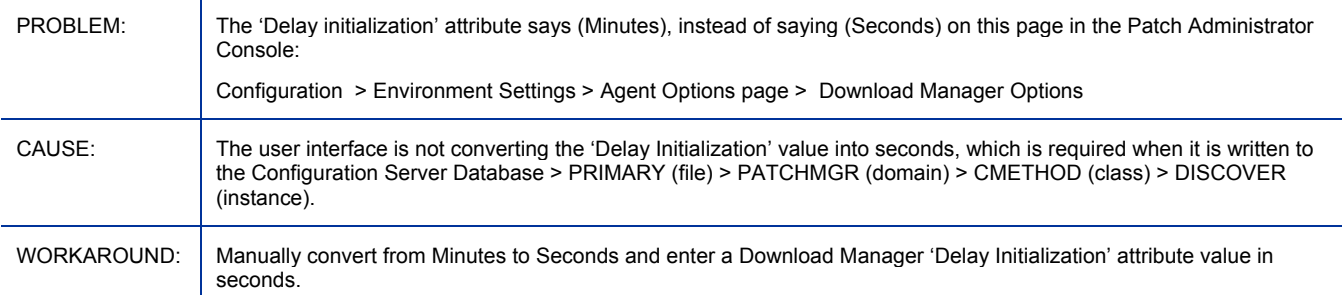

#### Patch Agent Option: Download Manager (RADSTGRQ): Network Utilization may not work as desired

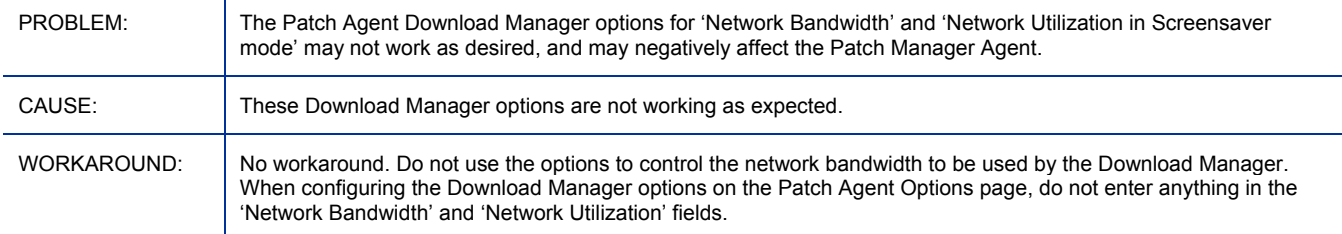

### Patch Manager Agent: Configuration Server PUSHBACK is not honored by Patch Agent

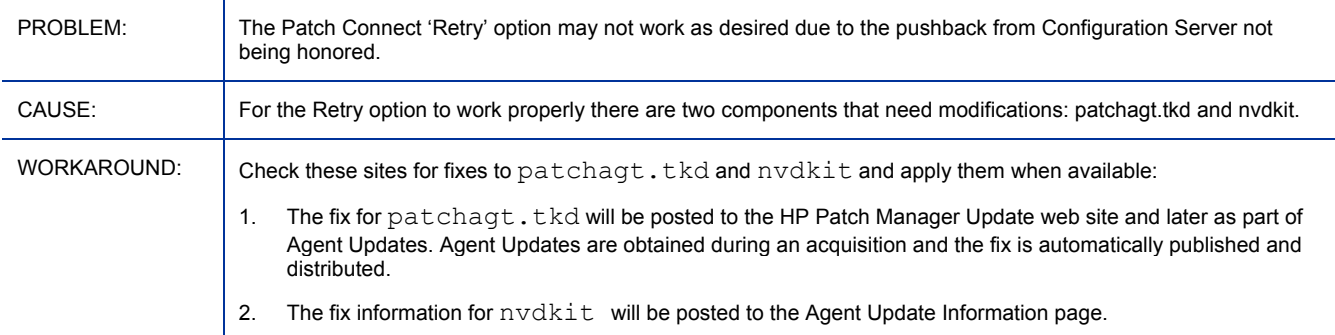

#### Core and Satellite: Connect Deferral UI shows the service's reboot flag as blank for Patch

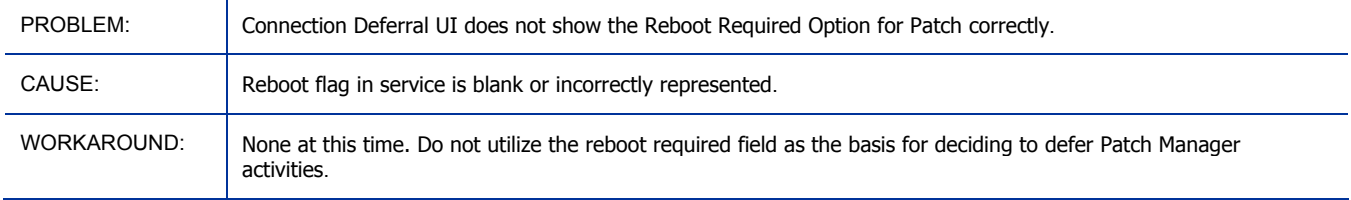

#### Bulletins pre-packaged with the media will not deploy any patches

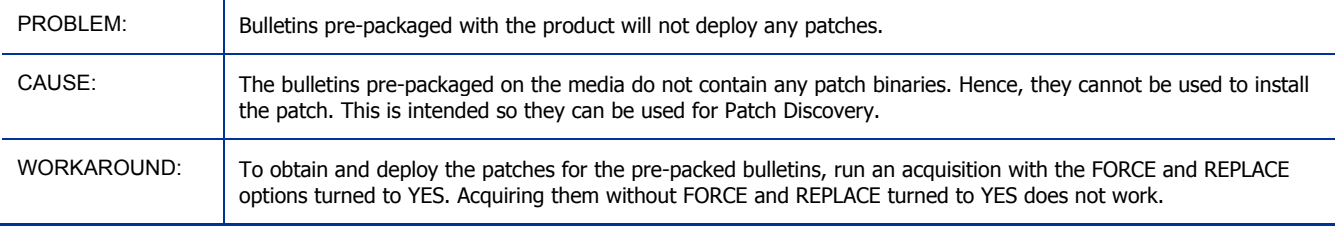

#### Patch Gateway: Export URL Requests will not list the URLs which encountered an error during download

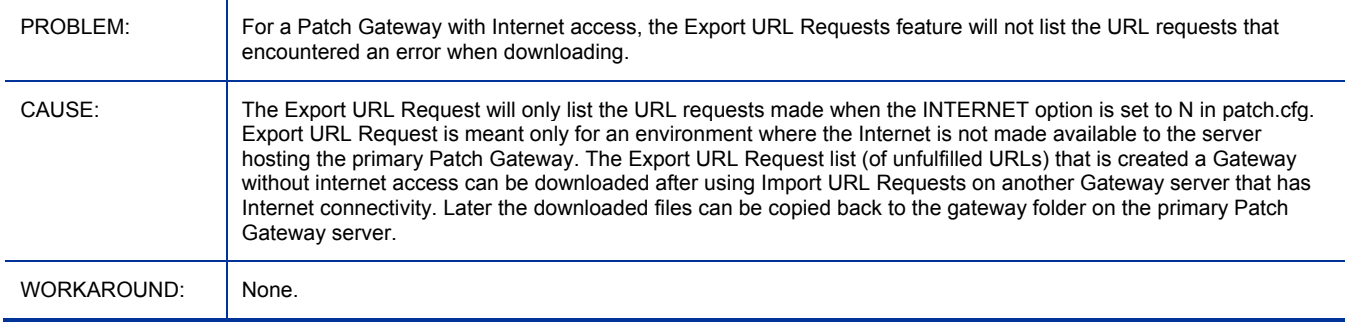

#### Patch Gateway: HPCA Patch Manager Service on the Core Server fails to start under certain conditions

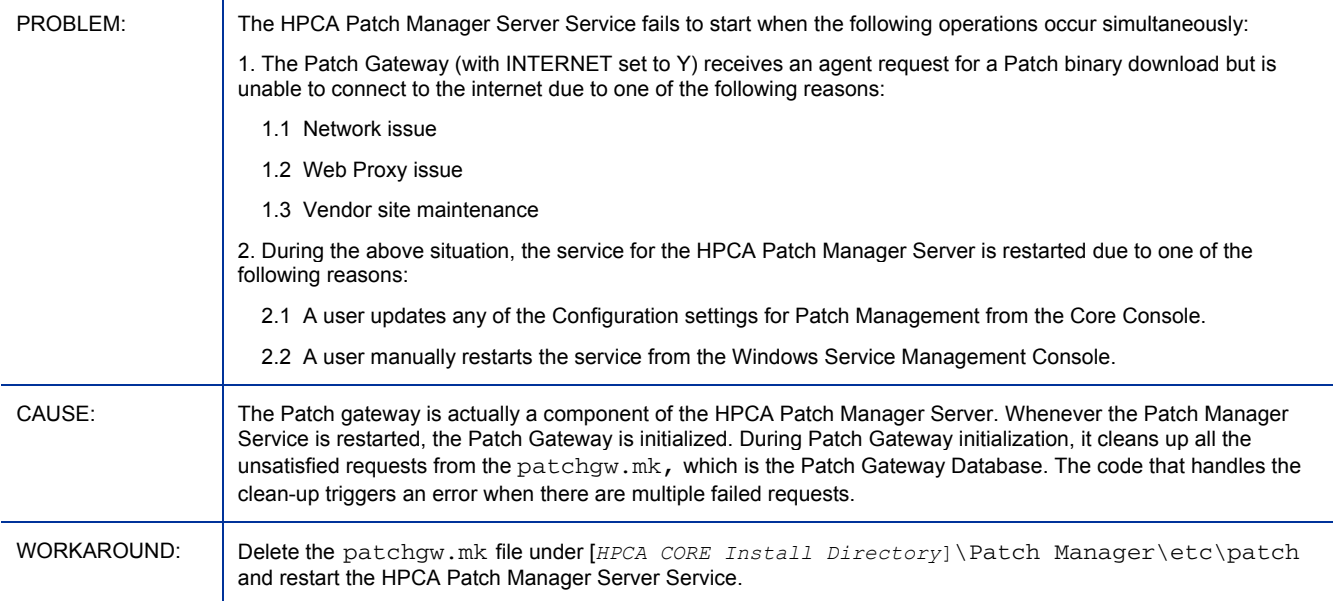

#### Portal installed on Core: An LDAPS connection to Directory Service fails when just filename is put in "CA Certificates File"

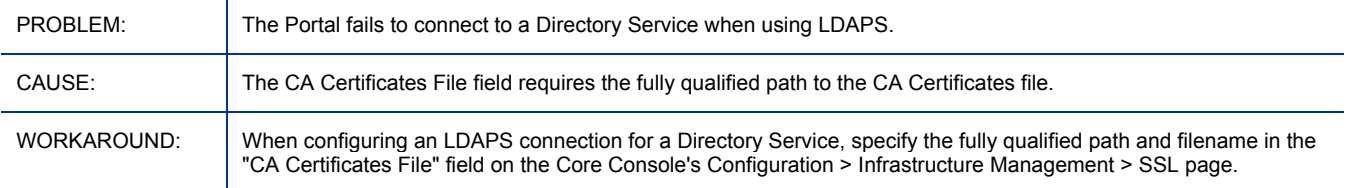

#### Portal installed on Core: HPCA Agents installed from Portal are unable to connect to Configuration Server

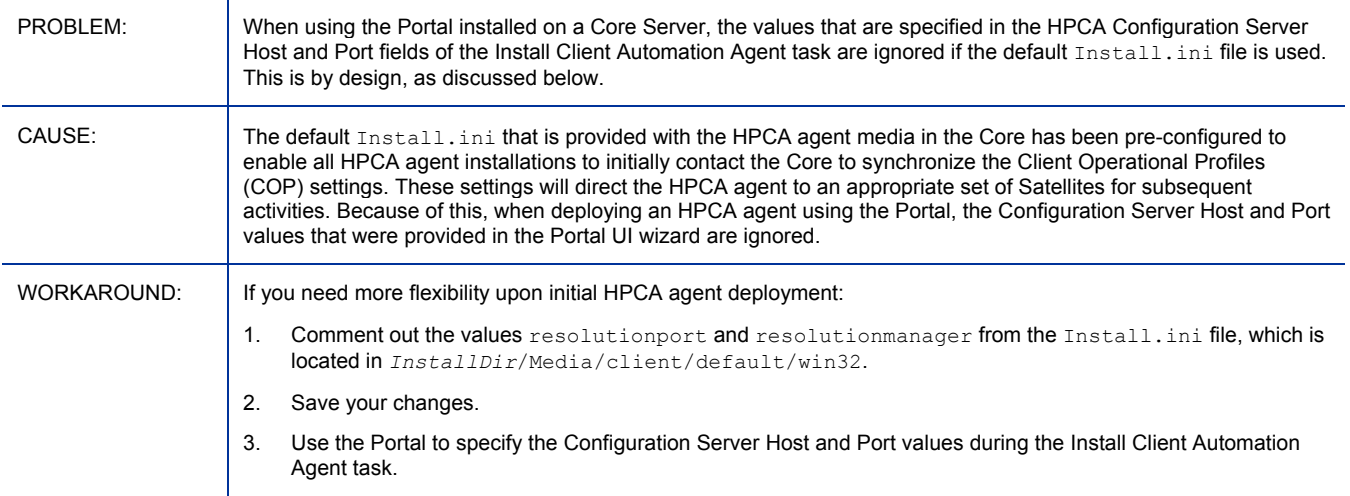

#### Core RMS Log shows error: Invalid command name "remove"

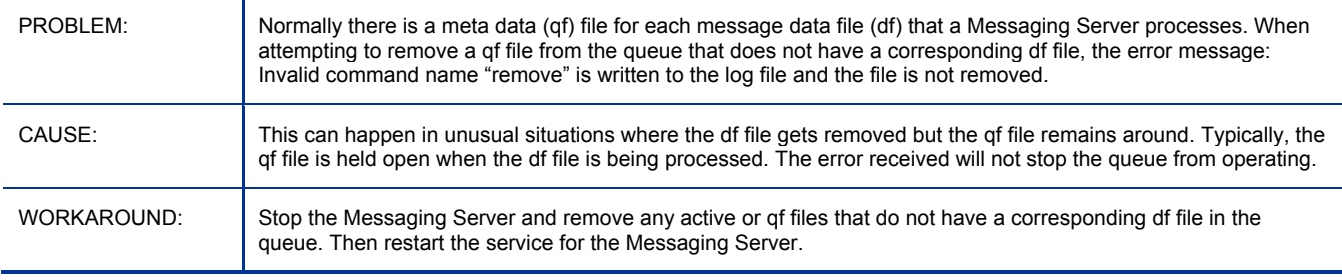

#### The Schedule timed-event feature of Application Self-Service Manager does not support services with non-ascii names

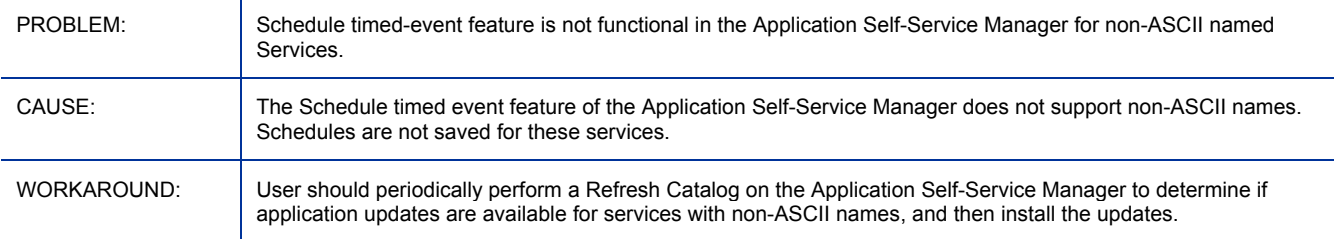

#### Jobs for deploying services are not hibernating, ending with errors, for some reboot settings

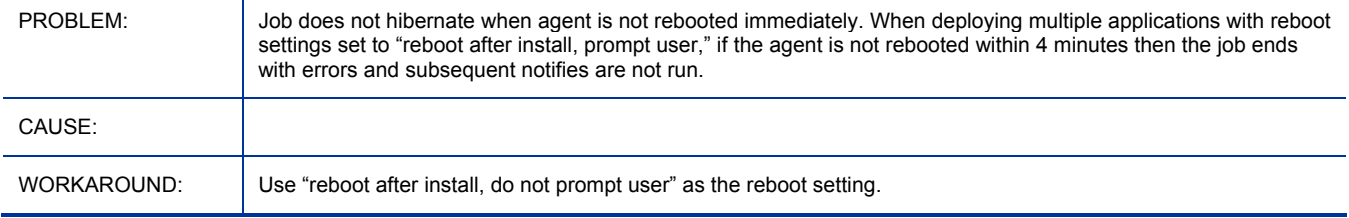

### Agent removal wizard job ends in error, if removing an manually installed agent

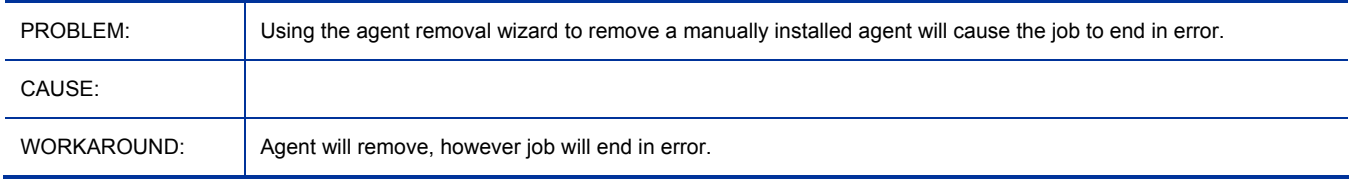

#### Duplicate devices are created when using domain discovery as well as manual device imports.

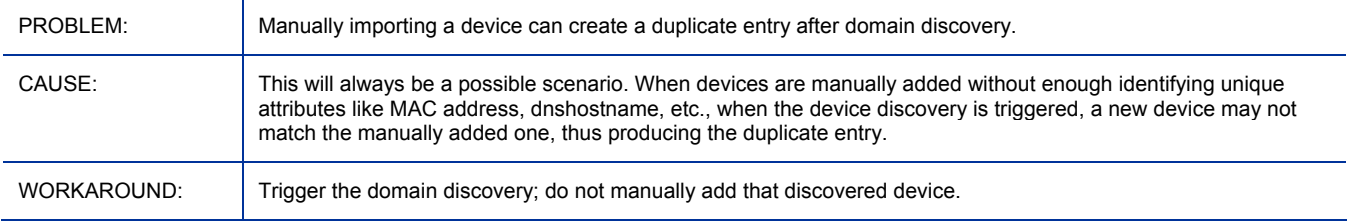

#### Jobs for deploying and removing infrastructure services both display the same message

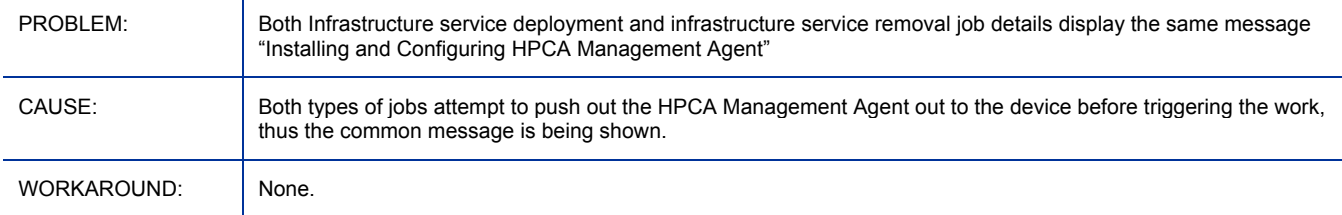

#### Portal installed on Core: Does not install correctly into an I18N path when the locale is set to English

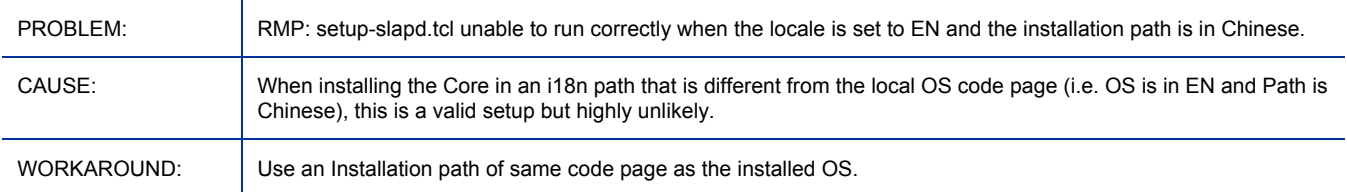

# Adapter for Service Desk

#### Service Desk does not work with new data directory

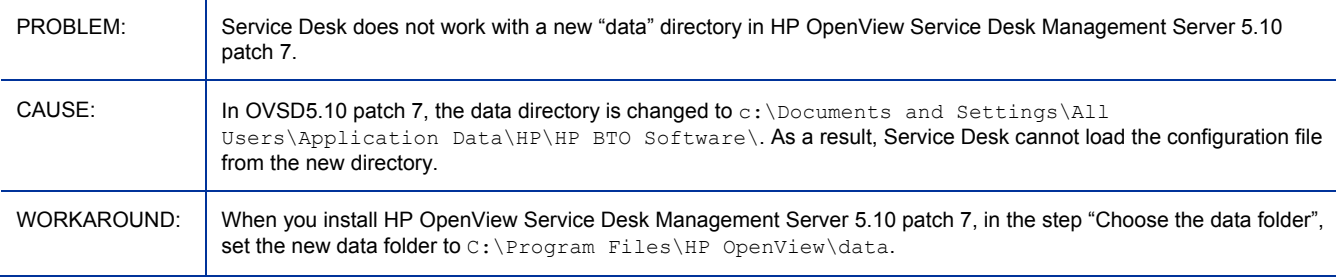

# Administrator

# Admin Packager

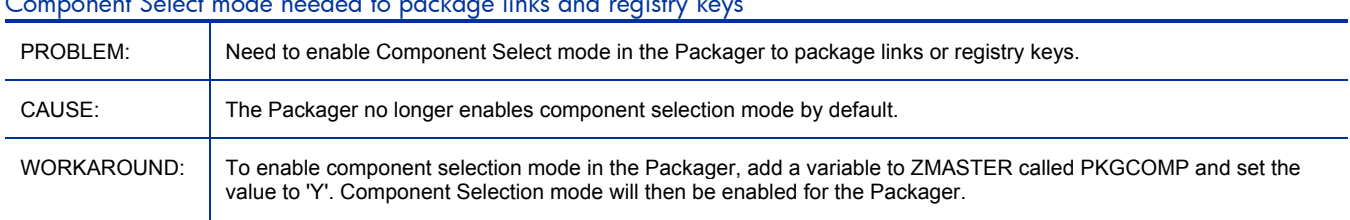

# Component Select mode needed to package links and registry keys

#### Admin Tool Packager crashes on Chinese and Japanese language Windows Vista and Windows 2008 platforms

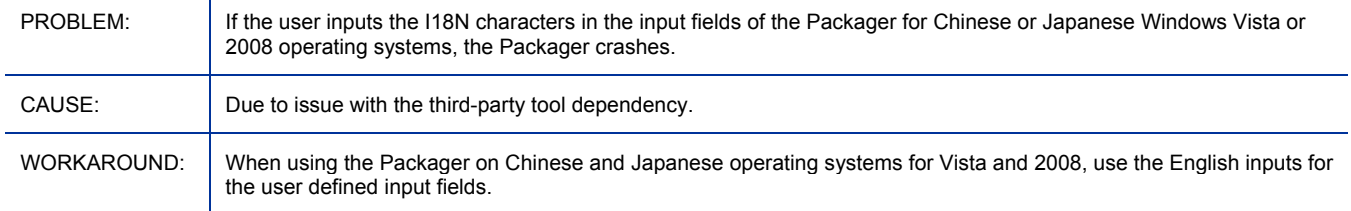

# Admin Publisher

#### Publisher promotes HKCU keys

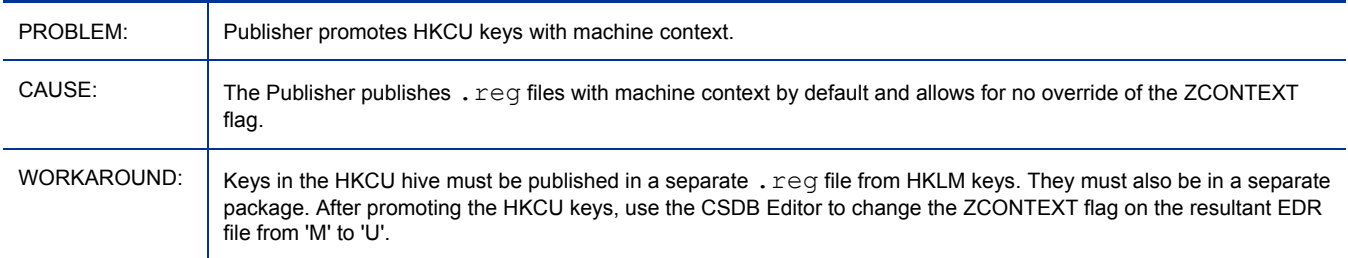

#### Packages have connections to FILE and PATH instances that do not exist

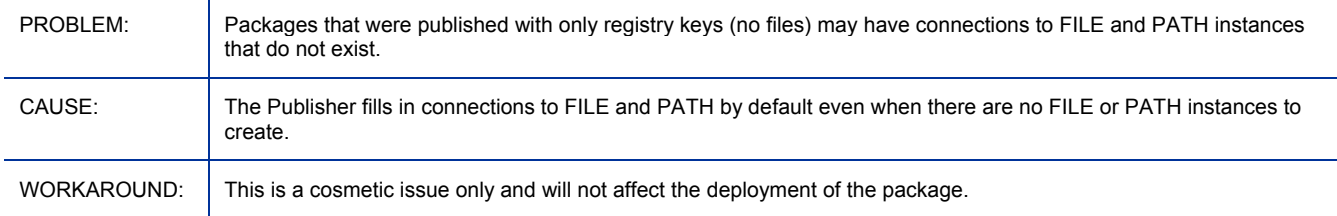

# Admin CSDB Editor

#### CSDB Editor Runtime Error 339

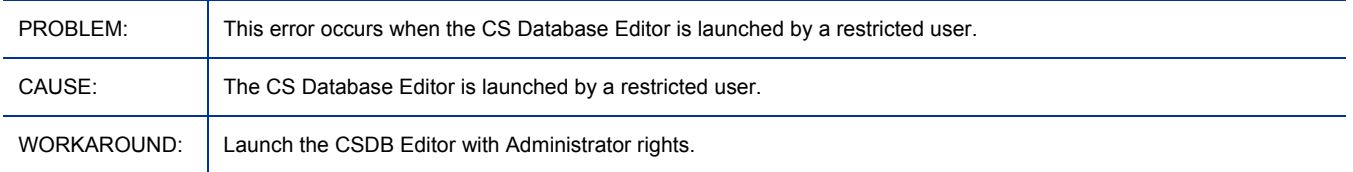

#### CSDB Editor displays an error when editing a registry instance

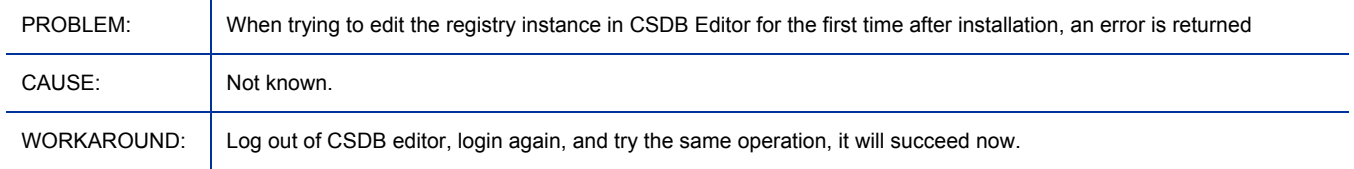

#### CSDB editor fails to promote an edited file using 'edit component' when some specific tools like write are used for editing

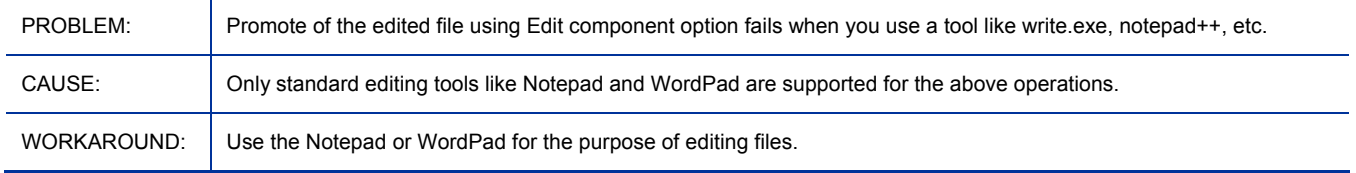

# Application Management Profiles

- AMP Agent: The Application Manager Agent now includes embedded support for running Application Management Profiles. The previous requirement to install a separate Server Management Agent has been removed.
- HP BSA Essentials Network: Where you can obtain the latest Client Automation Enterprise community content, including AMPs.

# Application Manager and Application Self-service Manager

- SSL/HTTPS communication is not supported.
- The default, installation directory path for Windows-based HP Client Automation (HPCA) agents formerly HP Configuration Management (CM) agents—has been changed to Program Files\Hewlett -Packard\HPCA.
- Connect Deferral is a new feature. It allows a user to defer required actions on their systems. This feature adds a new class, **Connect Deferral Configuration** (**CDFCFG**) to the CLIENT Domain, as well as a new RADSKMAN setting, **cdf**.
- The **HPCA Registration and Agent Loading Facility** (**RALF**) is an agent component that is available for thin-client devices that are managed by an HPCA Core infrastructure. RALF auto-registers the device with the HPCA infrastructure, and manages the HPCA agent installation, which is initiated from the main console.
- There is one new HPCA agent sub-features:
## — **PlusHP** which includes: *SMART Drive Alert Monitoring*, *HP Hardware Alert Monitoring*, and *HP Hardware BIOS configuration support*.

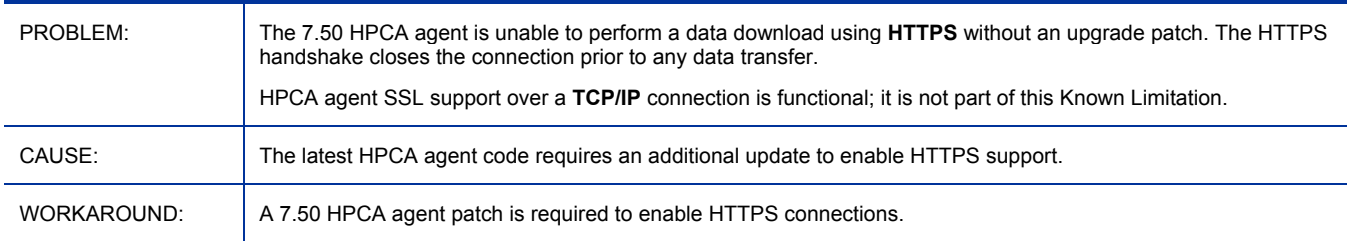

### Data download via SSL requires 7.5 agent upgrade patch

## Problems uninstalling the Windows CE agent

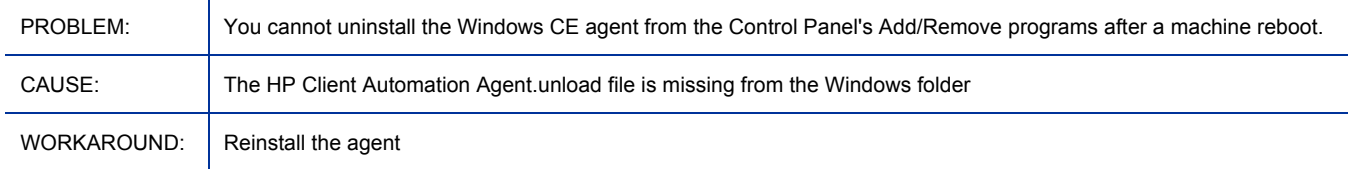

## Agent: Halt in upgrading agent from 5.11 to 7.5 on Win2008/Vista Chinese OS

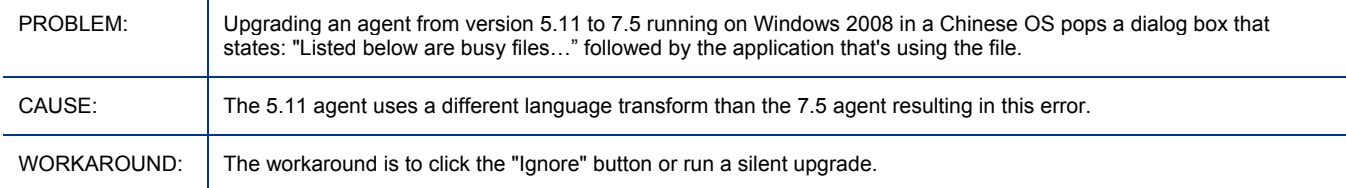

### RALF disappears upon reboot on XPe

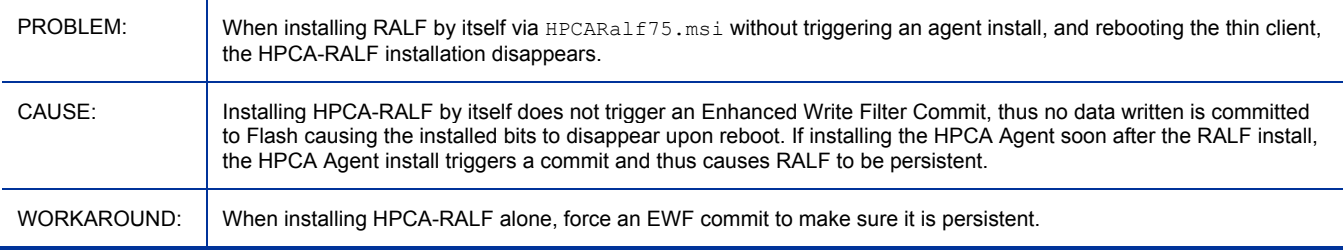

### Upgrade of Agent that includes Self-service Manager may detect temp file in use and require user interaction on Vista

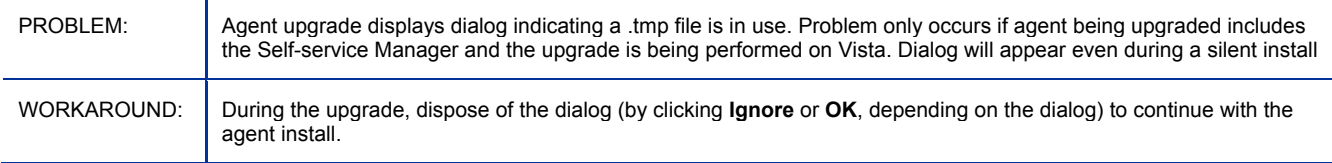

## Agent Install for Macintosh PowerPC does not run

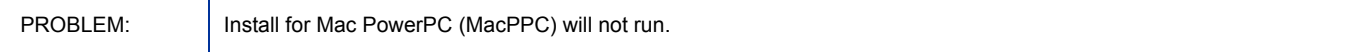

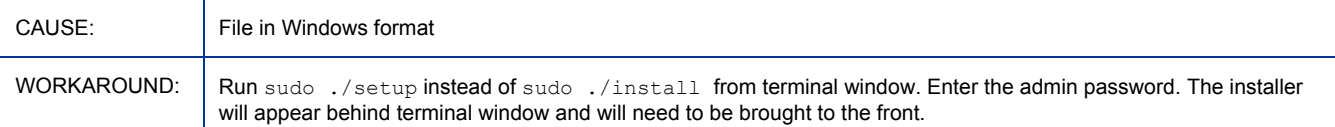

## Agent maintenance fails to apply while running Application Self Service Manager on Vista

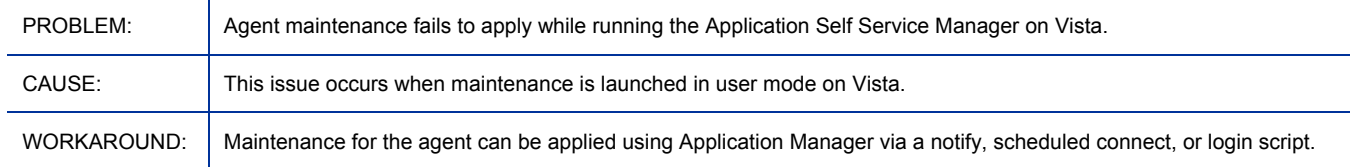

### File-based Write Filter issues on HP thin client

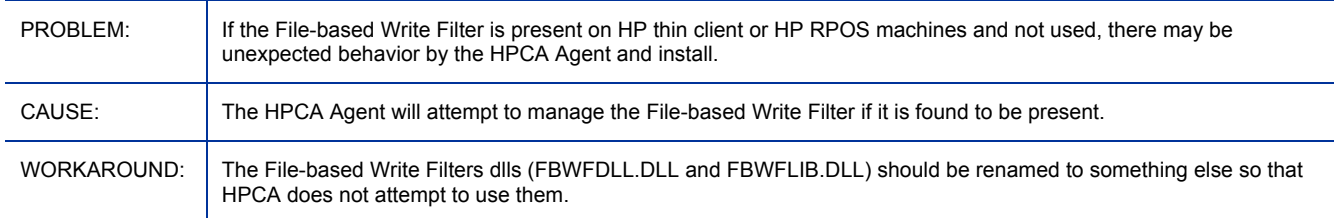

### Missing connection in LOCATION class for new Connect Deferral Manager (CDF) configuration class CDFCFG

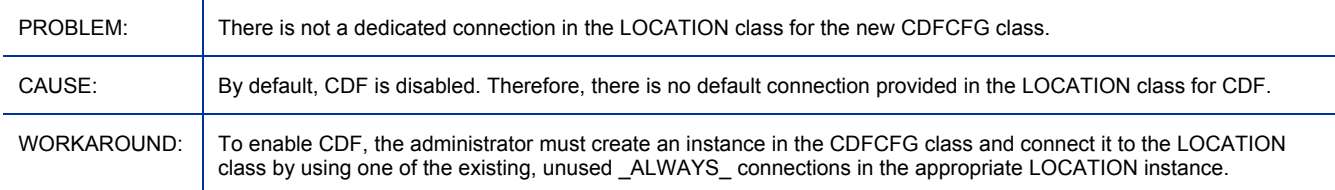

### After deferral in CDF, radsched log shows insufficient buffer size errors.

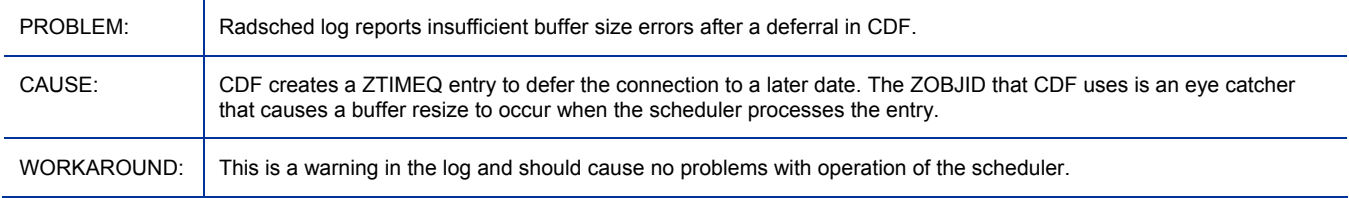

### RSM GPFs if RGB values are used for colors

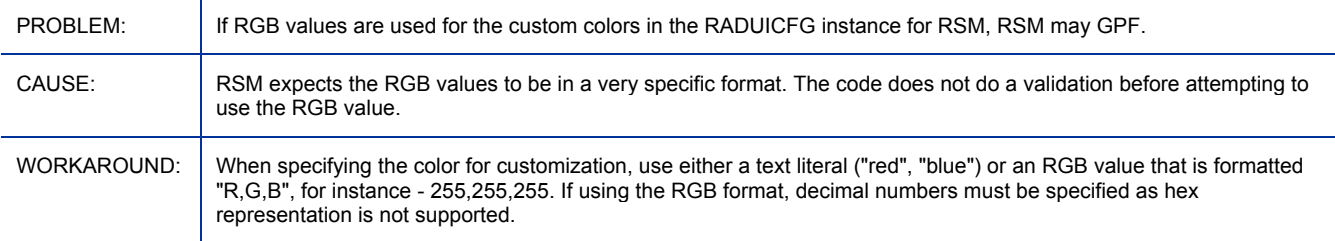

## Agent maintenance fails to apply while running Application Self-service Manager on Vista

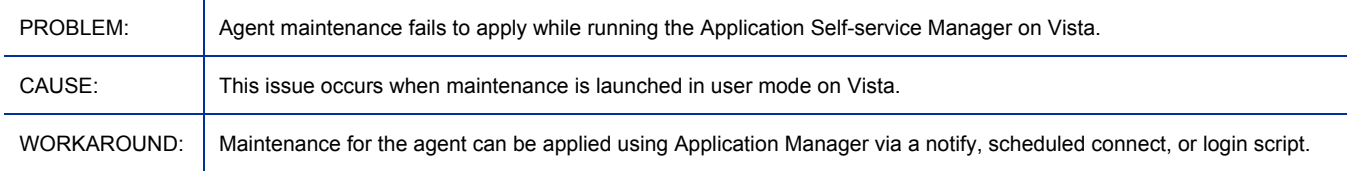

### Remote Control from Console not available for Linux thin clients running Debian

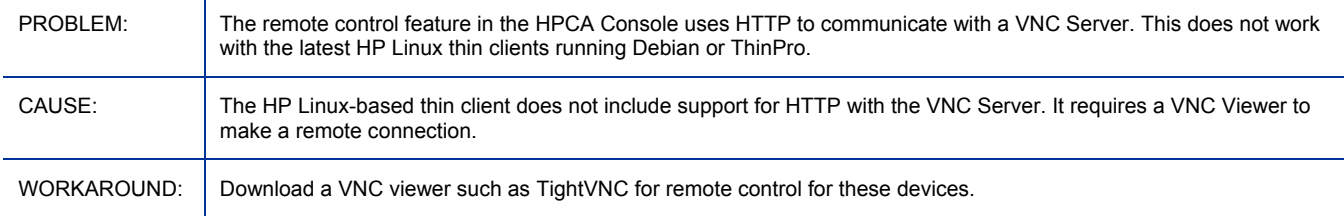

## Factory default password required for TPM Enablement

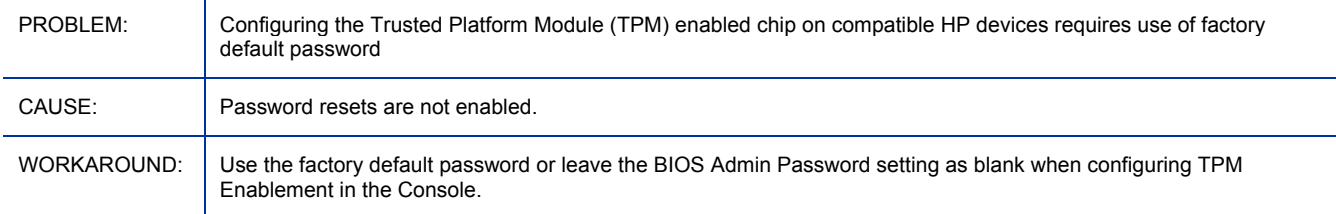

### Repairing or Removing the HPCA Agent on Vista may display dialog indicating files are in use

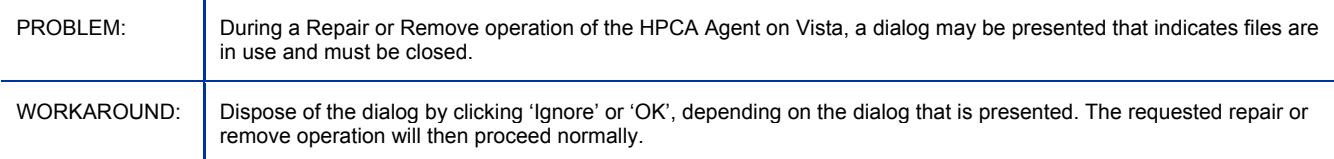

#### The Schedule timed-event feature of Application Self-Service Manager does not support services with non-ascii names

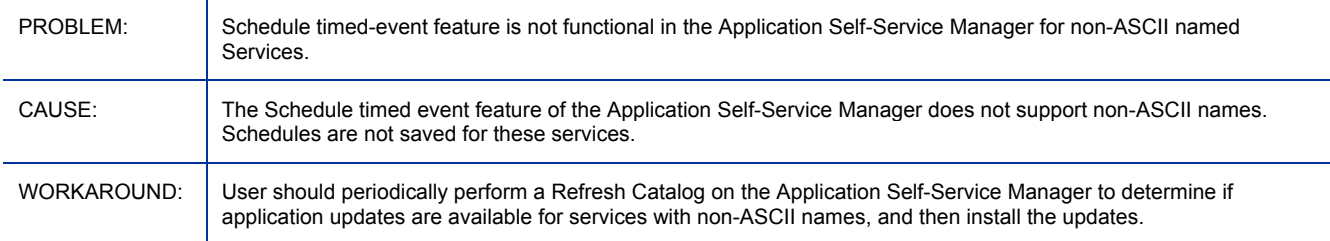

# Application Usage Manager

- Add supports for posting data to a SQL database hosted by:
	- SQL Server 2008
	- Oracle 11g, Release 1 with the latest Oracle patch set
- **ODBC DSNs Require 32-bit Drivers**: Client Automation components running on 64-bit systems run in 32-bit emulation mode. Therefore, when using ODBC on 64-bit Windows platforms, you must create the DSN for the ODBC database using 32-bit drivers.

On a Windows 64-bit machine, you can access the 32-bit ODBC Data Source Administrator by running C:\Windows\SysWOW64\odbcad32.exe to create or modify the DSNs required by our product.

## Batch Publisher

- The Batch Publisher was rebranded from Configuration Management to Client Automation.
- Batch Publisher supports only Linux and Windows operating systems.
- Object-based publishing is no longer supported.

# Configuration Analyzer

Failed to import state files when database name contains "." character

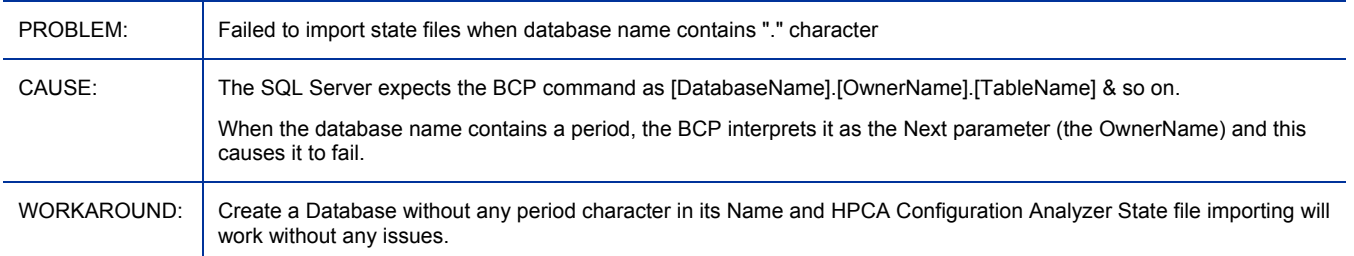

#### No security information is shown for registry

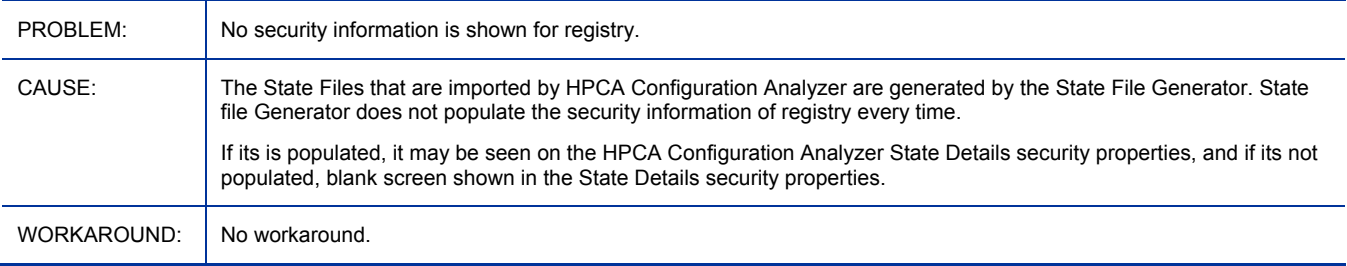

# Configuration Baseline Auditor

No changes for this release.

# Configuration Server

- Added the following ADMIN.ZCONNECT class attributes: DRIVEMAP, ROLE, SUBNET, MODEL, MANUFACT, LDS, and LME.
- Added CLIENT classes: CDFCFG and NTFYSEC.
- Changed the following PRIMARY.SECURITY.ZSERVICE class variable lengths to 255: ZREPAIR, ZVERIFY, ZUPDATE, ZDELETE, and ZCREATE.
- Added the class attribute: PRIMARY.SYSTEM.ZMETHOD.ZSTOP001.
- Added a new export option command-line parameter for RadDBUtil, **-substitute**.

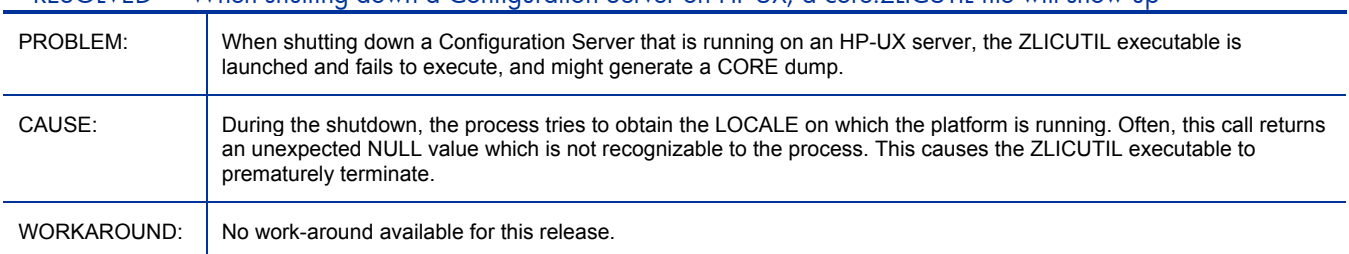

## \*\*RESOLVED\*\* When shutting down a Configuration Server on HP-UX, a core.ZLICUTIL file will show up

#### SSL: Configuration Server not able to find certificate in CJK directory (I18N path)

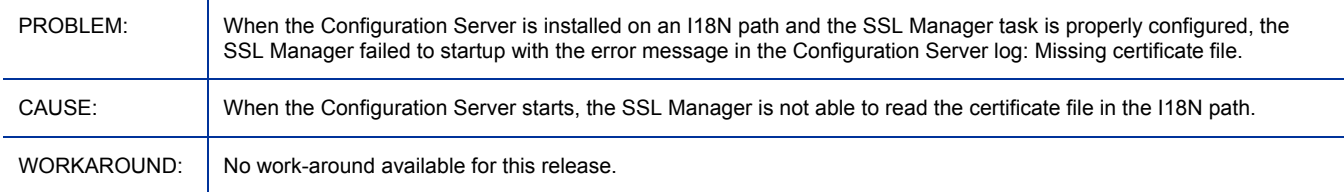

#### During database migration, custom data may not supersede information currently in the database

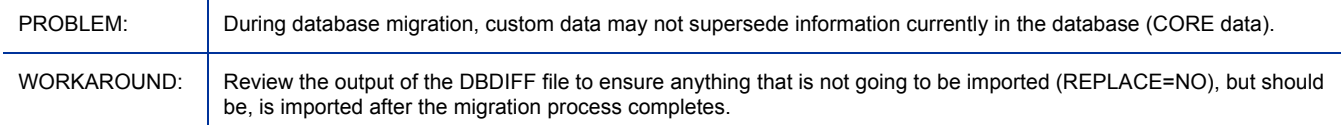

## RadDBUtil no longer honors the {-logmode a} for appending to logs

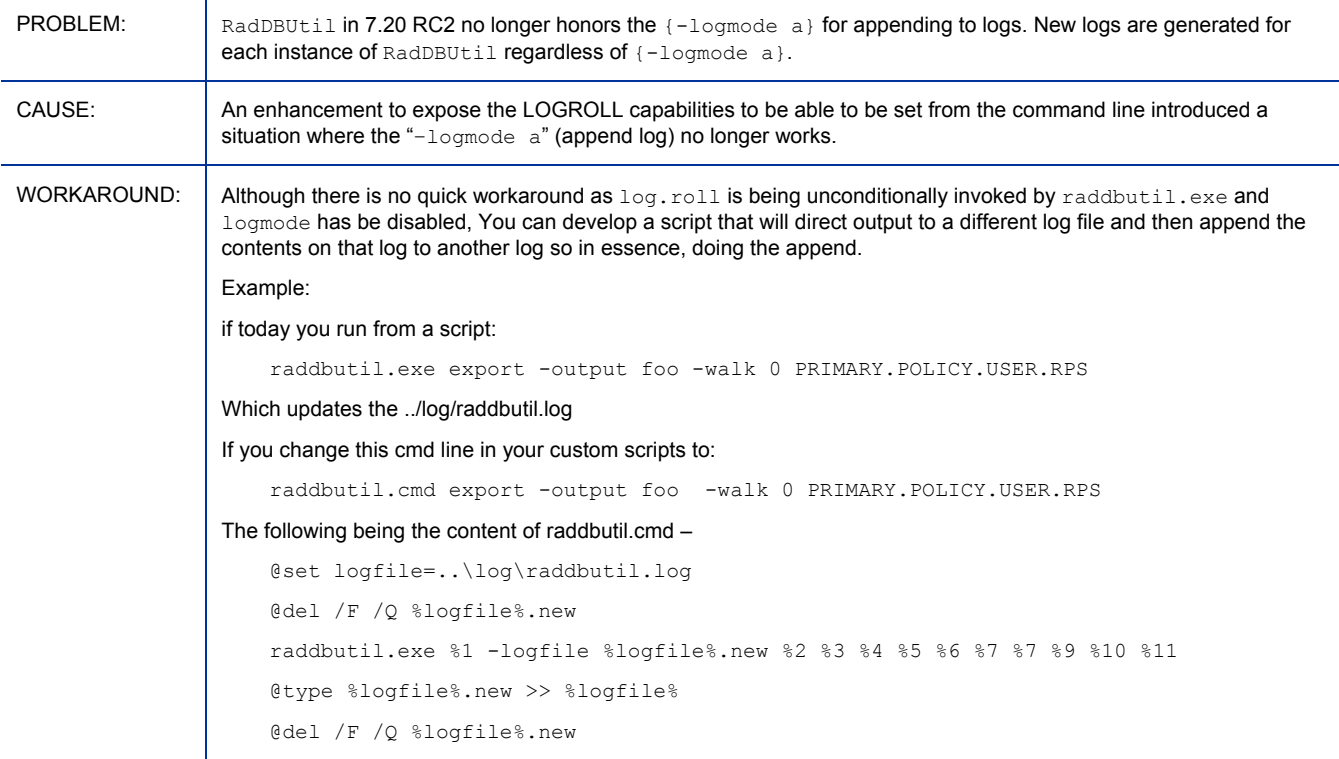

## \*\*RESOLVED\*\* RadDBUtil incorrectly deletes Classes referenced by dynamic connections

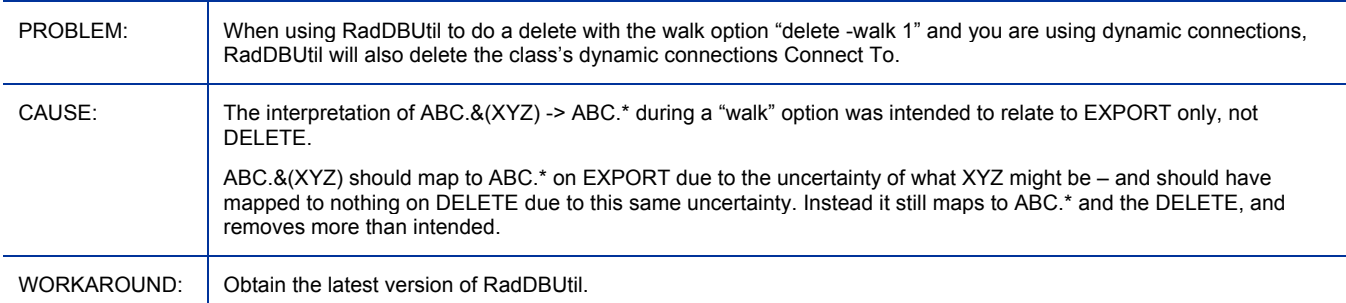

# Distributed Configuration Server

There are no new features in this release.

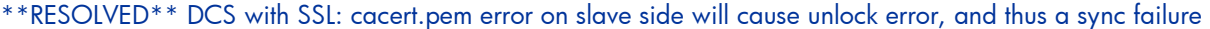

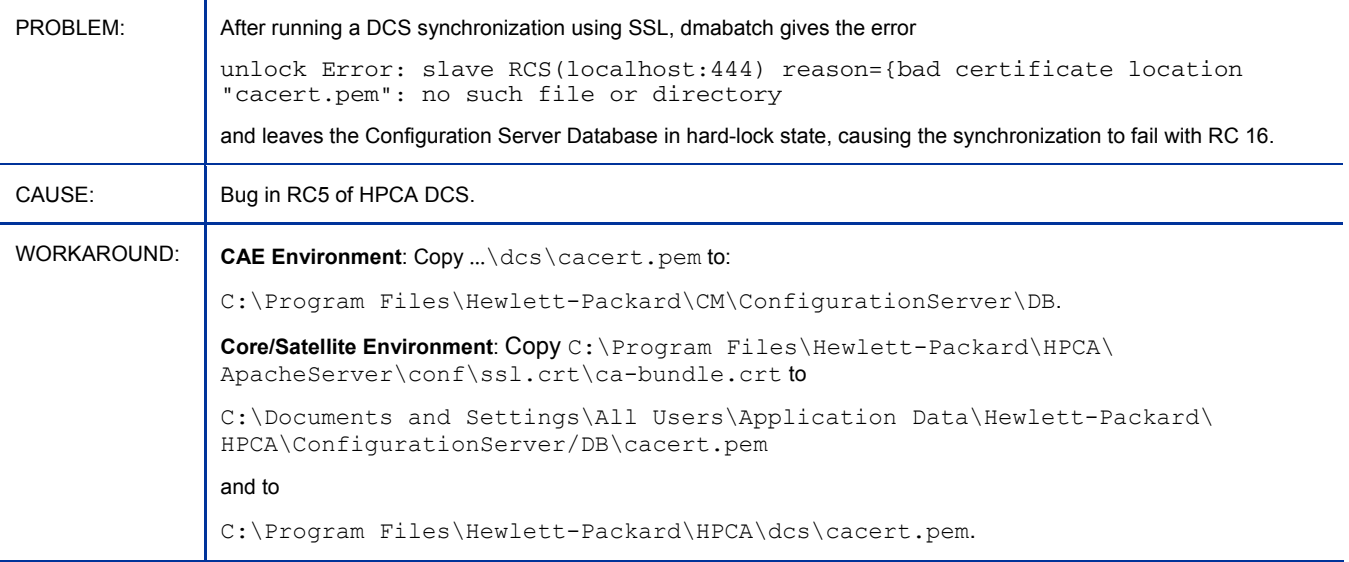

### \*\*RESOLVED\*\* DCS Source installation read I18N CA-CS DB path as garbage

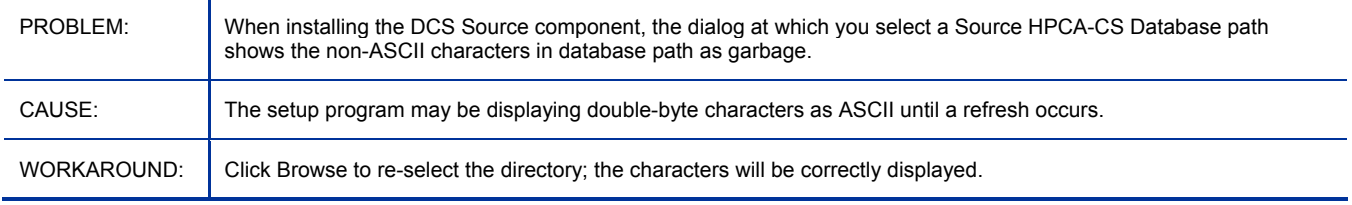

## \*\*RESOLVED\*\* DCS fails to load DBPATH with I18N characters

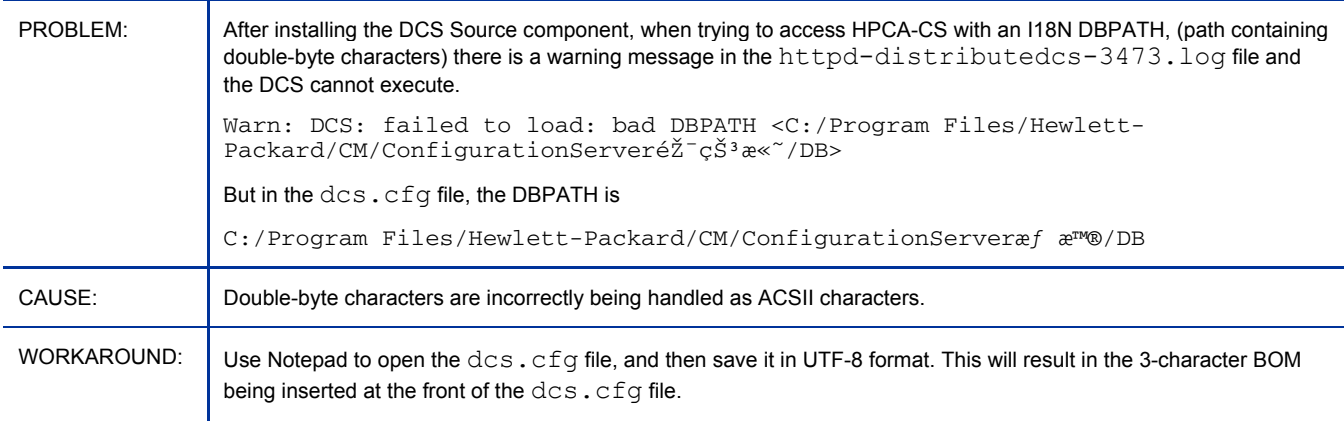

## Enterprise Manager

• Job Management was updated to include **Distributed Task Management** (**DTM**) jobs. The target devices periodically synchronize themselves with the HPCA infrastructure and receive instructions to perform a particular action according to a specified schedule. You can configure and manage this schedule in the HPCA Enterprise Console. This is a more distributed (client-pull) method of job management.

DTM jobs are available to Windows agents only.

- Operating System Management (OSM) features formerly available in the HPCA Portal user interface are now available in the HPCA Enterprise Console (or the Enterprise Manager in a traditional component-based HPCA installation). You can now deploy and manage operating systems on individual client devices or groups of devices directly from the HPCA Enterprise Console.
- In addition to Vulnerability Management (introduced in HPCA version 7.20), HPCA now offers Compliance Management and Security Tools Management capabilities. See Security and Compliance Manager on page 69 for details.

In the following list of known issues, the <*InstallDir*> placeholder is used to represent the location where the Enterprise Manager is installed. This location is specified during the installation process.

For a Core and Satellite installation, the default installation location is:

C:\Program Files\Hewlett-Packard

For a traditional (classic) HPCA Enterprise installation, the default installation location is: C:\Program Files\HP\HP BTO Software

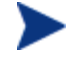

The MySQL database instance embedded in the Enterprise Manager is an operational database that holds information about jobs and user role assignments.

The availability of this database is not critical to the core (lights out) functioning of HPCA. It is, however, required to support GUI access to the Console and job information.

This database is not intended to have any user or engineer-accessible elements, nor does it provide any extensibility. It is intentionally a locked down, fixed-purpose embedded database. To this end, it is configured to only be accessible via a special service account, to processes local to the Enterprise Manager – no direct network access is possible.

#### \*\* RESOLVED \*\* EM 7.20: Vulnerability Management dashboard statistics display 0 values when data exists

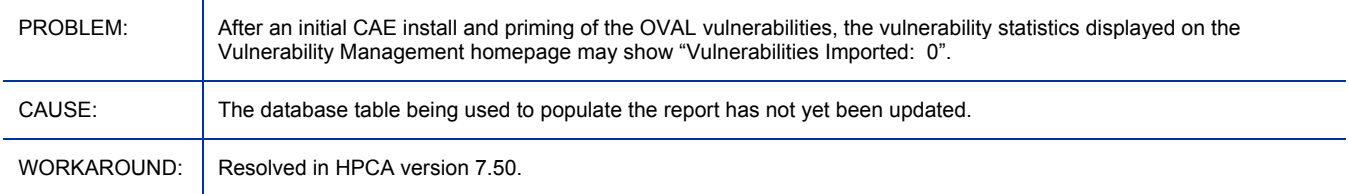

#### \*\* RESOLVED \*\* EM 7.20: The Most Vulnerable Products dashboard pane takes too long to load

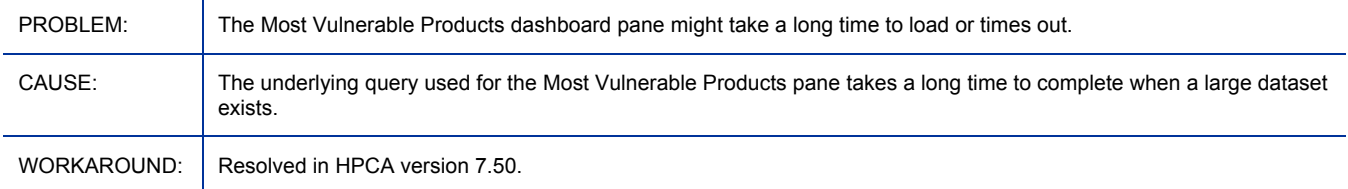

### \*\* RESOLVED \*\* EM7.20: Reset button on Updates and Databases tab on the HP Live Network configuration page has little or no effect

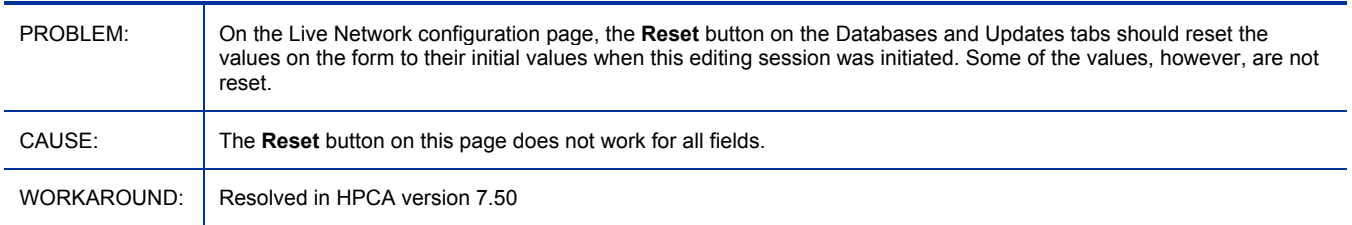

## \*\* RESOLVED \*\* EM7.20: Directory Services – Cannot save after clicking the Reset button

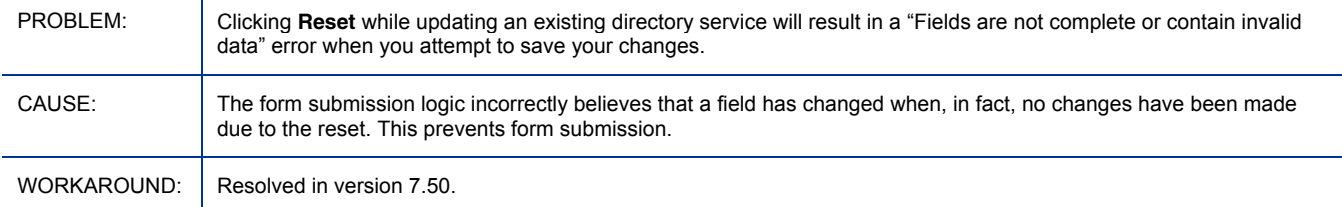

## \*\* RESOLVED \*\* EM 7.20: HP Live Network content acquisition reports successful completion, but log file shows

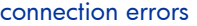

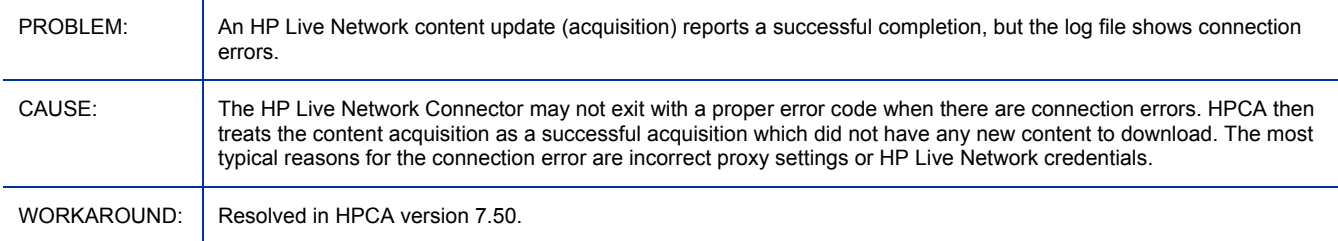

### \*\* RESOLVED \*\* EM 7.20: Directory Services configuration changes result in an empty password

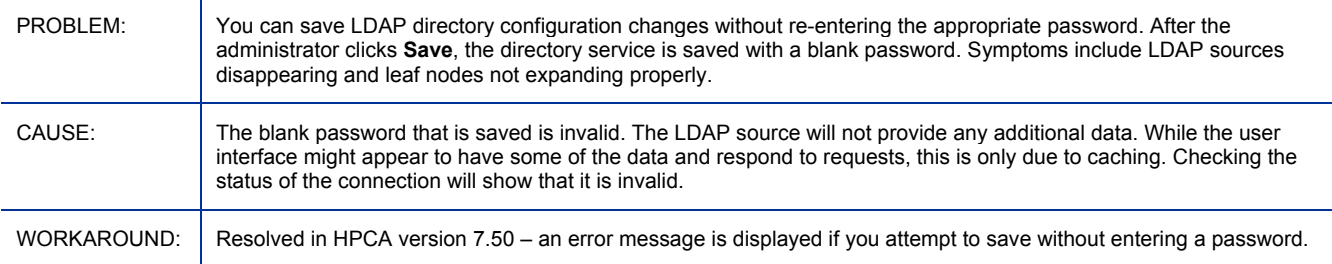

## \*\* RESOLVED \*\* EM 7.20: Vulnerability Management reports may show inconsistent number of vulnerabilities

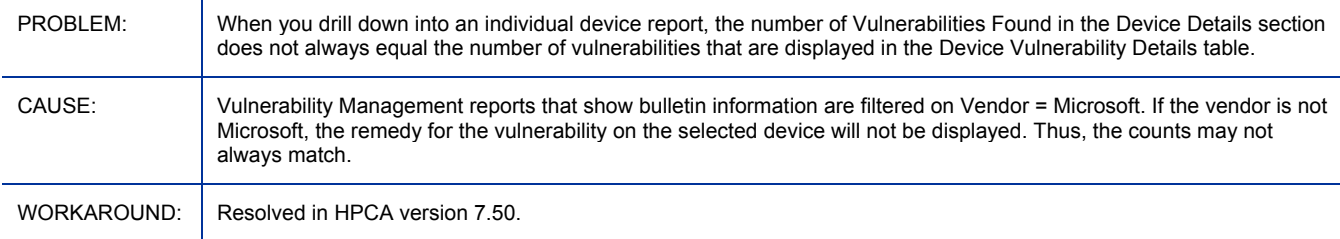

#### \*\* RESOLVED \*\* EM 7.20: Date format is not locale sensitive

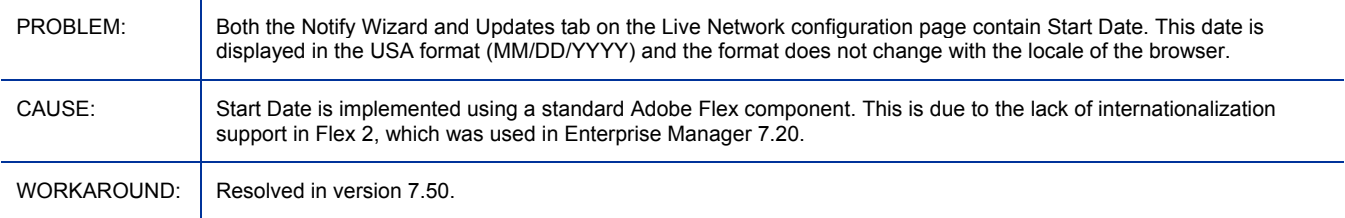

# \*\* RESOLVED \*\* Truncation of object names in navigation tree PROBLEM: If you expand a navigation tree – such as the directory tree – the names of the expanded items that are not visible when the tree is expanded, and do not fit in the pane, are truncated to the current pane width. CAUSE:  $\vert$  Adobe Flex code contains a defect that is fixed in Flex 2 Hot Fix 2 or Flex 3. WORKAROUND: | Resolved in HPCA version 7.50.

### \*\* RESOLVED \*\* Session timeout occasionally puts Enterprise Manager into unusable state

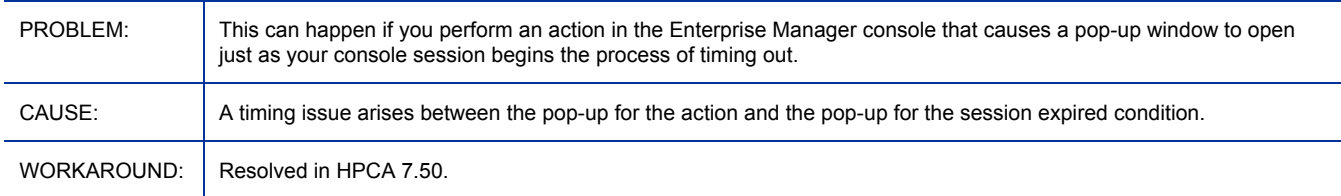

## EM 7.50: CAE – HP Live Network Announcements dashboard pane fails when SSL enabled

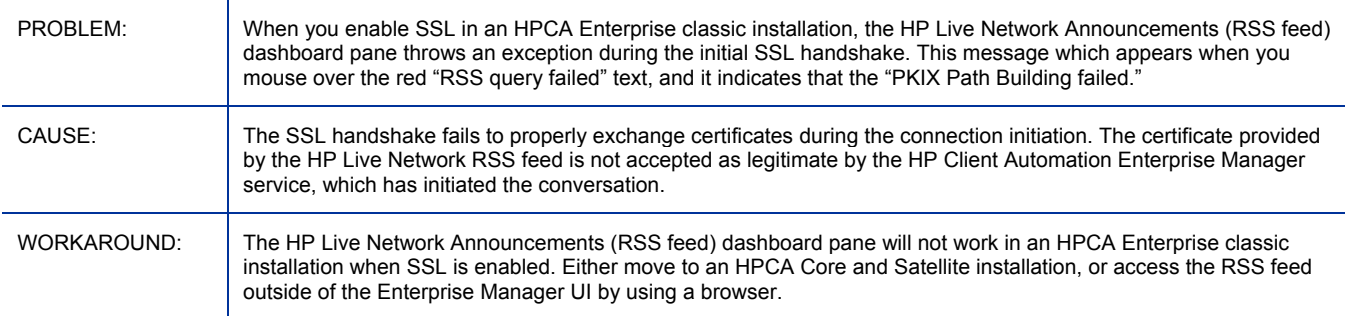

### EM 7.50: Users with a UTF-8 password cannot log on

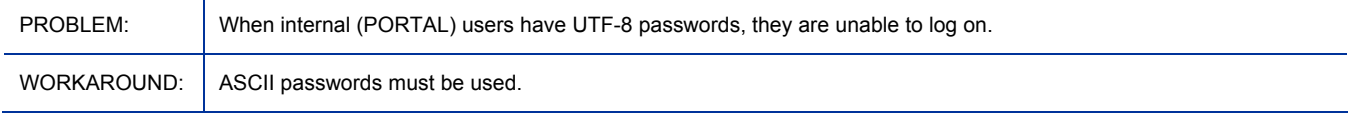

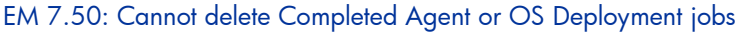

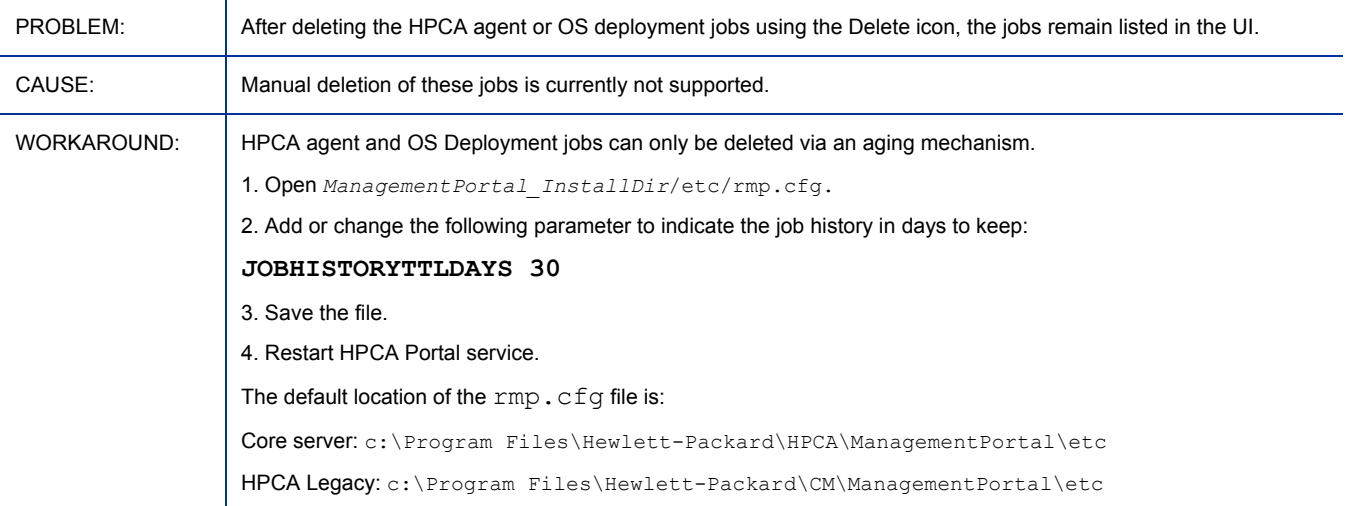

## EM 7.50: Disabled DTM Job can still be downloaded to agent during synchronization

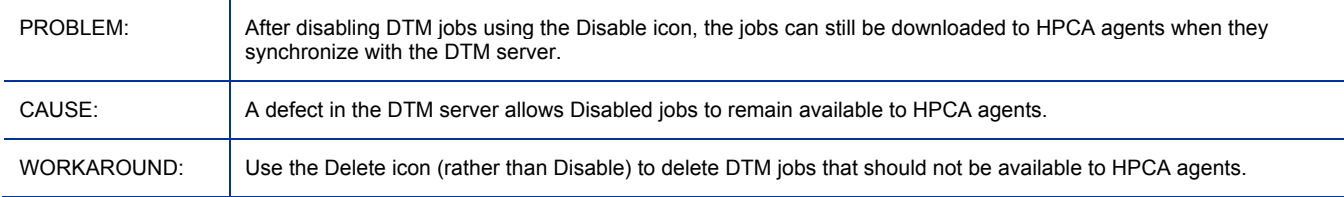

## EM 7.50: Target missing in Target Details panel for Agent or OS Deployment Jobs

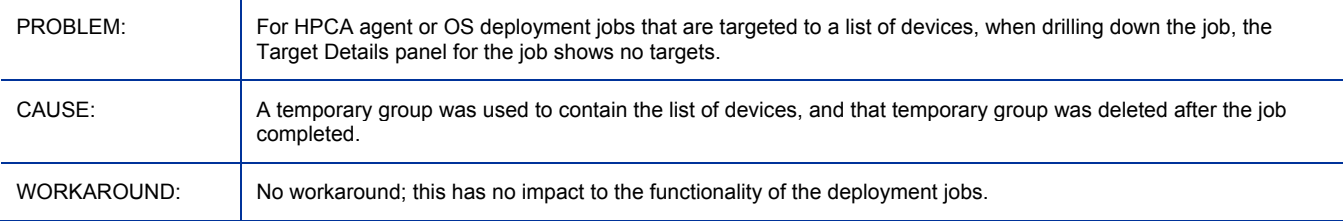

## EM 7.50: When Agent or OS Deployment is Running or Scheduled, the target is 0

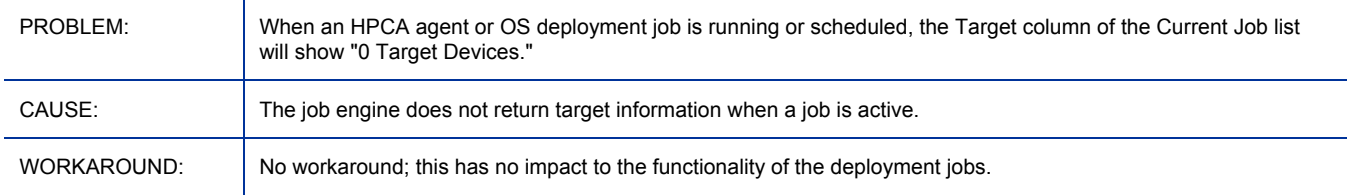

## EM 7.50: Console: Initial display of an Active Directory object is limited to 1500 members

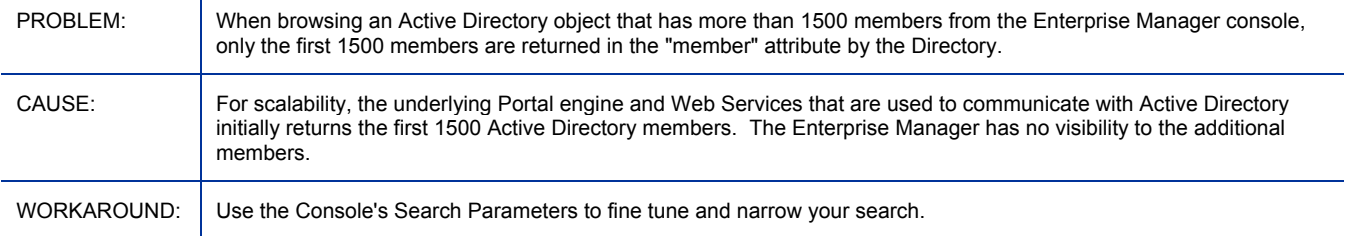

## EM 7.50: HP Live Network connection error when HPCA Core is installed in a path containing non-ASCII characters

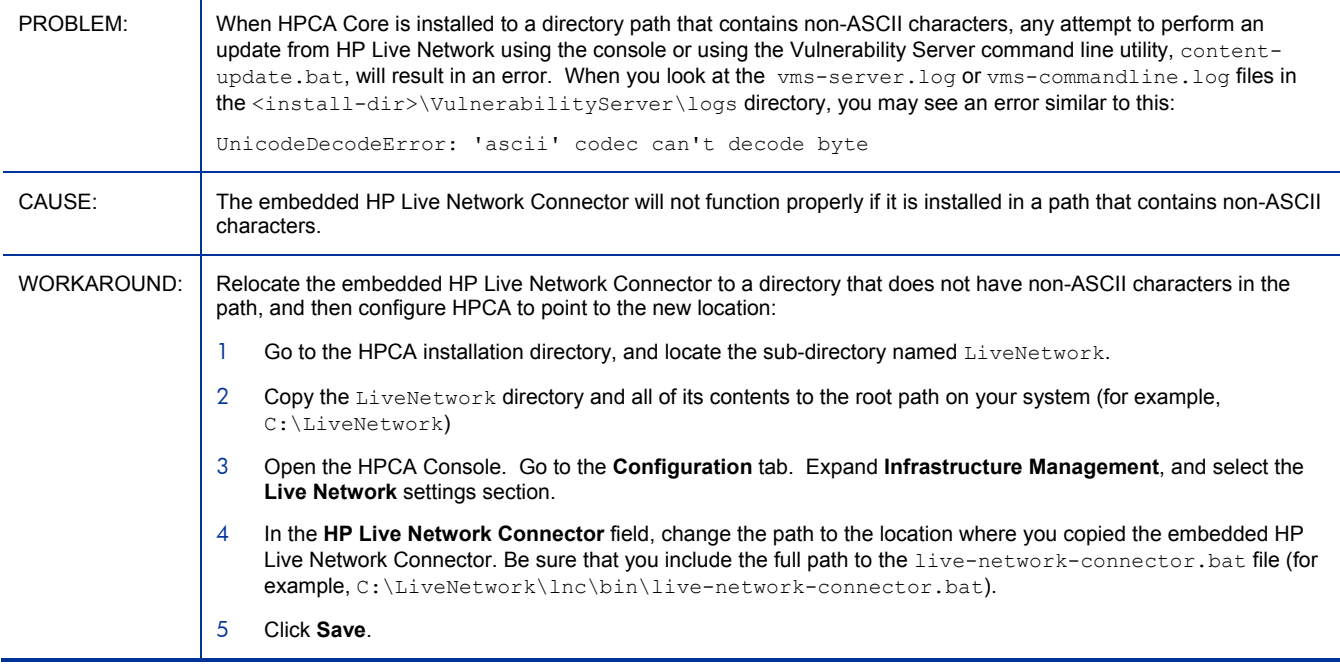

## EM 7.50: Security Tools Management scanner fails to retrieve firewall rules with Chinese names

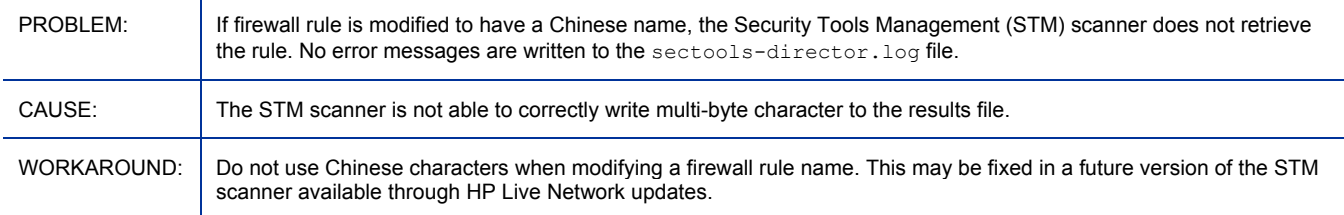

## EM 7.50: Compliance scans fail on Vista Simplified Chinese platforms

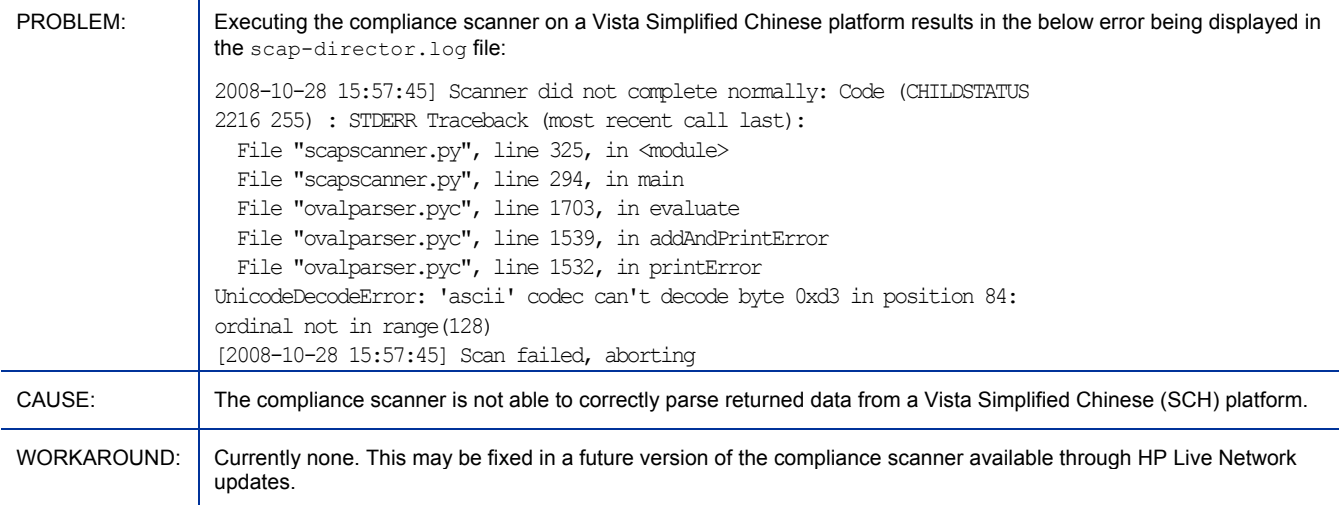

### EM 7.50: CVE definition is truncated when written to the database

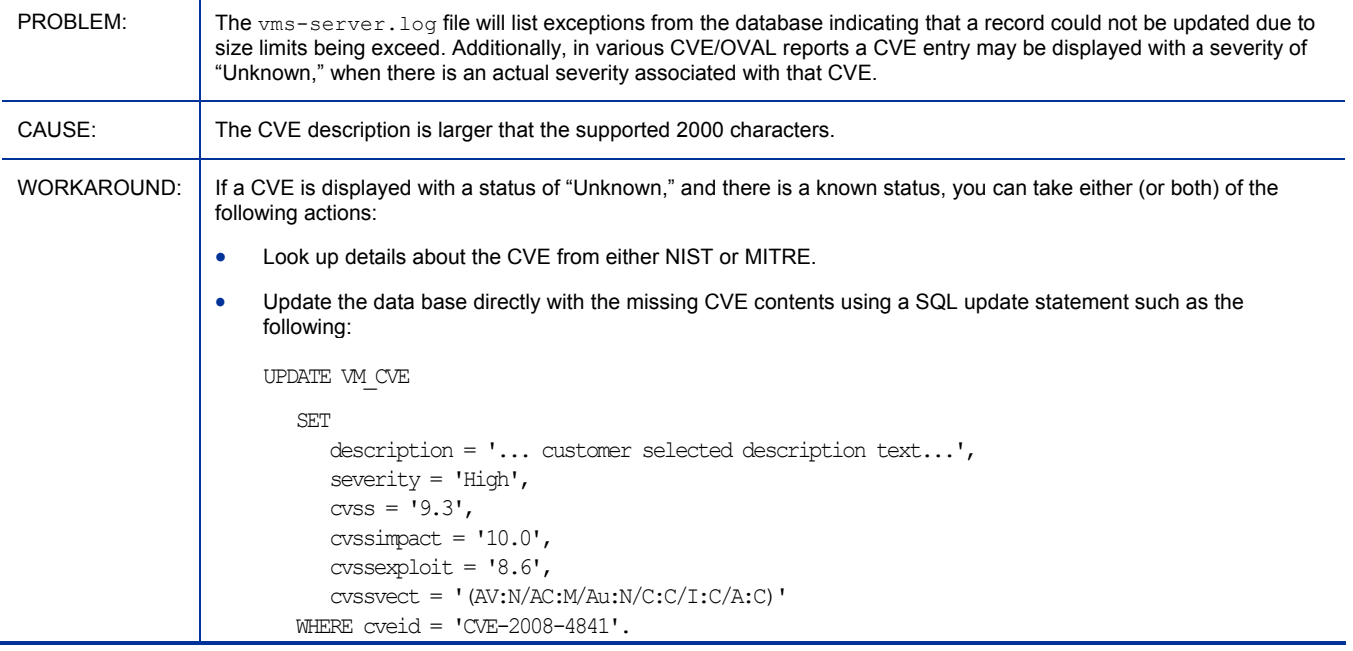

## EM 7.50: Security Tools Management and Compliance Management dashboard panes may display the incorrect time zone in non-English locales

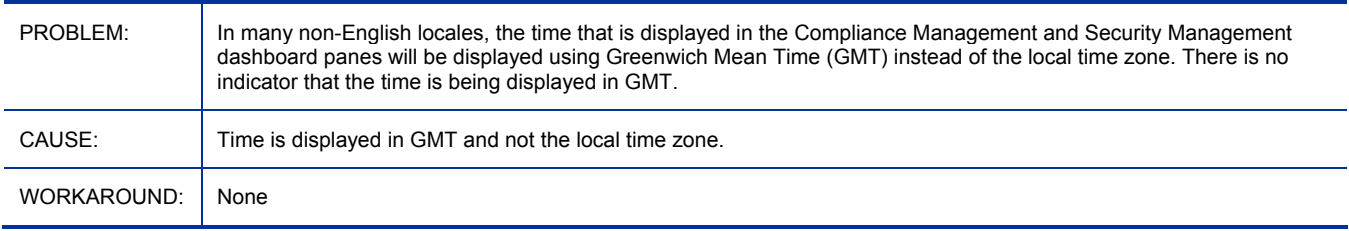

## EM 7.50: Dashboard panes may stop responding

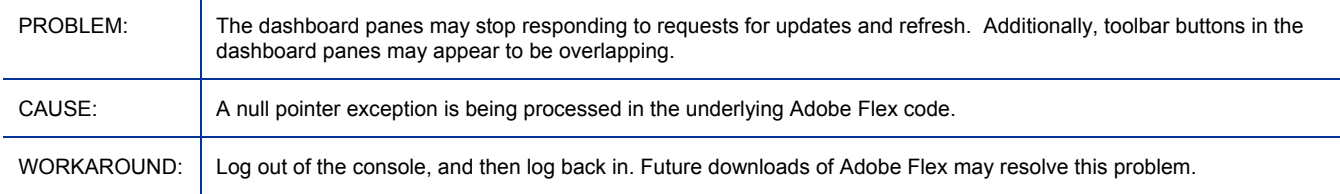

## EM 7.50: HPCA Operations dashboard Executive view may fail to display

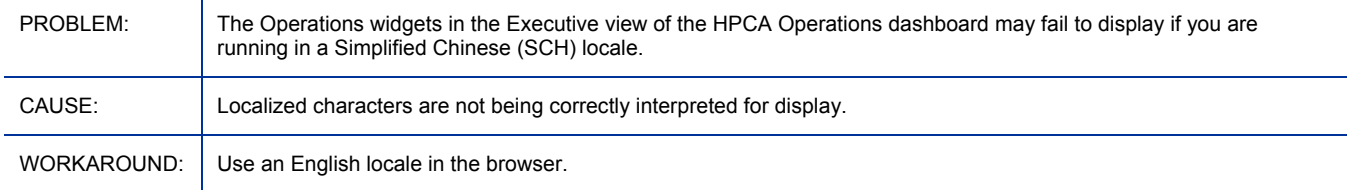

## EM 7.20: Vulnerability Management data acquisition using the HP Live Network Connector (LNc) reported as successful even if the acquisition fails due to invalid login credentials

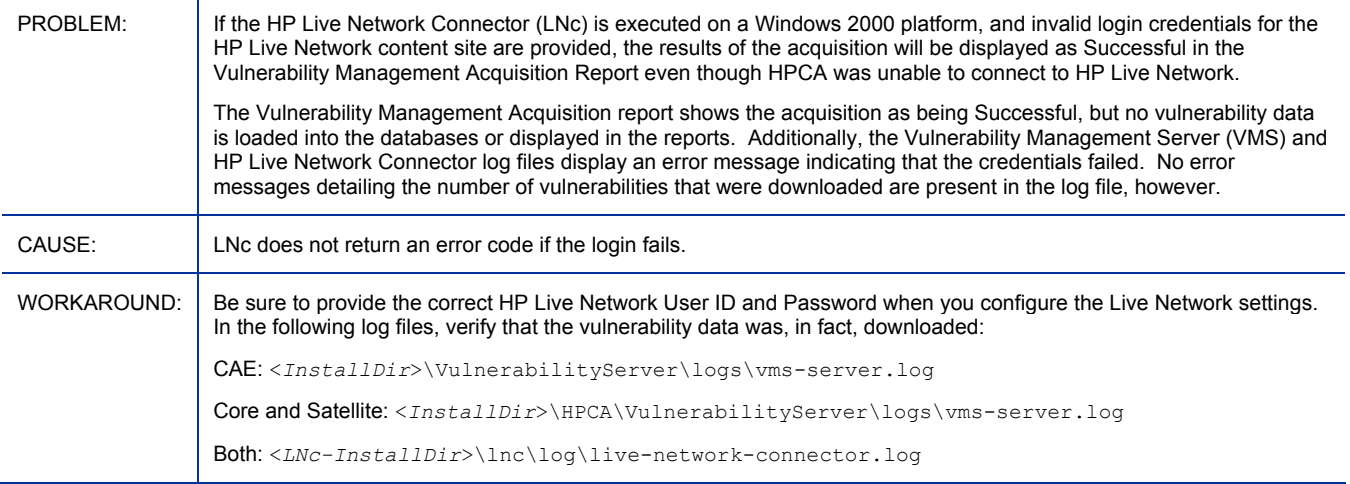

### EM 7.20: Error occurs when running Enterprise Manager using Internet Explorer 6 with SSL

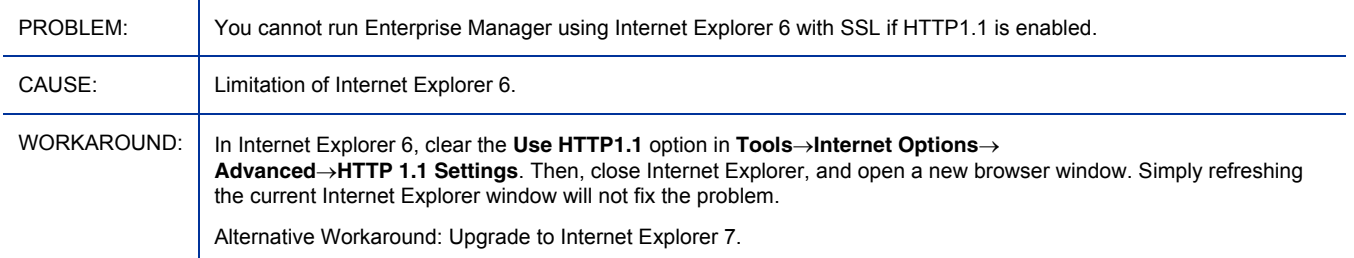

## EM 7.20: Migration from 5.11: Installer indicates upgrade status inconsistently

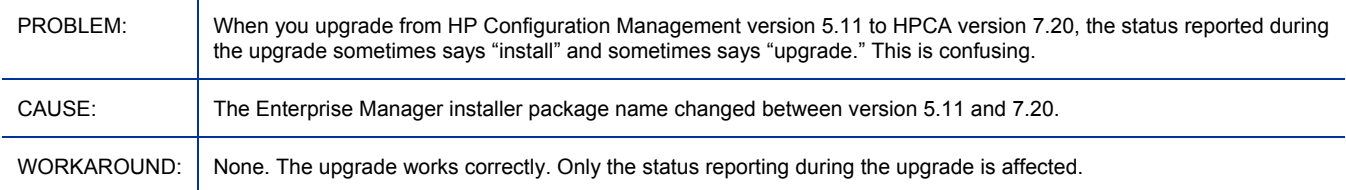

## EM 7.20: Cannot start Virtual Machines

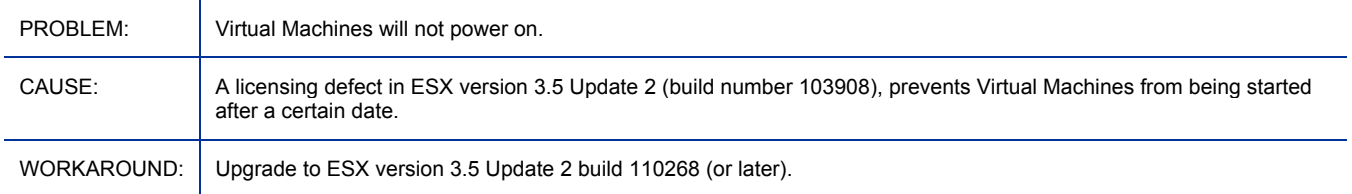

### EM 7.20: The Firefox browser shows an actionscript error upon sign-out

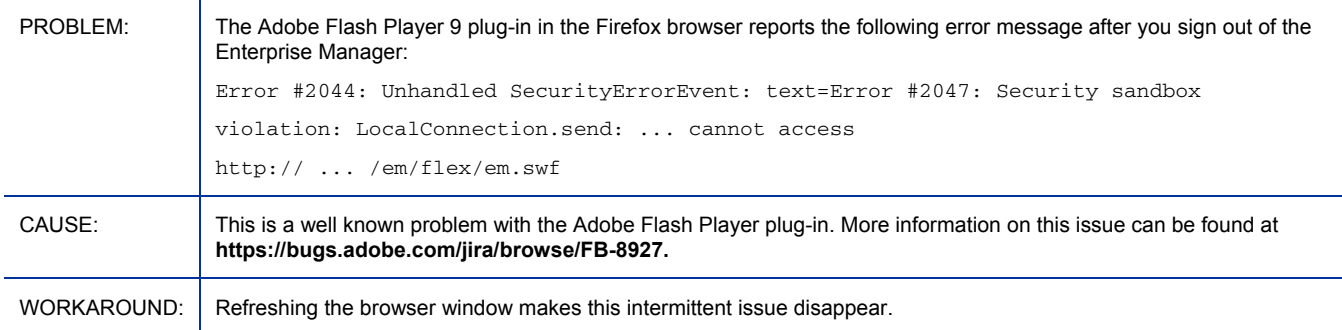

## EM7.20: Collapsing a container on Management  $\rightarrow$  Directories page changes current object selection in navigation tree but not contents displayed in right pane

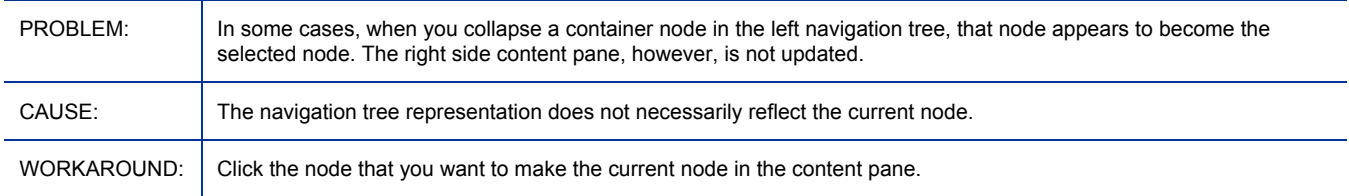

### EM7.20: Wizard screens do not scroll properly

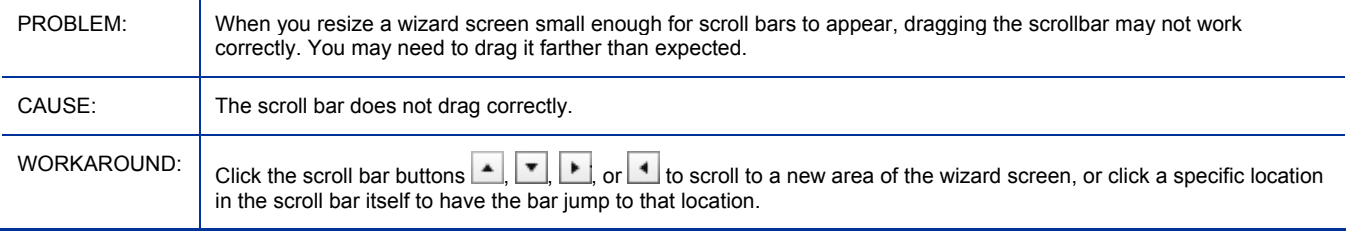

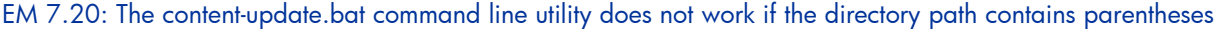

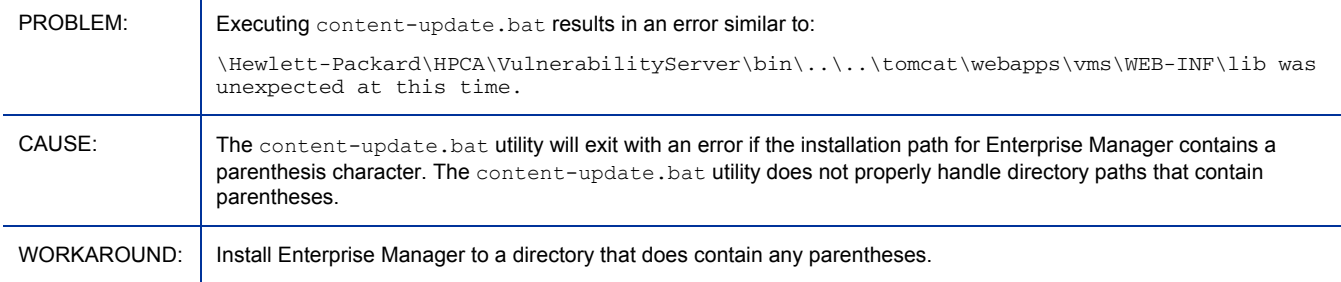

## EM 7.20: Migration from 5.1x to 7.20 does not preserve job history

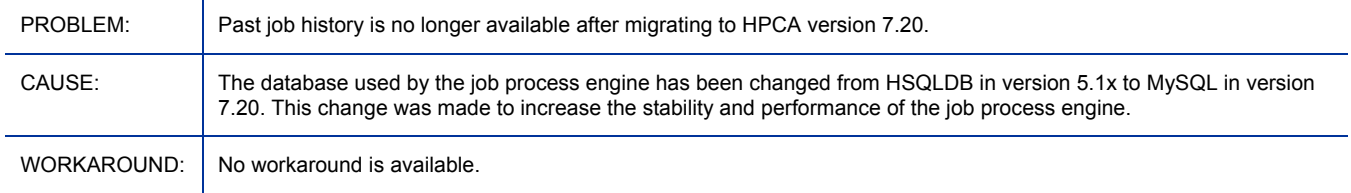

## EM 7.20: The Vulnerability Management Server cannot connect to SQL Server

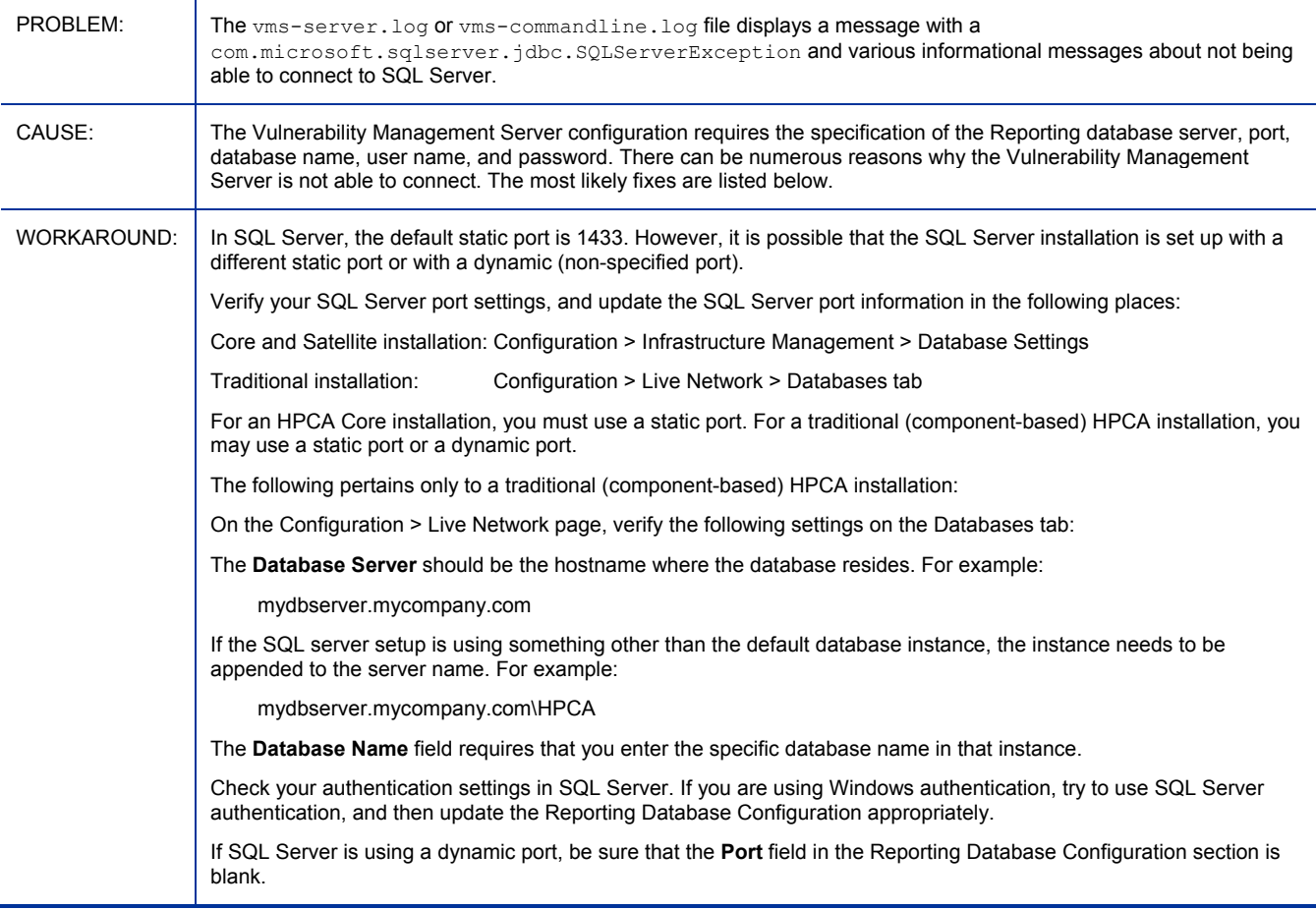

## EM 7.20: Errors are present in the <*InstallDir*>/CM-EC/tomcat/logs/ope.log file

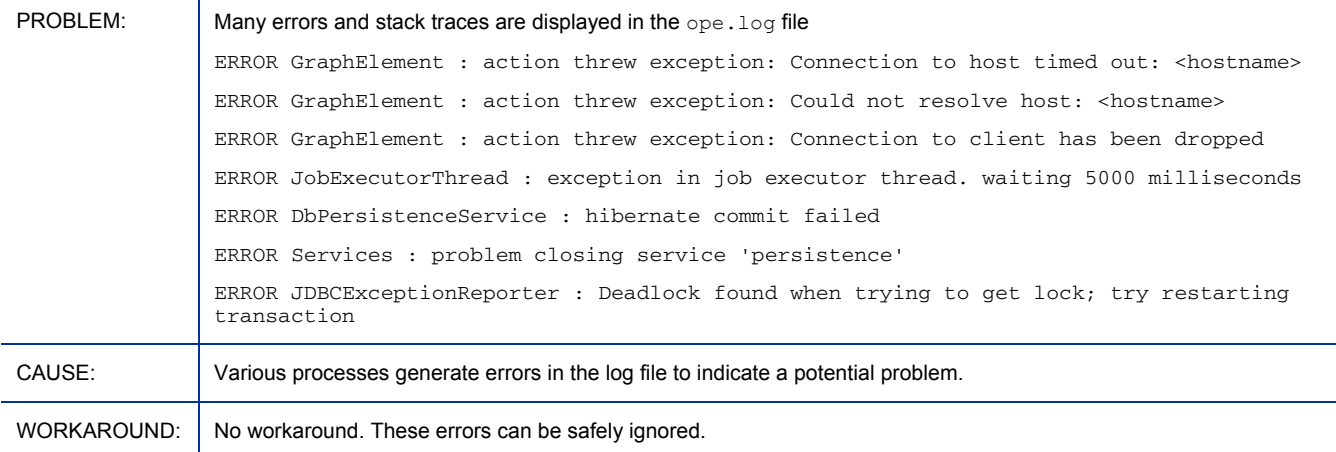

## EM 7.20: Error when viewing reports if the Oracle database user name begins with a number

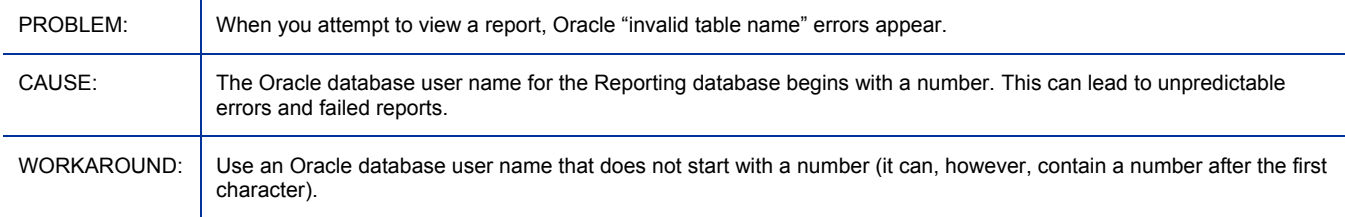

## EM 7.20: Installer Repair does not repair services or database

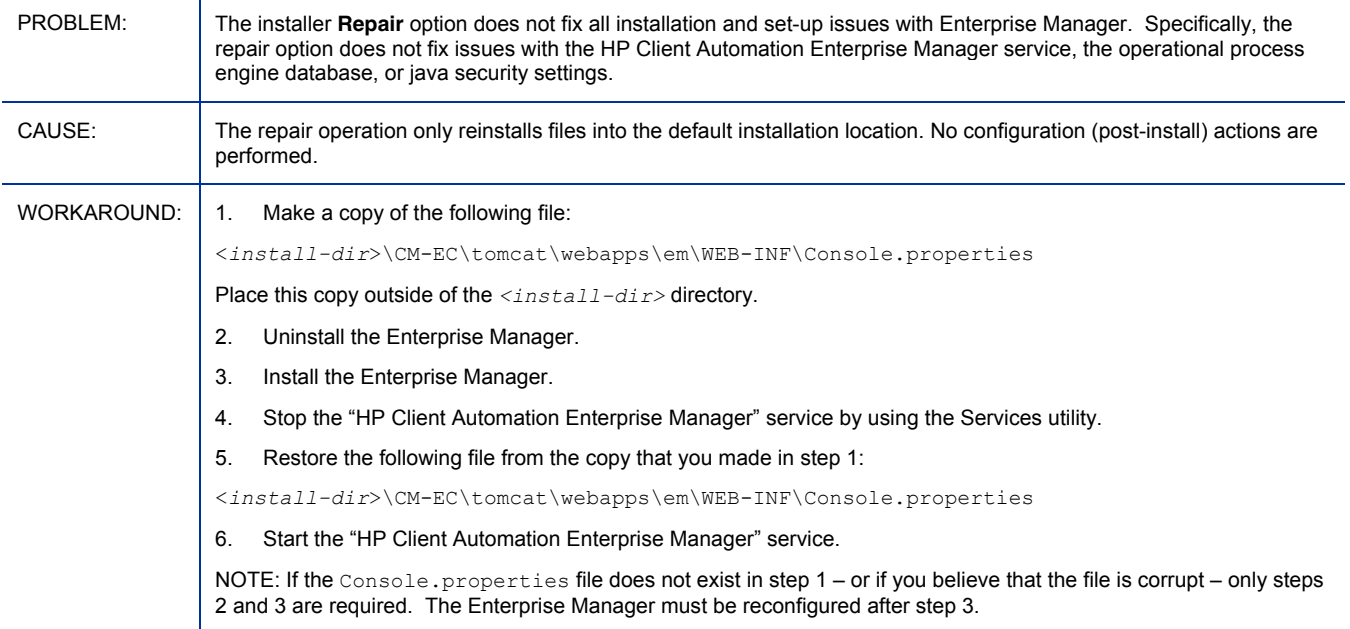

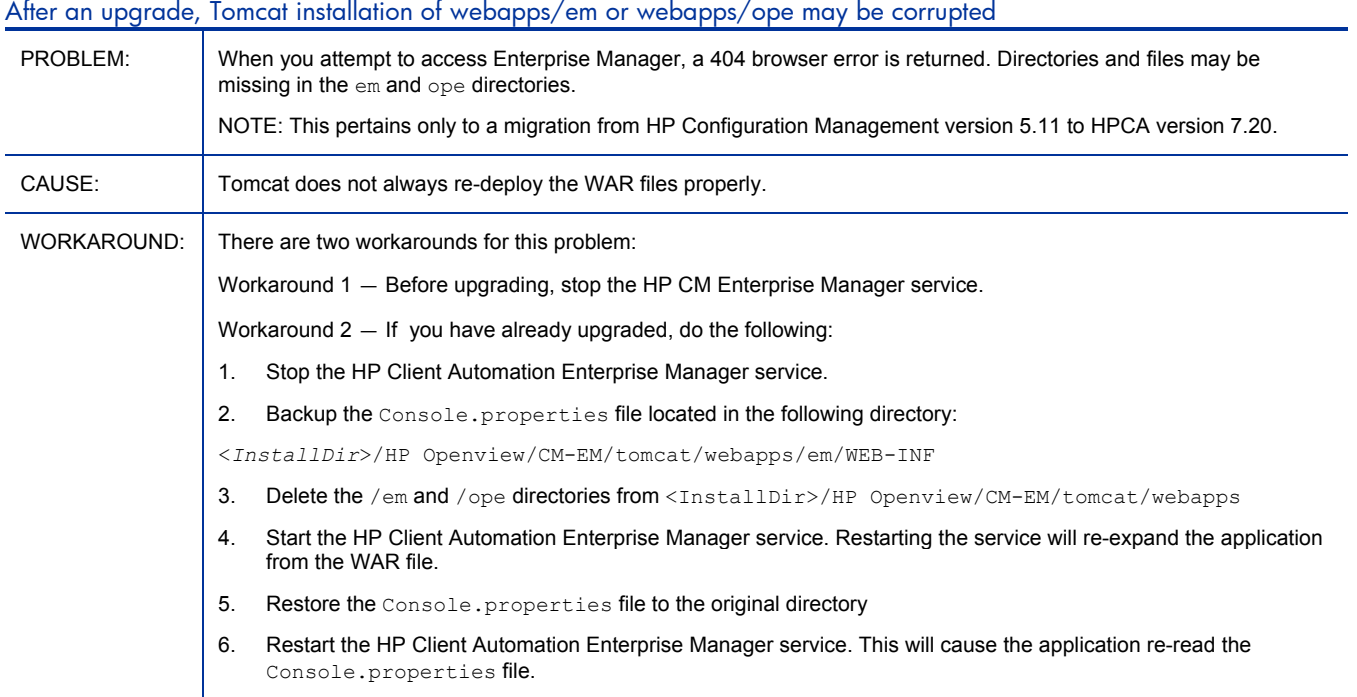

## Migration from 5.x to 7.20 does not set URLs correctly

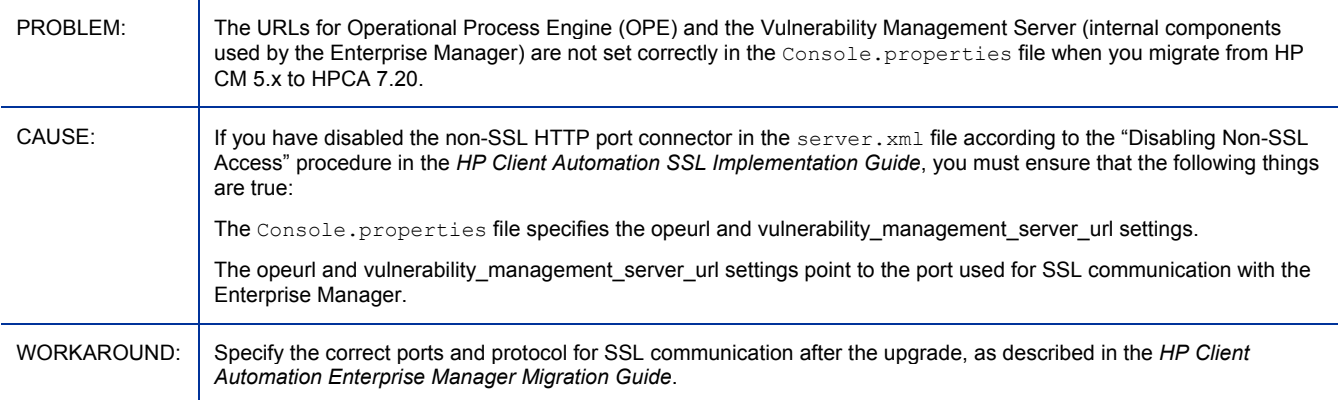

## Enterprise Manager console does not open from installed shortcuts (or during installation process)

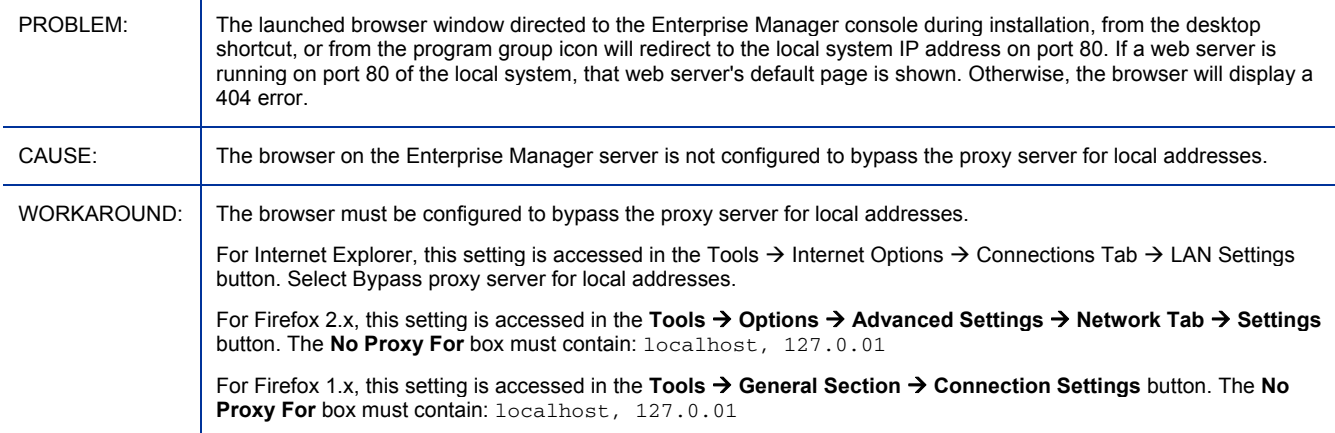

## Enterprise Manager may run slowly

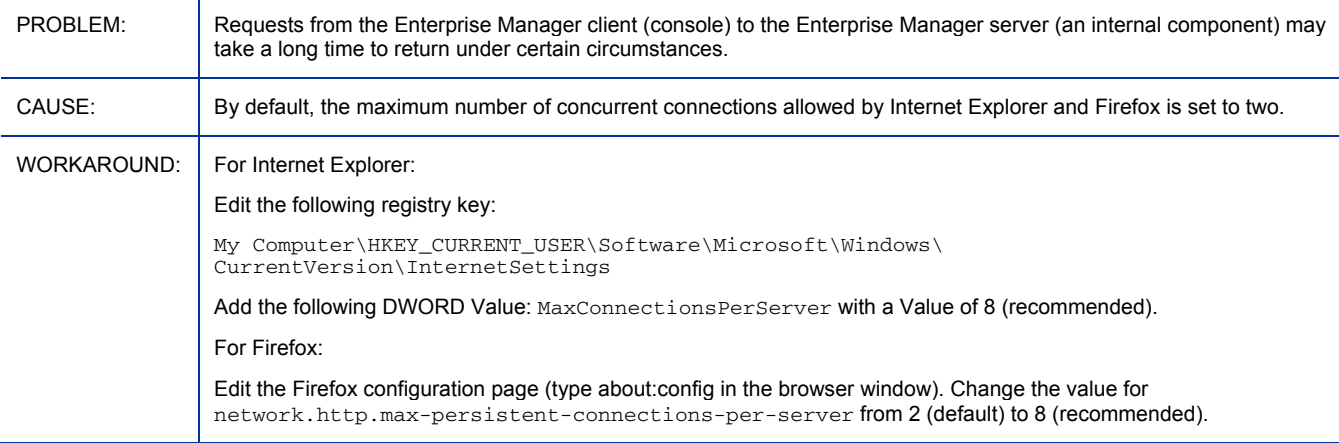

#### Invalid context menu

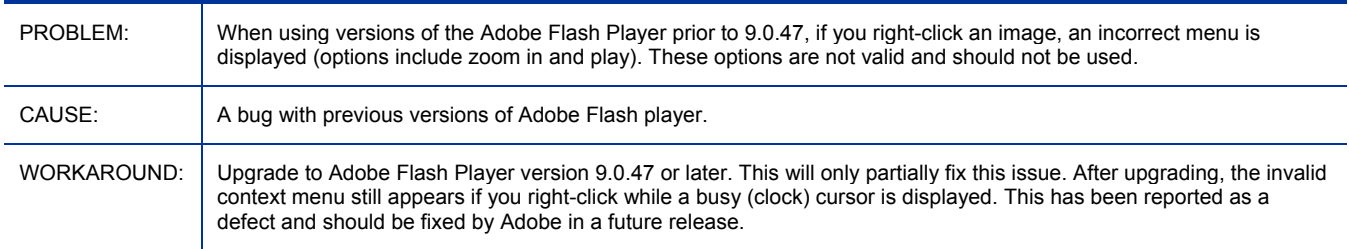

## It is possible to restart a disabled directory service

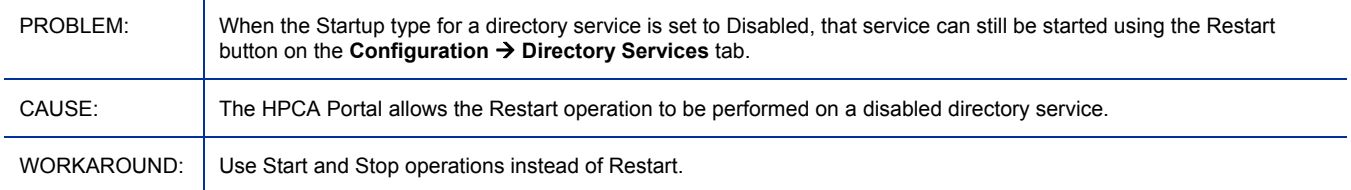

## Enterprise Manager does not support current object substitution syntax for attribute names

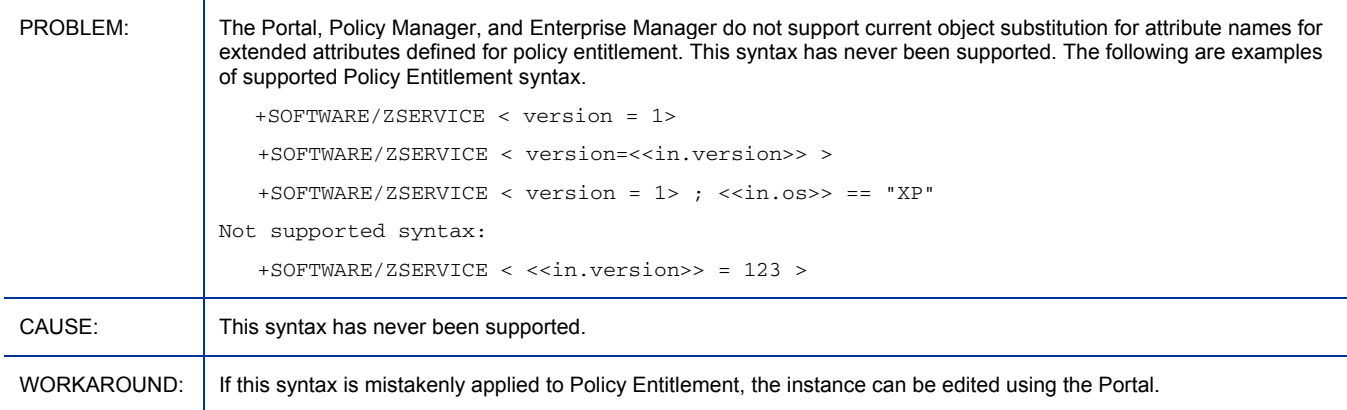

## Job timing settings in the Console.properties file are ignored

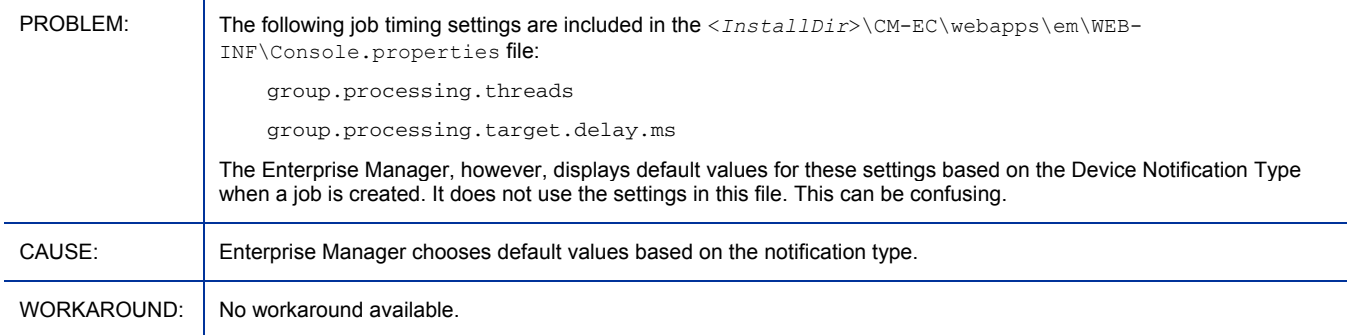

## Firefox sometimes reports an error when nothing is wrong

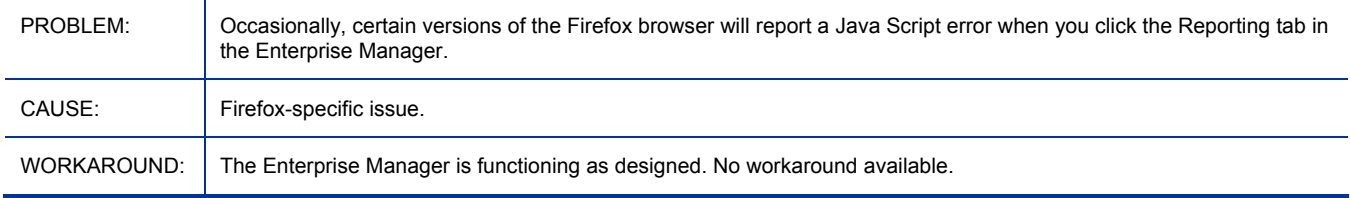

#### The Directory Services restart is reported as successful when it is not successful

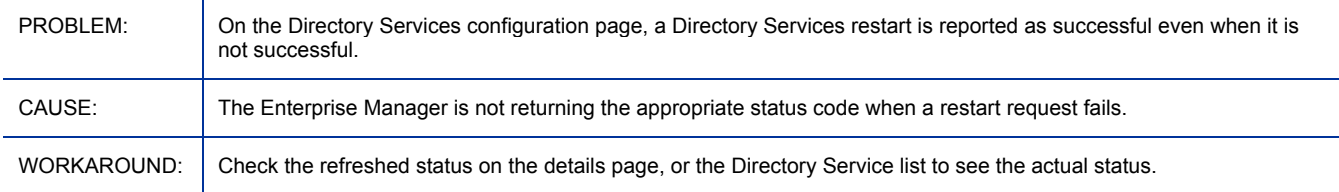

## Device Import Wizard does not refresh tables after it commits an import

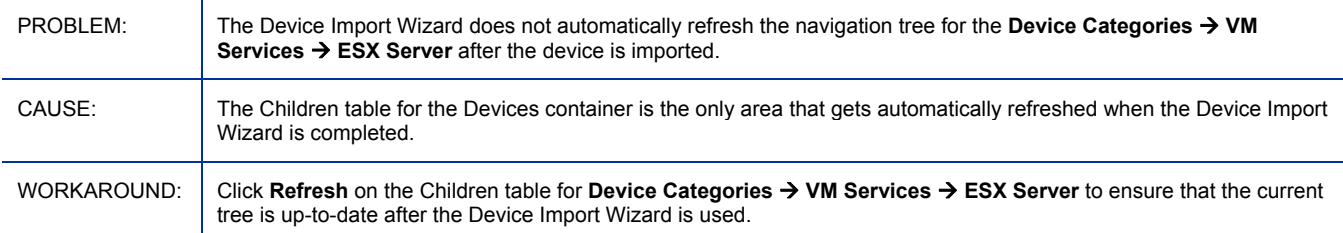

## Unable to connect via SSL on Microsoft Windows 2003 server

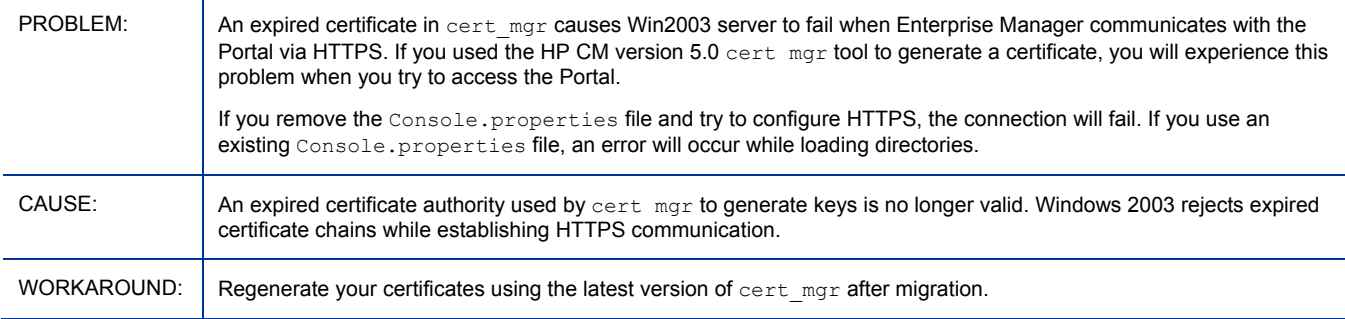

## Communication to job process engine is not encrypted

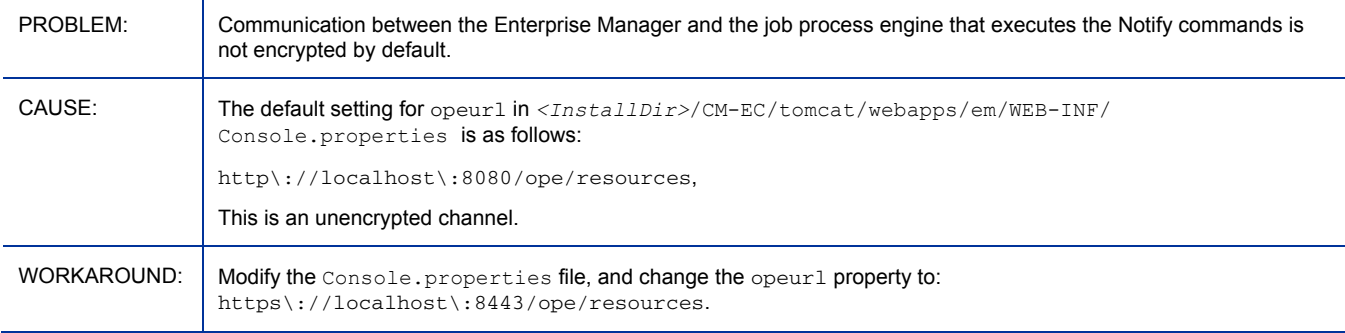

## Browser gets stuck at 80%

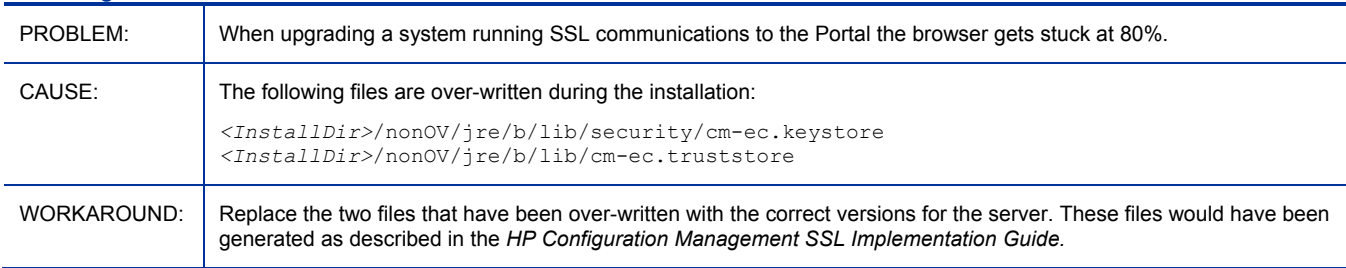

## Keyboard navigation in the About window is broken in places

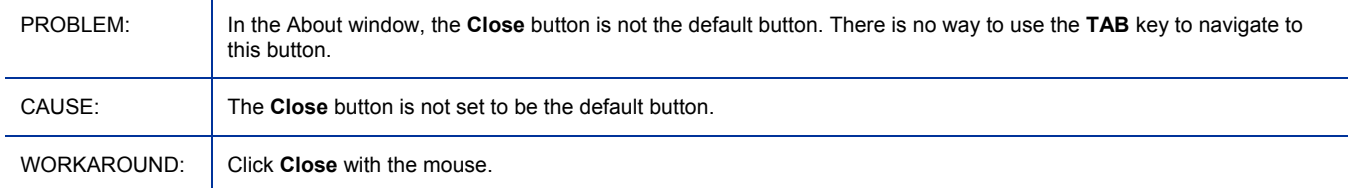

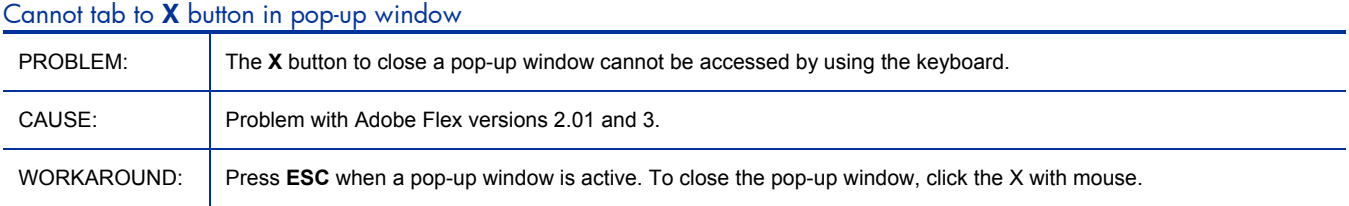

#### Deleting a virtual device does not delete that device from the Devices list

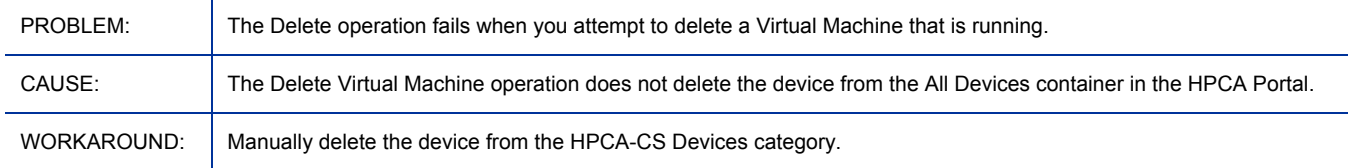

#### A VM image must be shut down before it can be deleted

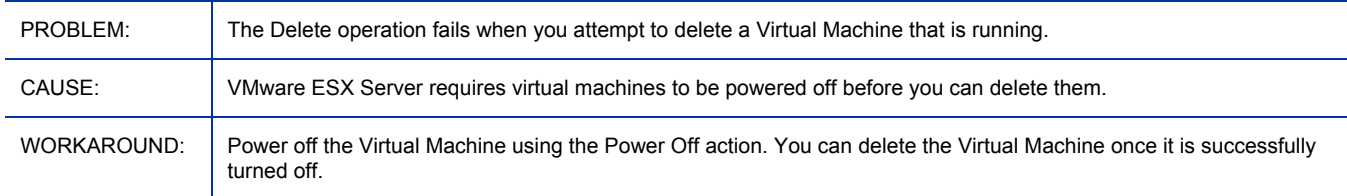

## Extensions for Windows Installer

There are no changes for this release.

## Inventory Manager

• **ODBC DSNs Require 32-bit Drivers**: Client Automation components running on 64-bit systems run in 32-bit emulation mode. Therefore, when using ODBC on 64-bit Windows platforms, you must create the DSN for the ODBC database using 32-bit drivers.

On a Windows 64-bit machine, you can access the 32-bit ODBC Data Source Administrator by running C:\Windows\SysWOW64\odbcad32.exe to create or modify the DSNs required by our product.

## Knowledge Base Server

- Add support for posting data to a SQL Database hosted by:
	- SQL Server 2008
	- Oracle 11g, Release 1 with the latest Oracle patch set
- The product and guides were rebranded from CM KB Server to HP Client Automation KB Server for this release.

#### HPCA KB Server Administrator may save a Knowledge Base with an incorrect Password entry

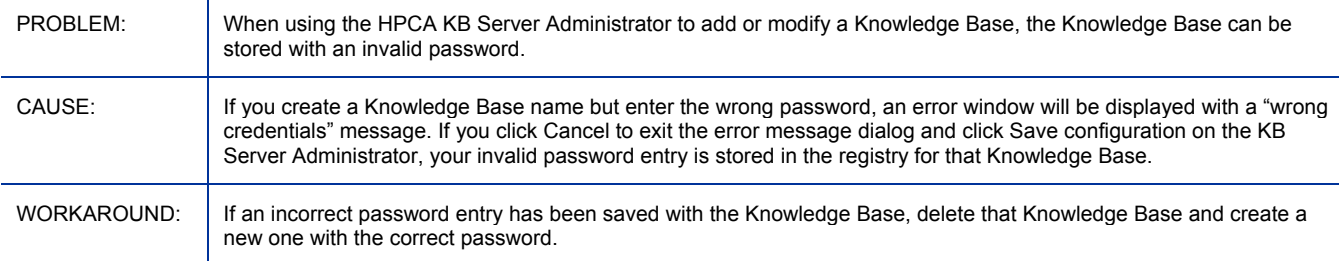

## Messaging Server

• **ODBC DSNs Require 32-bit Drivers**: Client Automation components running on 64-bit systems run in 32-bit emulation mode. Therefore, when using ODBC on 64-bit Windows platforms, you must create the DSN for the ODBC database using 32-bit drivers.

On a Windows 64-bit machine, you can access the 32-bit ODBC Data Source Administrator by running C:\Windows\SysWOW64\odbcad32.exe to create or modify the DSNs required by our product.

• New tables or columns have been added to the SQL reporting databases to provide additional reporting capabilities. Refer to the *Messaging Server Migration Guide* for details.

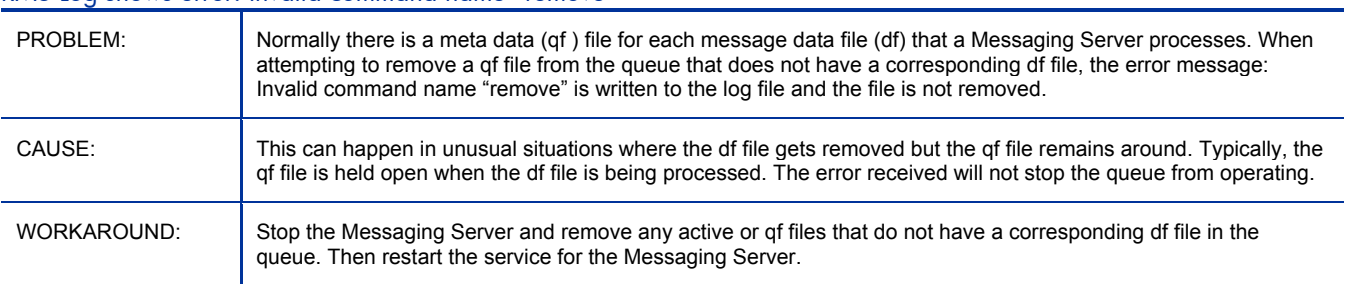

## RMS Log shows error: Invalid command name "remove"

## Multicast Server

There are no new features for this release.

## OS Manager for UNIX

• The Portal user interface has been deprecated for this release. OS Manager administrative tasks have been added to the Enterprise Manager and Core server Consoles.

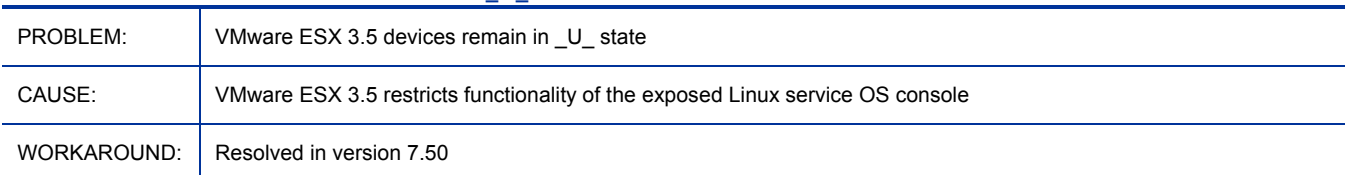

#### \*\*RESOLVED\*\* ESX 3.5 devices remain in \_U\_ state

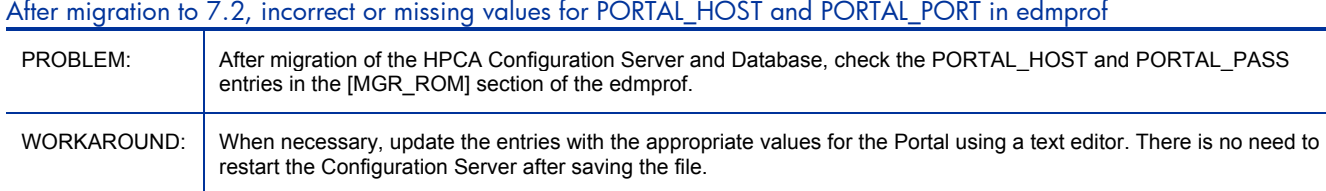

#### SLES10 SP2 fails to mount for autoyast.xml file

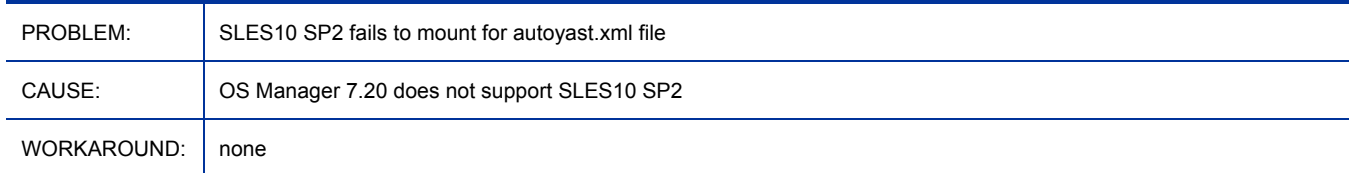

# OS Manager for Windows

- The Portal user interface has been deprecated for this release. OS Manager administrative tasks have been added to the Enterprise Manager and Core server Consoles.
- The USERTO and EVNTDEST attributes of the OS.BEHAVIOR class have been deprecated.
- If you want to capture a single image to deploy across both T5720 and T5730 thin client devices, the captured image must be built from a factory image for a T5730. This will ensure it contains the drivers needed for the T5730 (which are not in any of the T5720 factory images), and is backwards compatible with the T5720. Any T5730 factory image contains the utilities required to implement image expansion.
- If you want to capture an image on an XPE thin client device and deploy the image to an XPE thin client device with a larger flash drive, the image you capture must have been created using the T5720 SoftPaq build 323 (5.1.323 A 28 dated July 2006, which downloads sp33234.exe) or later.
- If you are using a T5545 Linux Thin Client you must run **fsunlock** before running the Image Preparation Wizard. To do this, start a new terminal window and type **fsunlock**.
- If you are using a T5135 Thin Client (which uses HP Thin Connect), you must expand the /mnt partition before installing the agent. To do this, you can use the Image Preparation Wizard media to boot the device and expand the partition. Note that this method requires an external CD-ROM.
	- 1 Use the Image Preparation Wizard media to boot the T5135 device.
	- 2 When prompted for the OS Manager server's IP address, press **Alt**+**F2** to start a new session.
	- 3 Type **mount /dev/hda3 /mnt**.
	- 4 Type **cd /mnt** to change the directory to /mnt.
	- 5 Type the following command to back up the partition: **tar -cvf /work/mnt.tar**.
	- 6 Type **cd /** to change to the root directory.
	- 7 Type **umount /mnt** to unmount the /mnt directory.
	- 8 Type **fdisk /dev/had** to repartition /dev/hda3.
	- 9 Respond to each prompt with the following values (in bold):
		- a Command (m for help): **d**
		- b Partition number (1-4): **3**
- c Command (m for help): **n**
- d Command action e extended p primary (1-4): **p**
- e Partition number (1-4): **3**
- f First cylinder (36-62, default 36): **Enter**
- g Last cylinder or +size or +sizeM or +sizeK (36-62, default 62): **Enter**
- h Command (m for help): **w**
- 10 Type **mkfs.ext2 /dev/hda3** to create a file system on /dev/hda3.
- 11 Type **mount /dev/hda3 /mnt**.
- 12 Type **cd /mnt** to change the directory to /mnt.
- 13 Type **tar -xvf /work/mnt.tar** to restore the partition.
- 14 Type **cd /** to change the directory to /.
- 15 Type **umount /mnt** to unmount the /mnt directory.
- 16 Remove the Image Preparation Wizard CD-ROM.
- 17 Reboot the device.
- Before running the Image Preparation Wizard on a T5135 Thin Client (which uses HP Thin Connect):
	- 1 Delete the Computer Name line in /etc/configedit/config.ini.
	- 2 Install the HPCA agent.
	- 3 From the HP Thin Connect console, click **Settings**, go to the **Management** tab and select the **Start Altiris** check box to ensure the agent starts after the device is restarted.
- The following functionality is not supported on thin clients:
	- Hardware Configuration Management
	- Defining Drive Layouts
	- Multicast
	- Modifying the hostname (getmachinename.tcl)
	- Install OS from cache partition
	- Install OS from CD or DVD
	- Sysprep
	- Image PIC compatibility

It is important to be aware of this because the interface for these features has not been disabled. If you use these features, they will be ignored or produce unpredictable results on a thin client device.

- If you will be publishing .WIM files, you must install the Microsoft **Windows Automated Installation Kit** (**WAIK**) to the default location on the C:  $\langle$  drive of the device that will be used to publish the operating system resources. WAIK is available from the Microsoft web site. It is not included as part of a standard Vista installation.
- OS Manager does not support agents that are connecting simultaneously with multiple NIC cards unless the OS Manager infrastructure can be reached through any available link.
- If you encounter extremely slow OS image downloads to your target devices, you can modify the Proxy Server configuration to allow you to tune downloads based on your environment. To enable tuning, add the following section to the Proxy Server's httpd.rc file.

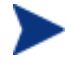

*Do not change* the **buffering** value.

Enter the information exactly as shown; all parameters and string values are case sensitive.

```
Overrides Httpd { 
   bufsize 16384 
   buffering full 
}
```
The default value for **bufsize** is 32768. Lowering it to 16384 may increase performance. Experiment with different values to optimize the throughput in your environment.

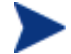

Using the Apache Proxy server (as opposed to the Legacy HPCA Proxy Server) will also result in faster downloads to target devices.

### • **Notes**

— When using ImageDeploy.iso, use of netif setting in romsinfo.ini is not supported under WinPE SOS.

#### \*\*RESOLVED\*\* Publisher might show wrong file size in summary panel

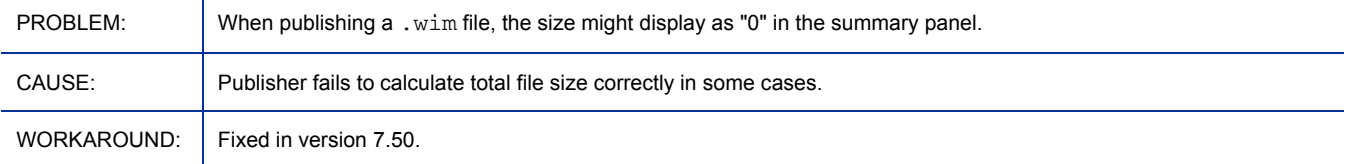

#### \*\*RESOLVED\*\* File copying from WNI image may fail on deployment

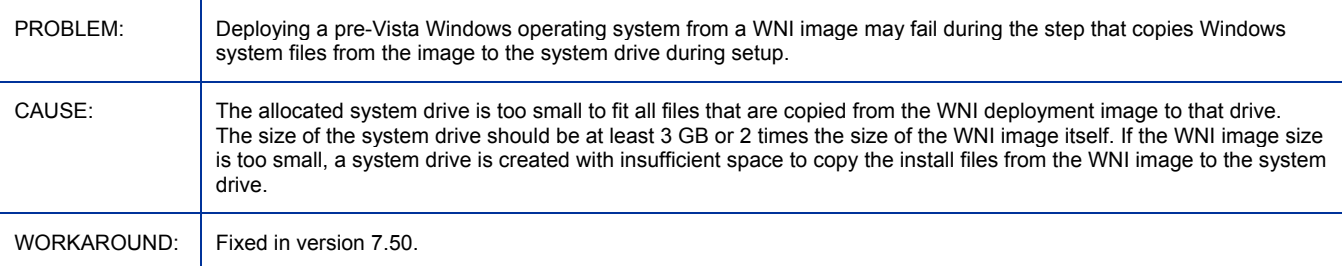

#### \*\*RESOLVED\*\* Assigning OS Policy via subnet location is not supported on WinCE thin clients

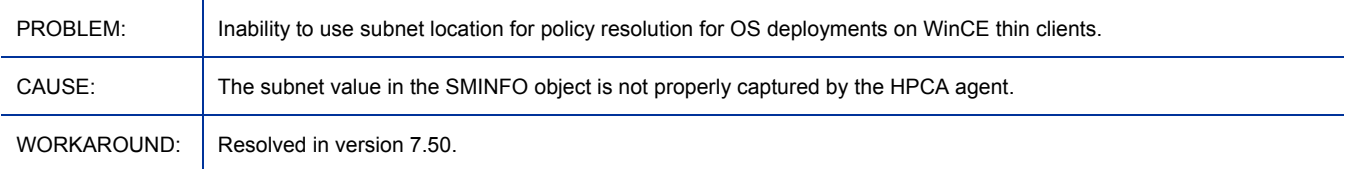

## \*\*RESOLVED\*\* "Boot steering failed" message appears when WinPE SOS runs

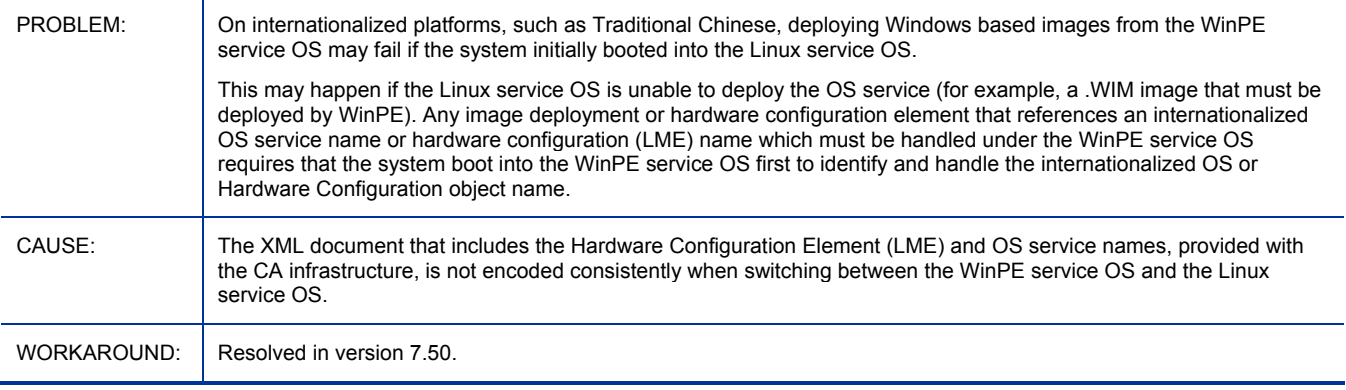

### Thin Client devices require RALF and HPCA Agent

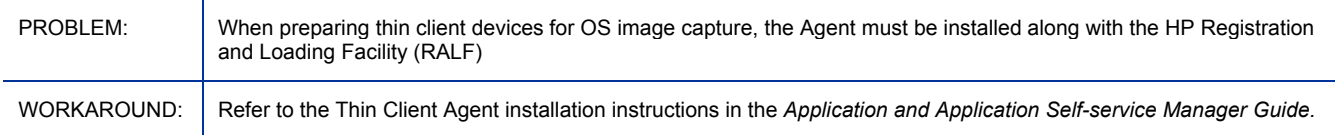

## won't go to DESIRED for ImageX/WinSetup if booting to WinPE first w/ policy in RCS

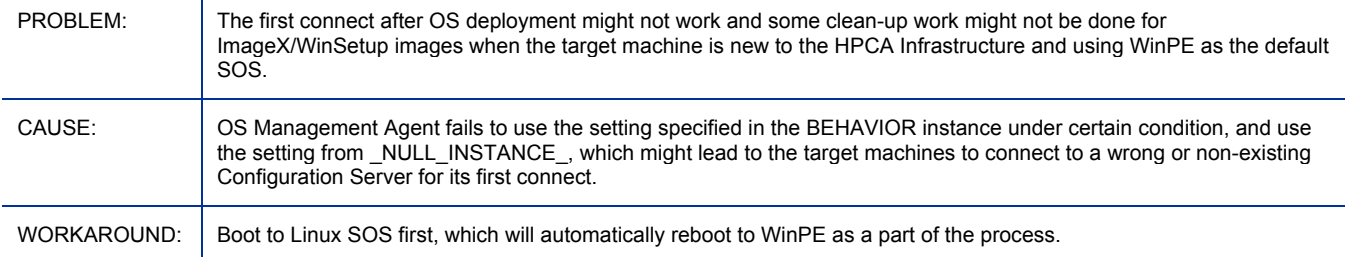

### CAE75-I18N: can't get to desired if agent was installed under non-ascii path

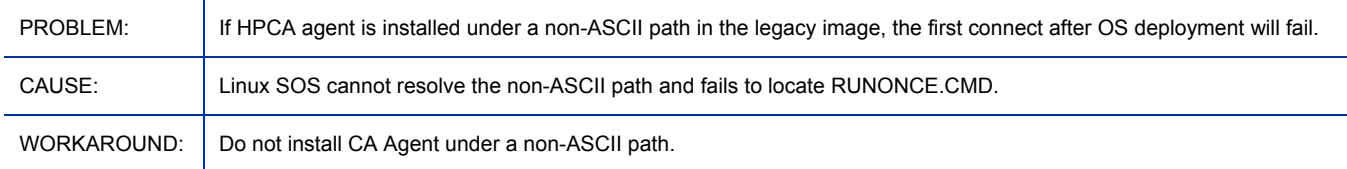

### Configuration Server Installed on Solaris – additional steps required for OS Management

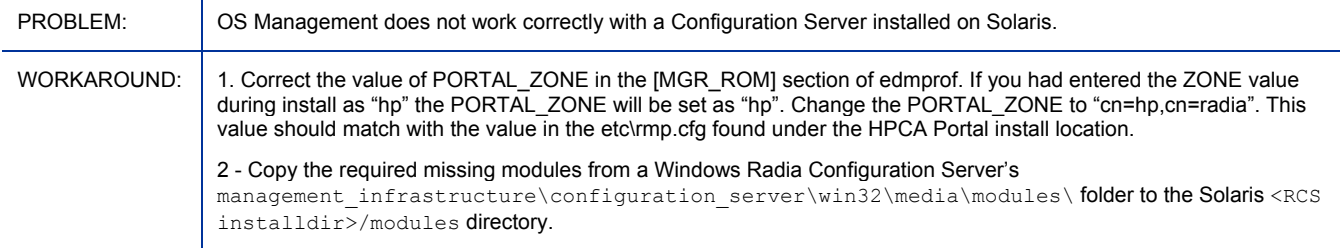

## Prepwiz remote capture feature should be configurable

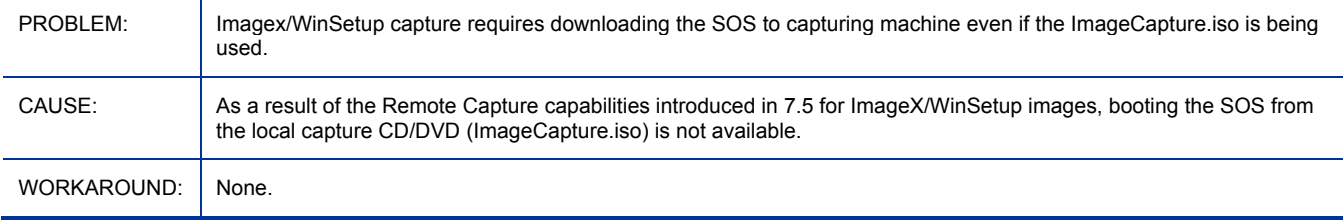

## Re-upload of ImageX/WinSetup image might fail after the first upload attempt failure

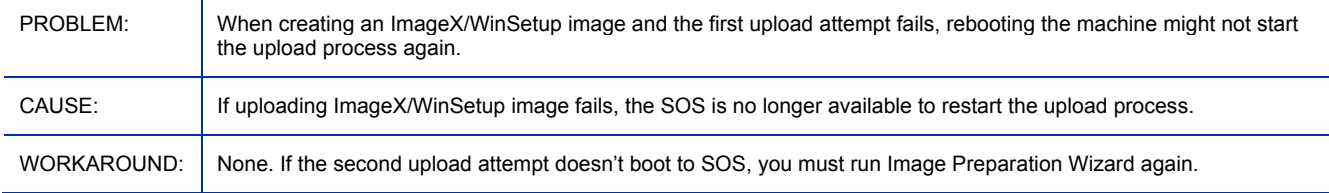

### Localized message catalogs for Chinese, Japanese, and Korean not supported under LinuxSOS for HPCAS

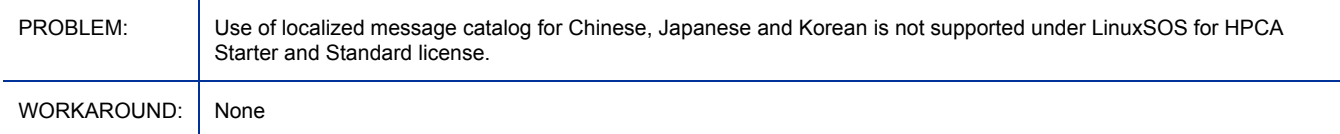

## Fail to set keyboard mapping with fr in WinPE SOS

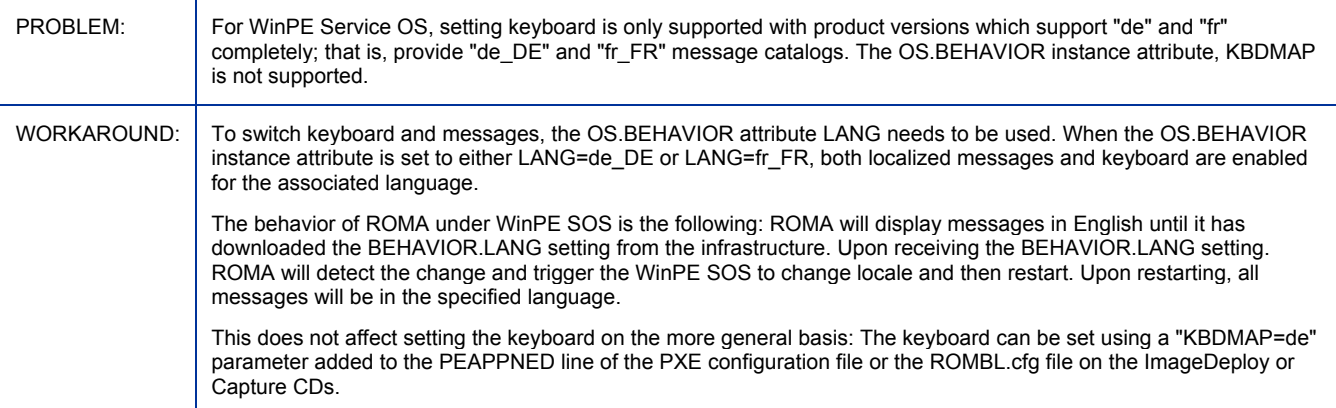

### Capturing Images using FBWF

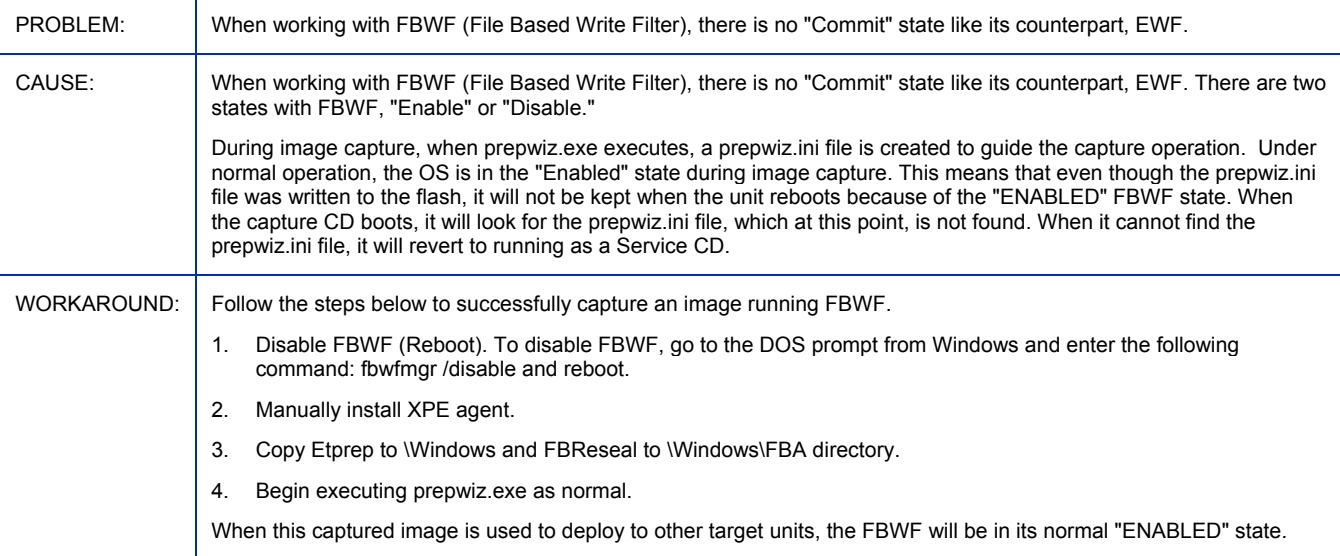

## Can't use WinPE as the default SOS when OS Deployment Wizard is used

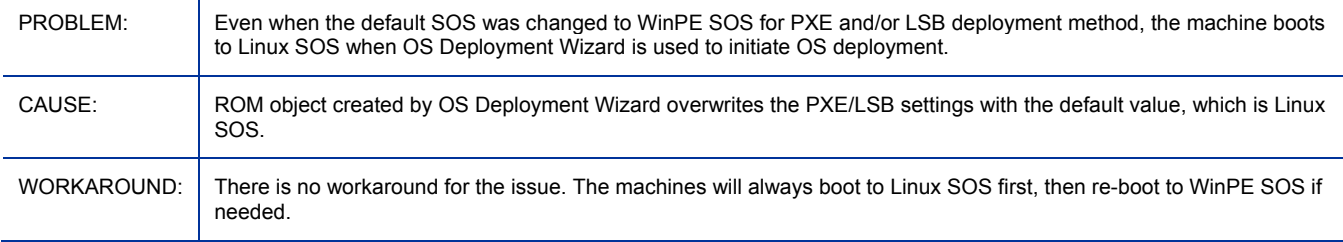

### OS Capture fails to override existing ImageX or WinSetup image

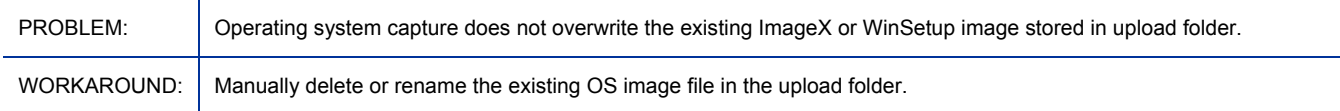

### RCS for ROM service created in 4.2 does not work in 7.20

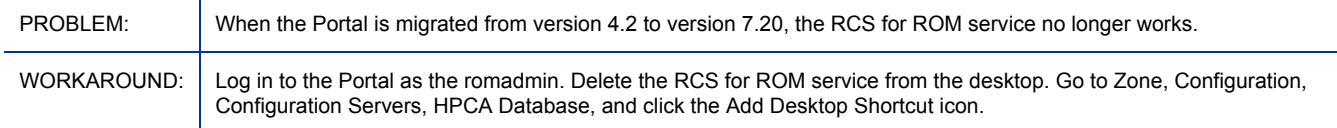

### Winpe.wim does not include VMware NIC driver

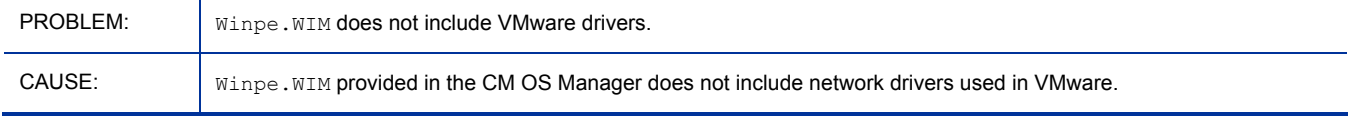

## Window requesting networking option to be used opens

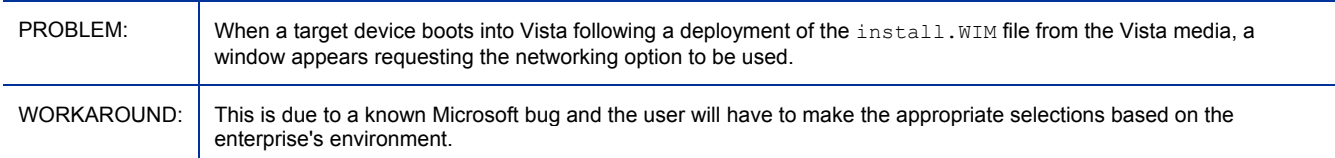

### No Windows volumes detected when installing Vista from DVD in UDF format

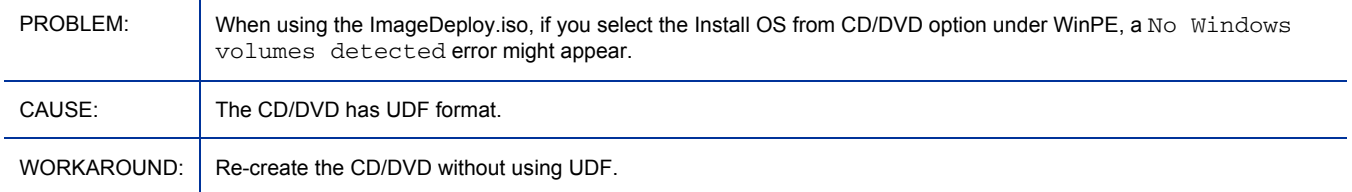

#### Migrating Infrastructure components from 4.2, OS Manager connect fails

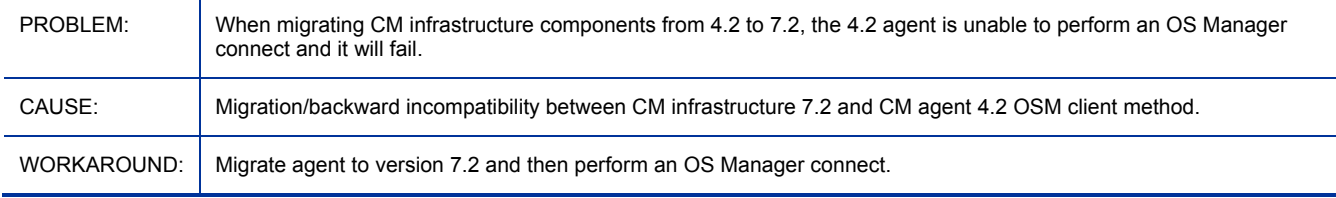

## No prompt info during image uploading, if OSM is down

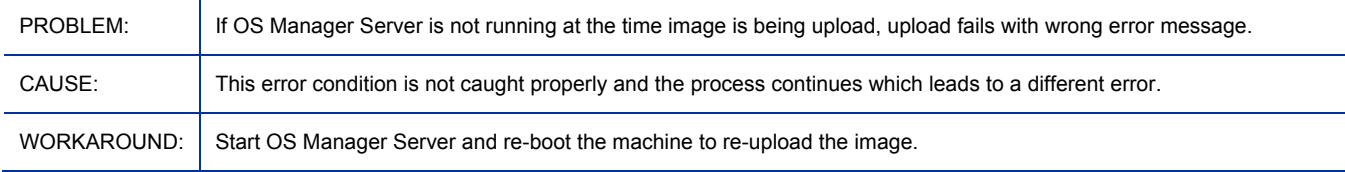

### WinCE: Job turn successful when replied NO to OS prompt

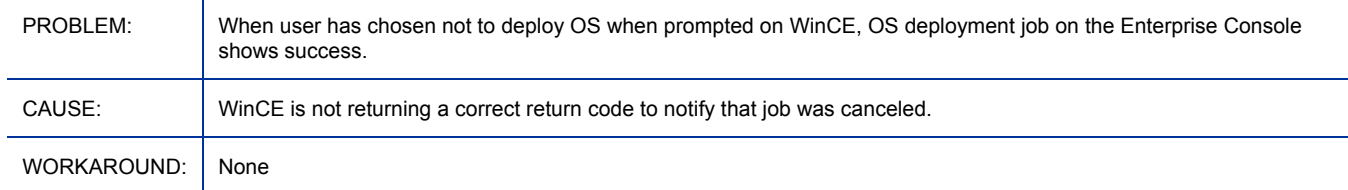

#### Database not up to date after migration

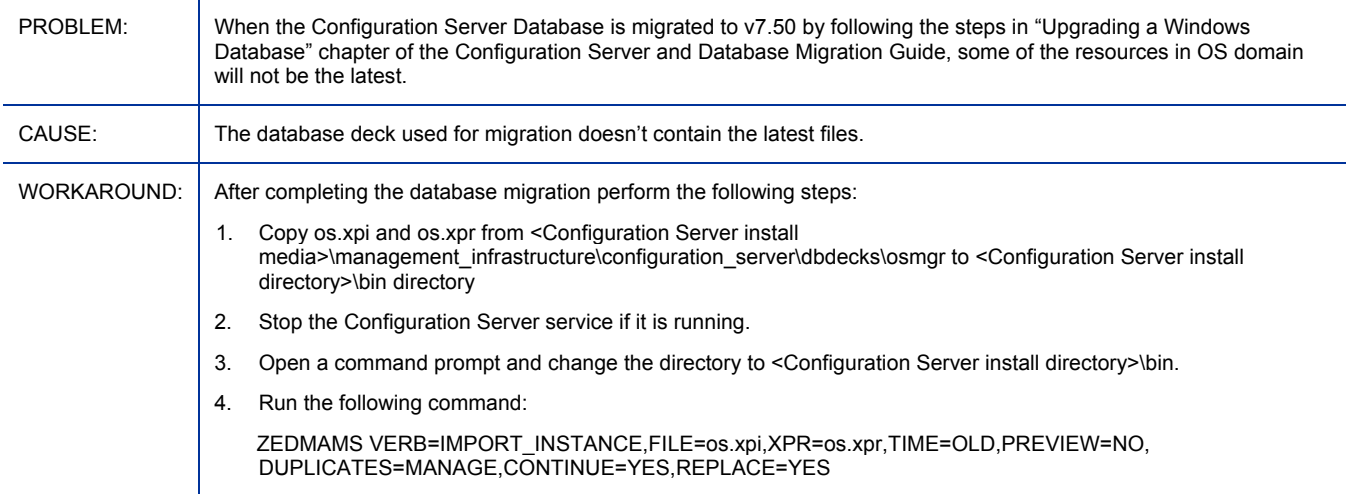

## Hardware Configuration Management

No changes for this release.

## Patch Manager

HPCA Enterprise (Classic)

#### • **Patch Manager Administrator**:

- The streamlined user interface is simpler to navigate and adds online help and an online guide.
- Tasks are re-grouped into areas for: Configuration, Operations, and Status and Logs.
- Configuration tasks are grouped into Environment Settings, Acquisition Settings, and Acquisition Jobs.
- Online Help is available from the help button at the top-right of the Patch Manager Administrator pages. Online help opens a separate window that allows you to browse or search the help topics and online guide.
- New tasks include the ability to view logs online.
- This release supports Patch Management on devices running Windows and Linux operating systems.
	- Support for RedHat versions have changed. Support for RedHat versions 2.1 and 3 is dropped and support for RedHat versions 5 and 5.3 are added.
	- Support for SuSE versions have changed. SuSE 8 support is dropped. SuSE 10 support is added for both SuSE Linux Enterprise Desktop (SLED) and SuSE Linux Enterprise Server (SLES).

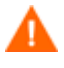

HPCA Patch Management does not validate that Novell's SuSE10 license or registration policy is met. It is the customer's responsibility to adhere to Novell's policy and have their SuSE10 machines registered with validated licenses.

• This release no longer supports Patch Management on devices running HP-UX or Solaris operating systems.

• This release adds the Patch Agent option for the Download Manager. This new capability allows for the transfer of content required to apply the designated patches to a managed device outside of the usual HPCA Agent connection process. The transfer process occurs passively as per the configured constraints. For more information refer to the topics in the *HPCA Patch Manager Installation and Configuration Guide*.

### • **Reports and Dashboards**:

- Dashboards for Patch Management are available from the Enterprise Manager, Dashboards tab. For details, refer to the *HPCA Enterprise Manager User Guide*.
- Patch Management Reporting Server reports display quickly. Backend processing and table modifications in this release support quick rendering of reports for large enterprises.
- Executive Summaries are new and offer four snapshots of patch compliance that allow you to drill down into detail reports.
- Compliance Reports include new and modified reports. Three reports: Patch Status, Product Status, and Release Status, require version 7.50 of the Patch Agent in order to be populated. If you do not migrate your agents to version 7.50, the reports will show zero records.
- For Patch Report details, refer to the "Assessment, Analysis and Reports" chapter of the *Patch Manager Installation and Configuration Guide* or Patch Manager Administrator online help.
- **ODBC DSNs Require 32-bit Drivers**: Client Automation components running on 64-bit systems run in 32-bit emulation mode. Therefore, when using ODBC on 64-bit Windows platforms, you must create the DSN for the ODBC database using 32-bit drivers.

On a Windows 64-bit machine, you can access the 32-bit ODBC Data Source Administrator by running  $C:\W$ indows\SysWOW64\odbcad32.exe to create or modify the DSNs required by our product.

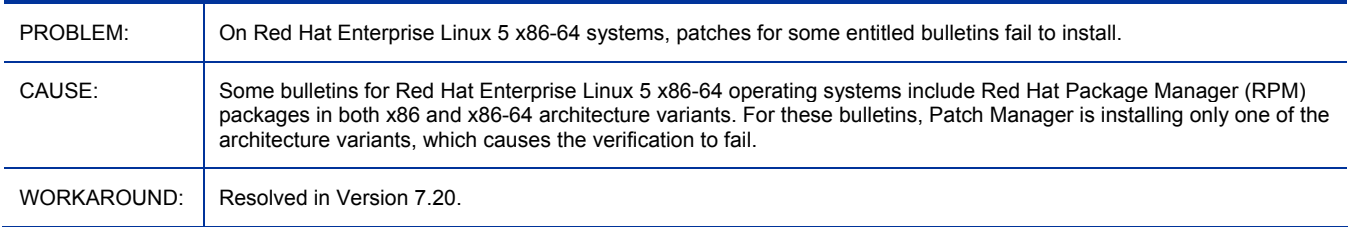

## \*\*RESOLVED\*\***CM 5.11:** Patches for some entitled bulletins on Red Hat Enterprise Linux 5 x86-64 systems fail to install

## \*\*RESOLVED\*\* After migrating from Version 3.0.3 to 7.20, some Patch Reports show incorrect number of applicable

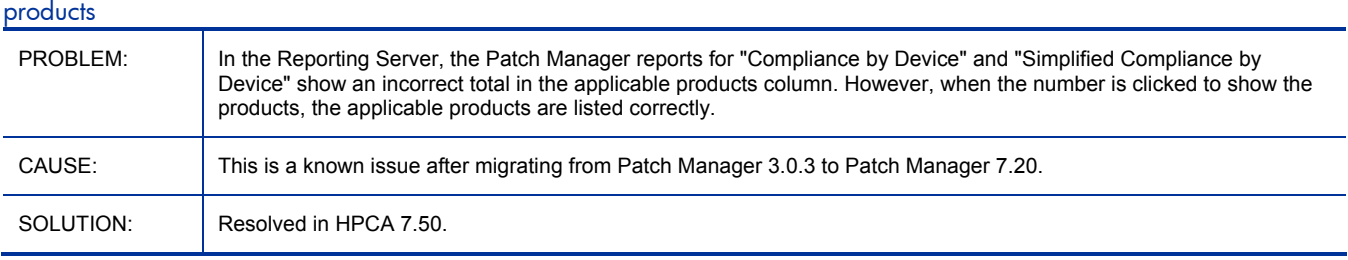

### Patch Agent Option: Download Manager - Initialization Delay is supposed to be in seconds and not minutes

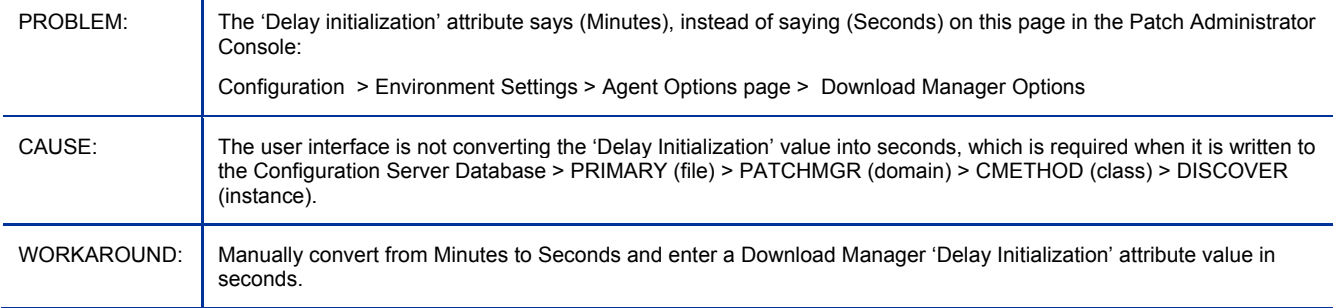

### Patch Agent Option: Download Manager (RADSTGRQ): Network Utilization may not work as desired

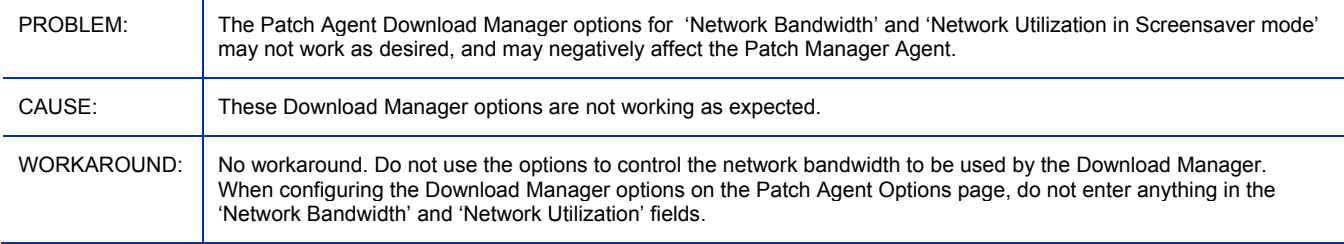

## Patch Manager Agent: Configuration Server PUSHBACK is not honored by Patch Agent

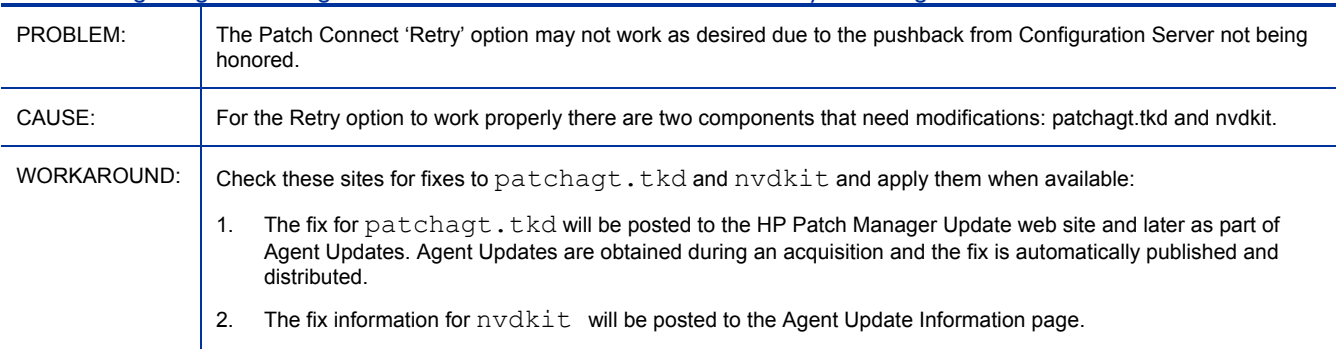

## Bulletins pre-packaged with the media will not deploy any patches

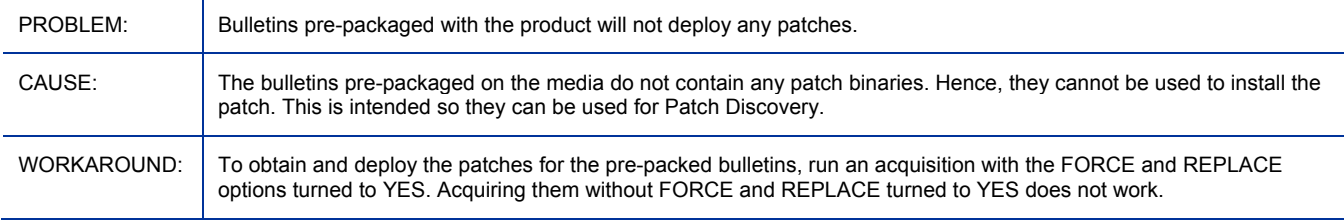

Patch Reports: SuSE10 Patches with dependent package requirements are incorrectly reported as "Patch Installed".

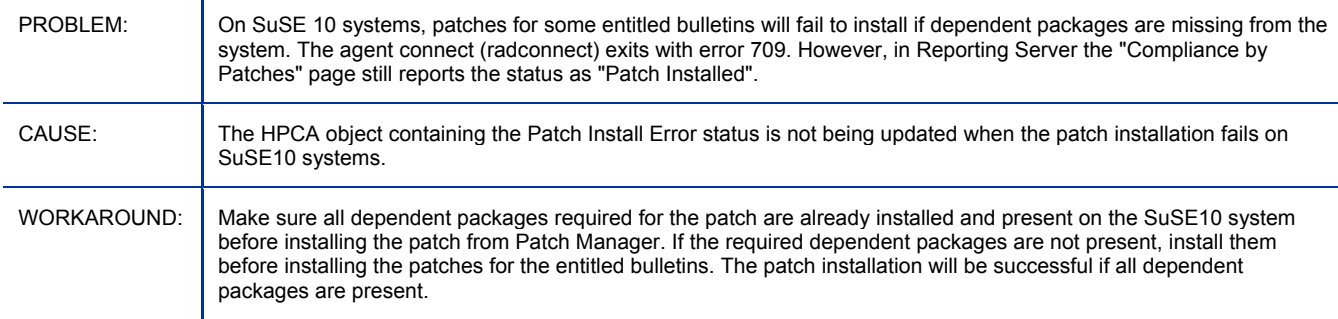

## Policy Server

No changes for this release.

# **Portal**

The Portal user interface has been deprecated for this release.

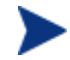

**HPCA Portal User Interface**: With the advent of the unified Console for HPCA, and the inclusion of a range of upgraded features such as the OS and HPCA agent deployment wizards, and Role-based Access Control, the legacy HPCA Portal *user interface* functionality has been replaced by the HPCA Console.

In a classic HPCA environment, the legacy HPCA Portal *user interface* functionality has been replaced by the Enterprise Manager Console.

However, the underlying Portal service continues to play an important role in managing the device and group repositories, as well as providing the job-engine support for certain classes of jobs such as HPCA agent deployment.

- The *Portal Installation and Configuration Guide* (*Portal IC Guide*) was updated to remove all references to the Portal *user interface* and *tasks*. Topics currently in the guide include installation, OpenLDAP Directory Service and Portal Zone details, configuration options, and troubleshooting topics.
- The following Portal configuration parameter  $(\text{rmp.cfg})$  was added to the Portal IC Guide.
	- WS\_TOKEN\_TTL Portal Web Services session timeout parameter.

#### Documentation Correction

• The *Managing the Portal Web Services Token* topic in the Troubleshooting chapter includes a reference to the "Core Console." This is an error as the Core Console does not use the WS\_TOKEN\_TTL parameter to control its session timeout period.

**Replace**: "During normal usage of the Enterprise Manager Console or Core Console the token is routinely refreshed."

**With**: "During normal usage of the Enterprise Manager Console the token is routinely refreshed."

## Portal Migration: Self-maintenance fails to upgrade a Portal Agent (RMA) installed into a path containing spaces

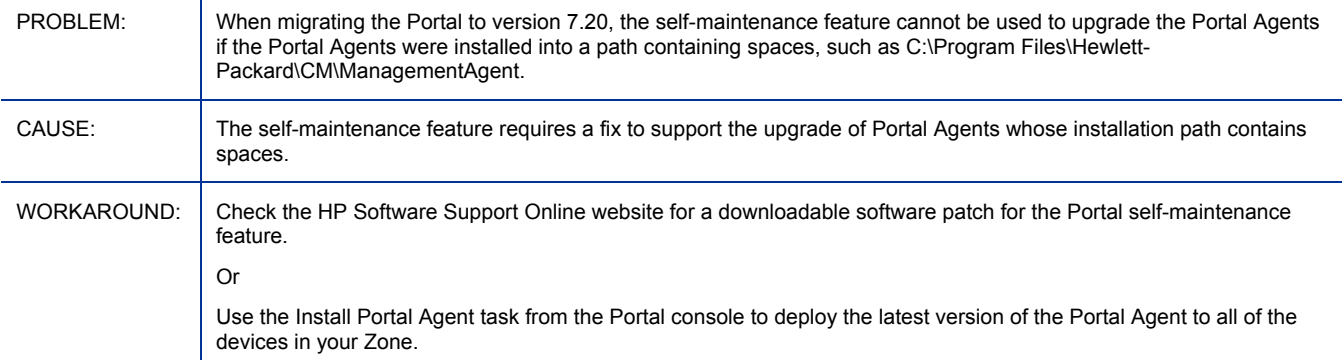

### Portal Migration from Version 2.1 fails to migrate edmpolicy attributes

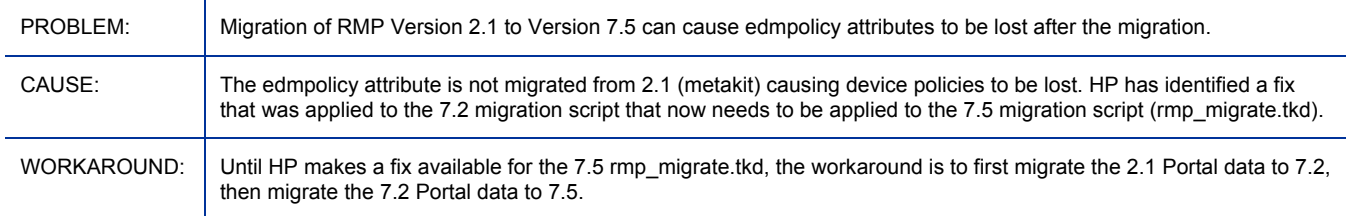

### No job executions are shown in Enterprise Manager Console target view when Network Discovery is enabled in the Portal

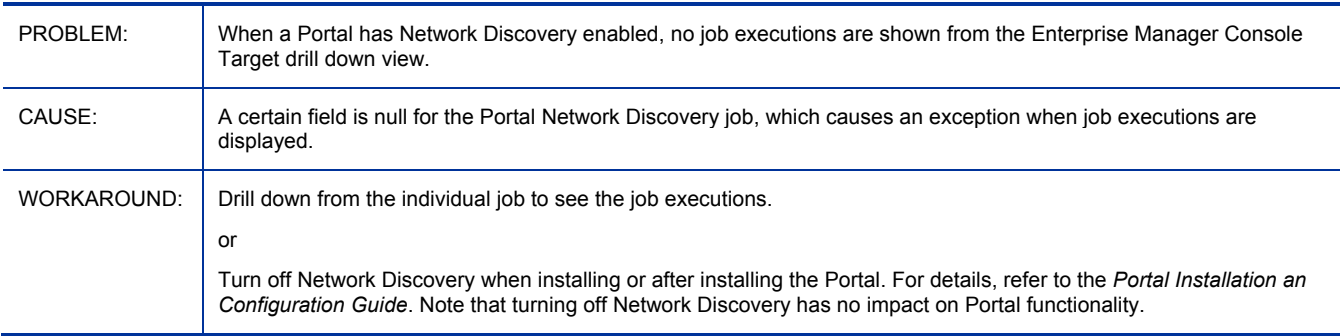

# Proxy Server

• Table 1 lists all supported operating systems for the Proxy Server in this release.

RIS-based Proxy Server fails to be installed in Non-Ascii path.

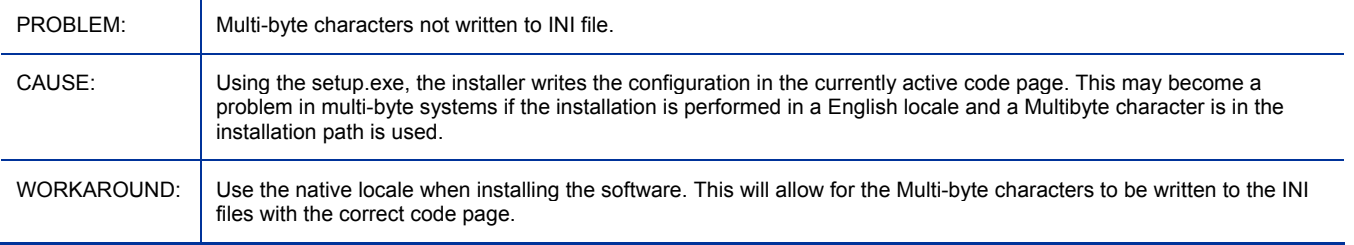

#### Proxy Server preload using SSL TCPS is not supported on AIX and Solaris operating systems

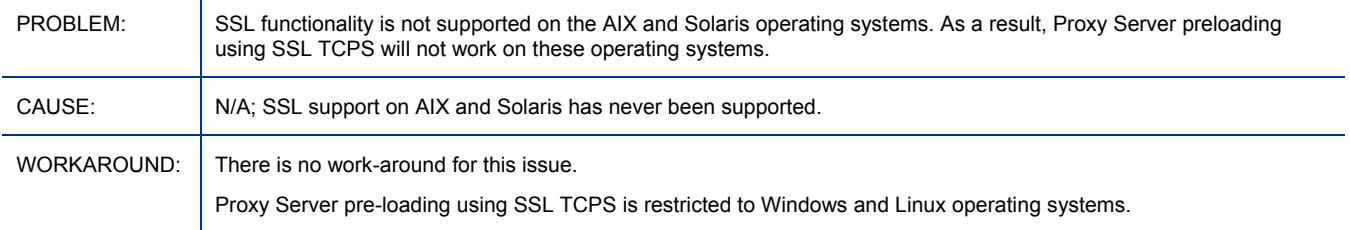

#### Proxy server preloading using multicast does not work in UNIX/Linux

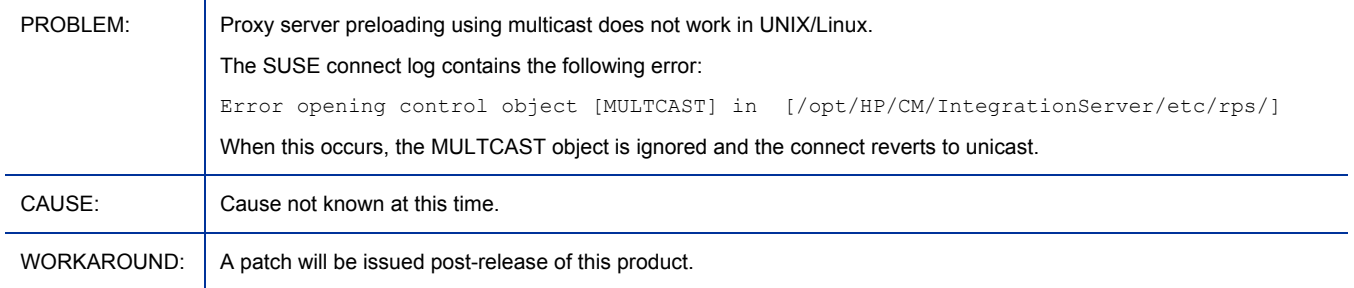

## Reporting Server

• Added Compliance Management report packs.

\*\*RESOLVED\*\* After migrating from Version 3.0.3 to 7.20, some Patch Reports show incorrect number of applicable products

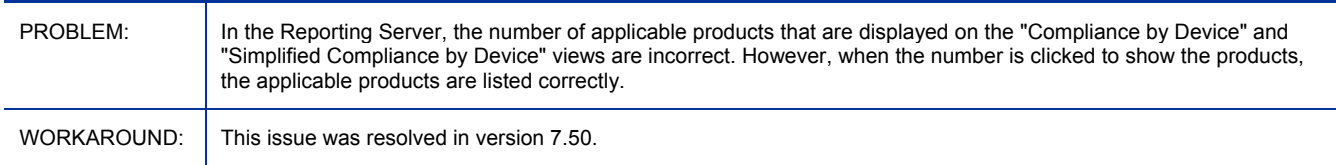

## Security and Compliance Manager

In addition to Vulnerability Management (introduced in HPCA version 7.20), HPCA now offers Compliance Management and Security Tools Management capabilities. This feature set includes:

- Expansion of the HP Live Network subscription service to include regularly updated **Security Content Automation Protocol** (**SCAP**) data streams for client configuration, an SCAP-certified compliance scanner, and a security tools management scanner.
- Ability to scan client devices for compliance with configuration standards defined in SCAP format, such as the **Federal Desktop Core Configuration** (**FDCC**) benchmarks.
- Ability to scan client devices to determine:
	- ⎯ Which anti-virus, anti-spy ware, and firewall tools are installed and enabled on each device
	- ⎯ How recently the virus and spy ware definitions were updated on each device
	- ⎯ How recently each device was checked for viruses and spy ware
- Introduction of the Compliance Management and Security Tools Management reports. These new reports enable you to review existing compliance content and the results of scans performed in your environment. The following types of reports are available:
	- ⎯ Executive Summaries for quickly identifying high risk areas
	- ⎯ SCAP Reports for viewing and assessing the available SCAP benchmarks and rules
	- ⎯ Product Reports for viewing information about the specific anti-virus, anti-spy ware, and firewall products detected in your environment
	- ⎯ Device Reports for viewing device compliance and security tools issues in detail
- Enhancements and updates to the HPCA Enterprise Console (the Enterprise Manager in a traditional component-based installation). This includes:
	- New Compliance Management dashboard
	- ⎯ New Security Tools Management dashboard
- Enhanced configuration and operations support for the HP Live Network subscription service in an HPCA environment. This includes setting up access to the HP Live Network service, establishing when data should be pulled from HP Live Network, and establishing where this data should be placed for use within an HPCA deployment.
- New troubleshooting capabilities that enable you to test your HP Live Network configuration settings before you save them.

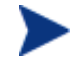

Some Enterprise Manager known issues also pertain to the Security and Compliance Manager. See Enterprise Manager on page 40 for details.

### Windows Terminal Server and Citrix Support

No changes for this release.

# Support

You can visit the HP Software support web site at:

#### **www.hp.com/go/hpsoftwaresupport**

This Web site provides contact information and details about the products, services, and support that HP Software offers.

HP Software online software support provides customer self-solve capabilities. It provides a fast and efficient way to access interactive technical support tools needed to manage your business. As a valued support customer, you can benefit by using the support site to:

- Search for knowledge documents of interest
- Submit and track support cases and enhancement requests
- Download software patches
- Manage support contracts
- Look up HP support contacts
- Review information about available services
- Enter into discussions with other software customers
- Research and register for software training

Most of the support areas require that you register as an HP Passport user and sign in. Many also require a support contract.

To find more information about access levels, go to:

#### **http://h20230.www2.hp.com/new\_access\_levels.jsp**

To register for an HP Passport ID, go to:

#### **http://h20229.www2.hp.com/passport-registration.html**

## Legal Notices

For information about third-party license agreements, see the License directory on the product installation media.

©Copyright 2009 Hewlett-Packard Development Company, L.P.

Confidential computer software. Valid license from HP required for possession, use or copying. Consistent with FAR 12.211 and 12.212, Commercial Computer Software, Computer Software Documentation, and Technical Data for Commercial Items are licensed to the U.S. Government under vendor's standard commercial license.

The only warranties for HP products and services are set forth in the express warranty statements accompanying such products and services. Nothing herein should be construed as constituting an additional warranty. HP shall not be liable for technical or editorial errors or omissions contained herein.

The information contained herein is subject to change without notice.

For information about third-party license agreements, see the License directory on the product installation media.

Adobe® and Acrobat® are trademarks of Adobe Systems Incorporated.

The Apache Software License, Version 1.1 This product includes software developed by the Apache Software Foundation (http://www.apache.org//) Copyright © 1999-2001 The Apache Software Foundation. All rights reserved.

Linux is a registered trademark of Linus Torvalds.

Microsoft®, Windows®, and Windows® XP are U.S. registered trademarks of Microsoft Corporation.

OpenLDAP is a registered trademark of the OpenLDAP Foundation.

PREBOOT EXECUTION ENVIRONMENT (PXE) SERVER Copyright © 1996-1999 Intel Corporation.

TFTP SERVER Copyright © 1983, 1993 The Regents of the University of California.

OpenLDAP Copyright 1999-2001 The OpenLDAP Foundation, Redwood City, California, USA. Portions Copyright © 1992-1996 Regents of the University of Michigan.

OpenSSL License Copyright © 1998-2001 The OpenSSLProject.

Original SSLeay License Copyright © 1995-1998 Eric Young (eay@cryptsoft.com)

DHTML Calendar Copyright Mihai Bazon, 2002, 2003

Lab PullParser

Copyright © 2002 The Trustees of Indiana University. All rights reserved.

Redistribution and use in source and binary forms, with or without modification, are permitted provided that the following conditions are met:

1) All redistributions of source code must retain the above copyright notice, the list of authors in the original source code, this list of conditions and the disclaimer listed in this license;

2) All redistributions in binary form must reproduce the above copyright notice, this list of conditions and the disclaimer listed in this license in the documentation and/or other materials provided with the distribution;

3) Any documentation included with all redistributions must include the following acknowledgement:

"This product includes software developed by the Indiana University Extreme! Lab. For further information please visit http://www.extreme.indiana.edu/" Alternatively, this acknowledgment may appear in the software itself, and wherever such third-party acknowledgments normally appear.

4) The name "Indiana University" and "Indiana University Extreme! Lab" shall not be used to endorse or promote products derived from this software without prior written permission from Indiana University. For written permission, please contact http://www.extreme.indiana.edu/.

5) Products derived from this software may not use "Indiana University" name nor may "Indiana University" appear in their name, without prior written permission of the Indiana University. Indiana University provides no reassurances that the source code provided does not infringe the patent or any other intellectual property rights of any other entity. Indiana University disclaims any liability to any recipient for claims brought by any other entity based on infringement of intellectual property rights or otherwise.